# UNIVERSIDAD NACIONAL JOSÉ MARÍA ARGUEDAS

# FACULTAD DE INGENIERÍA

# ESCUELA PROFESIONAL DE INGENIERÍA DE SISTEMAS

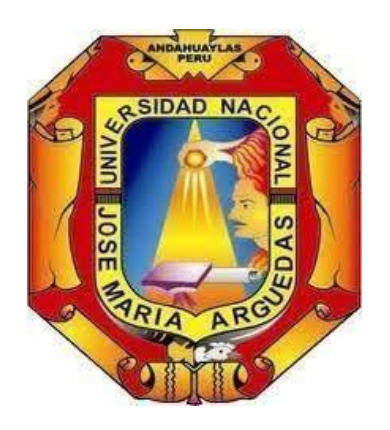

Presentado por

# JAIME NAVARRO CRUZ

# DISEÑO DE UN SISTEMA AUTOMÁTICO DE RECONOCIMIENTO

# DE PATRONES PARA LA CLASIFICACIÓN DE PALTA EN LA

# COMUNIDAD DE MOLLEBAMBA- CHINCHEROS

Asesor

# ING. ROBERTO QUISPE QUISPE

# TESIS PARA OPTAR EL TÍTULO PROFESIONAL DE

# INGENIERO DE SISTEMAS

ANDAHUAYLAS – APURÍMAC – PERÚ

2023

#### **Aprobación del Asesor**

#### UNIVERSIDAD NACIONAL JOSÉ MARÍA ARGUEDAS RESOLUCIÓN N°360-2021-CFI-UNAJMA RESOLUCIÓN DE COORDINACIÓN DE FACULTAD DE INGENIERÍA

Andahuaylas, 25 de noviembre de 2021

VISTO: La Carta N°014-2021-DUI-JJOC-FI-UNAJMA de fecha 25 de noviembre de 2021, el Ing. Juan José Oré Cerrón director de la Unidad de Investigación de la Facultad de Ingeniería de la Universidad Nacional José María Arguedas, solicita la aprobación de designación de Asesor del Proyecto e Informe Final de Tesis de JAIME NAVARRO CRUZ de la escuela profesional de Ingeniería de Sistemas y;

#### **CONSIDERANDO:**

Que, por Ley Nº 28372 del 29 de octubre del 2004, se crea la Universidad Nacional José María Arguedas, con sede en la provincia de Andahuaylas, Región Apurímac; y que por Resolución Nº 035-2017-SUNEDU/CD de 02 de octubre del 2017, el Consejo Directivo de la Superintendencia Nacional de Educación Superior Universitaria, otorga la Licencia Institucional a la Universidad Nacional José María Arguedas para ofrecer el Servicio Educativo Superior Universitario:

Que, la Ley Universitaria 30220 en su Artículo Octavo respecto a la autonomía universitaria, establece que: "El estado reconoce la autonomía universitaria". La autonomía inherente a las universidades se ejerce de conformidad a la Constitución, las leyes y demás normativa aplicable, esta Normativa se manifiesta en los siguientes regímenes: Normativo, De gobierno, Académico, Administrativo y Económico;

Que, mediante Carta Múltiple Nº 020-2014-SG-UNAJMA, de fecha 30 de julio del 2014; la Secretaría General de la UNAJMA comunica que mediante Acuerdo Nº 03 de Sesión Ordinaria de la Comisión de Gobierno se AUTORIZA la emisión de RESOLUCIONES DE COORDINACIÓN DE LA FACULTAD estrictamente para asuntos académicos y deberán remitirse un original a la Secretaría General;

Que, mediante carta Nº 236-2016-SG-UNAJMA de fecha 05 de agosto de 2016 el Ing. Enrique Edgardo Cóndor Tinoco, Secretario General de la UNAJMA, comunica que el Dr. Oswaldo Luizar Obregón, Presidente de la Comisión Organizadora de la UNAJMA ha dispuesto que las resoluciones emitidas por la Facultad se deriven a la Vicepresidencia Académica;

Que, el art. 39 incisos a y d del TITULO II, CAPITULO II del Reglamento General de la UNAJMA, aprobado mediante Resolución Nº 0130-2016-CO-UNAJMA, establece que "Son funciones de las Facultades: a) dirigir el desarrollo académico y administrativo de las Escuelas Profesionales y Departamentos Académicos adscritos a esta, dentro de la normatividad legal, d) administrar el sistema de matrícula en coordinación y apoyo con la oficina respectiva";

Que, el art. 59 del capítulo III "DEL ASESOR DEL PROYECTO DE TESIS Y DEL INFORME FINAL" del Reglamento General de Grados y Títulos de la UNAJMA, aprobado con Resolución Nº255-2021-CO-UNAJMA, de fecha 10 de setiembre de 2021, establece "la tesis requiere de un Asesor y además un Co-asesor, si así lo amerita el caso, a propuesta del tesista, [...]";

Que, mediante Resolución Nº121-2021-CFI-UNAJMA de fecha 20 de mayo de 2021 se designa al director de la Unidad de Investigación de la Facultad de Ingeniería;

Que, con Acta N°014-2021-DUI-JJOC-FI-UNAJMA, de Designación de asesor, de fecha 25 de noviembre del 2021, la dirección de la Unidad de Investigación de la Facultad de Ingeniería dirigida por el MSc. Juan José Oré Cerrón aprueba la designación del Ing. Roberto Quispe Quispe como asesor del proyecto e Informe Final de Tesis del bachiller de la Escuela Profesional de Ingeniería de Sistemas JAIME NAVARRO CRUZ;

Que, con Carta N°014-2021-DUI-JJOC-FI-UNAJMA, de fecha 25 de noviembre del 2021, el Msc. Juan José Oré Cerrón en su condición de director de la Unidad de Investigación de la Facultad de Ingeniería de la Universidad Nacional José María Arguedas, solicita la aprobación mediante acto resolutivo la designación del Ing. Roberto Quispe<br>Quispe del Proyecto e Informe Final de Tesis con fines de titulación de JAIME NAVARRO CRUZ de la Escuela Profesional de Ingeniería de Sistemas;

Que, en atención a la Carta Nº014-2021-DUI-FI-UNAJMA, el Dr. Yalmar Temístocles Ponce Atencio, Coordinador de la Facultad de Ingeniería de la Universidad Nacional José María Arguedas, dispone a la Secretaría

#### UNIVERSIDAD NACIONAL JOSÉ MARÍA ARGUEDAS RESOLUCIÓN N°360-2021-CFI-UNAJMA RESOLUCIÓN DE COORDINACIÓN DE FACULTAD DE INGENIERÍA

Académica de la Facultad de Ingeniería proyectar la Resolución correspondiente, la que se aprueba con cargo a dar cuenta a la Vicepresidencia Académica:

Por estos considerandos y en uso de las atribuciones conferidas como Coordinador de la Facultad de Ingeniería, designado mediante Resolución Nº 0298-2019-CO-UNAJMA, de fecha 15 de octubre de 2019;

#### **SE RESUELVE:**

ARTÍCULO PRIMERO: APROBAR la designación del Ing. Roberto Quispe Quispe como Asesor del Proyecto e Informe Final de Tesis con fines de titulación de JAIME NAVARRO CRUZ de la Escuela Profesional de Ingeniería de Sistemas.

ARTÍCULO SEGUNDO: ENCARGAR a la Escuela Profesional de Ingeniería de Sistemas, ejecute y adopte las acciones académicas y administrativas que correspondan, para el cabal cumplimiento de la presente Resolución.

ARTÍCULO TERCERO: REMITIR la presente Resolución a la Vicepresidencia Académica, Escuela Profesional de Ingeniería de Sistemas, Docente Asesor, y al interesado para su conocimiento y fines pertinentes.

REGÍSTRESE, COMUNÍQUESE Y ARCHÍVESE.

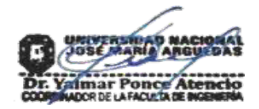

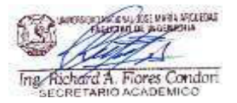

### **Copia del acta de sustentación**

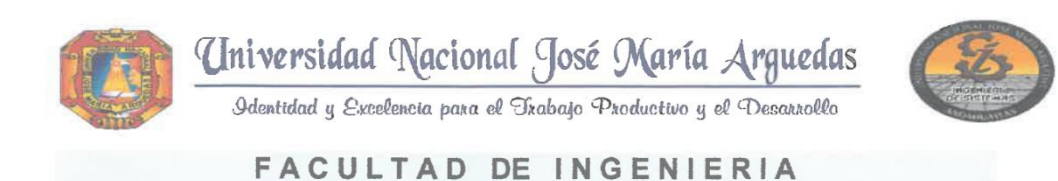

### **ACTA DE SUSTENTACION DE TESIS**

En la Av. José María Arquedas del Local Académico SL01 (Ccovahuacho) en el auditorio de la Escuela Profesional de Ingeniería de Sistemas de la Universidad Nacional José María Arguedas ubicado en el distrito de San Jerónimo de la Provincia de Andahuaylas, siendo las 09:00 horas del día 01 de marzo del año 2023, se reunieron los docentes: Mtro. Juan José Oré Cerrón, Mag. Rubén Apaza Apaza, Mag. Humberto Silvera Reynaga, en condición de integrantes del Jurado Evaluador del Informe Final de Tesis intitulado: ""DISEÑO DE UN SISTEMA AUTOMÁTICO DE RECONOCIMIENTO DE PATRONES PARA LA CLASIFICACIÓN DE PALTA EN LA COMUNIDAD DE MOLLEBAMBA - CHINCHEROS", cuyo autor es el Bachiller en Ingeniería de Sistemas JAIME NAVARRO CRUZ y el asesor Ing. Roberto Quispe Quispe y, con el propósito de proceder a la sustentación y defensa de dicha tesis.

 $A$ probar Luego de la sustentación y defensa de la tesis, el Jurado Evaluador ACORDÓ: por Vnanimidad Bachiller en Ingeniería de Sistemas JAIME NAVARRO CRUZ, obteniendo la siguiente calificación y mención:

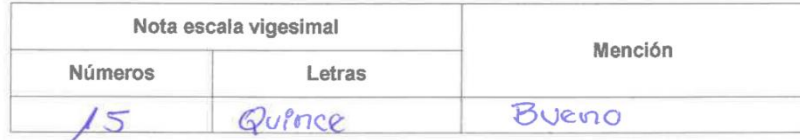

En señal de conformidad, se procedió a la firma de la presente acta en 03 ejemplares.

................ Mtro. Juan José Oré Cerrón Presidente del Jurado Evaluador <u>V. X. A</u> Mag/Rubén Apaza Apaza Mag. Humberto Silvera Reynaga Primer Migmbro del Jurado Evaluador Segundo Miembro del Jurado Evaluador

Local Académico - Escuela Profesional de Ingenieria de Sistemas: Av. José Maria Arguedas S/N - San Jerónimo Local Académico – Escuela Profesional de Ingeniería Agroindustrial: Av. 28 de julio Nº 1103 - Talavera<br>Local Académico – Escuela Profesional de Ingeniería Ambiental: Av. 28 de julio Nº 1103 - Talavera

#### Aprobación del Jurado Evaluador

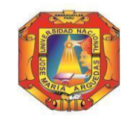

#### UNIVERSIDAD NACIONAL JOSÉ MARÍA ARGUEDAS RESOLUCIÓN N°089-2023-CFI-UNAJMA RESOLUCIÓN DE COORDINACIÓN DE FACULTAD DE INGENIERÍA

#### Andahuaylas, 30 de enero de 2023

VISTO: La Carta N°067-2023-DUI-JJOC-FI-UNAJMA de fecha 25 de enero de 2023, el Mtro, Juan José Oré Cerrón presidente de la Unidad de Investigación de la Facultad de Ingeniería de la Universidad Nacional José María Arquedas, solicita la aprobación de la reconformación del jurado evaluador del bachiller de Ingeniería de Sistemas JAIME NAVARRO CRUZ y:

#### **CONSIDERANDO:**

Que, por Ley Nº 28372 del 29 de octubre del 2004, se crea la Universidad Nacional José María Arguedas, con sede en la provincia de Andahuaylas, Región Apurímac; y que por Resolución Nº 035-2017-SUNEDU/CD de 02 de octubre del 2017, el Consejo Directivo de la Superintendencia Nacional de Educación Superior Universitaria, otorga la Licencia Institucional a la Universidad Nacional José María Arguedas para ofrecer el Servicio Educativo Superior Universitario:

Que, la Ley Universitaria 30220 en su Artículo Octavo respecto a la autonomía universitaria, establece que: "El estado reconoce la autonomía universitaria". La autonomía inherente a las universidades se ejerce de conformidad a la Constitución, las leves y demás normativa aplicable, esta Normativa se manifiesta en los siguientes regimenes: Normativo, De gobierno, Académico, Administrativo y Económico;

Que, mediante Carta Múltiple Nº 020-2014-SG-UNAJMA, de fecha 30 de julio del 2014; la Secretaría General de la UNAJMA comunica que mediante Acuerdo Nº 03 de Sesión Ordinaria de la Comisión de Gobierno se AUTORIZA la emisión de RESOLUCIONES DE COORDINACIÓN DE LA FACULTAD estrictamente para asuntos académicos y deberán remitirse un original a la Secretaría General;

Que, mediante carta Nº 236-2016-SG-UNAJMA de fecha 05 de agosto de 2016 el Secretario General de la UNAJMA, comunica que el Dr. Oswaldo Luizar Obregón, Presidente de la Comisión Organizadora de la UNAJMA ha dispuesto que las resoluciones emitidas por la Facultad se deriven a la Vicepresidencia Académica;

Que, el art. 39 incisos a y d del TÍTULO II, CAPÍTULO II del Reglamento General de la UNAJMA, aprobado mediante Resolución Nº 0130-2016-CO-UNAJMA, establece que "Son funciones de las Facultades: a) dirigir el desarrollo académico y administrativo de las Escuelas Profesionales y Departamentos Académicos adscritos a esta, dentro de la normatividad legal, d) administrar el sistema de matrícula en coordinación y apoyo con la oficina respectiva"

Que, en el Art. 69° del CAPÍTULO V (DE LA TESIS PARA LA OBTENCIÓN DEL TÍTULO PROFEISONAL) del Reglamento General de Grados y Títulos en la UNAJMA, aprobado con Resolución Nº 012-2023-CO-UNAJMA, de fecha 16 de enero de 2023 establece que: "La aprobación del proyecto de tesis se inicia con la presentación de dos (02 juegos) impresos firmados por el tesista o tesistas y el asesor y/o coasesor y la Declaracion Jurada de Autenticidad de la Tesis (de acuerdo al formato del anexo N°32: Declaración Jurada de Autenticidad) ante la Primera Autoridad de la Facultad, la misma que corre traslado a la Unidad de Investigación de la Facultad, para que en un plazo no mayor a (05) días hábiles, designe a dos docentes revisores. Los docentes revisores pueden ser ordinarios o contratados y deben ser de la especialidad o afín al tema de la tesis.

Que, con Resolución N° 360-2021-CFI-UNAJMA de fecha 25 de noviembre del 2021, se aprueba la designación del Ing. Roberto Quispe Quispe como Asesor del Proyecto e Informe Final de Tesis con fines de titulación del Bachiller en Ingeniería de Sistemas JAIME NAVARRO CRUZ:

Que, con Resolución Nº 001-2022-CFI-UNAJMA, de fecha 05 de enero de 2022, se aprueba la designación del Jurado Evaluador del Proyecto e Informe Final de Tesis del Bachiller en Ingeniería de Sistemas JAIME NAVARRO CRUZ:

Que, con Resolución Nº 338-2022-CFI-UNAJMA, de fecha 09 de noviembre de 2022, se aprueba la reonformación del Jurado Evaluador del Proyecto e Informe Final de Tesis del Bachiller en Ingeniería de Sistemas **JAIME NAVARRO CRUZ:** 

Que, con Resolución Nº 037-2022-CFI-UNAJMA, de fecha 22 de febrero de aprueba el Proyecto de Tesis del Bachiller en Ingeniería de Sistemas JAIME NAVARRO CRUZ para optar el Título Profesional de Ingeniero de Sistemas por la Modalidad de Sustentación de Tesis, el mismo que ha sido APROBADO SIN OBSERVACIONES;

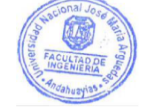

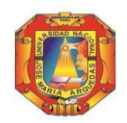

#### UNIVERSIDAD NACIONAL JOSÉ MARÍA ARGUEDAS RESOLUCIÓN N°089-2023-CFI-UNAJMA RESOLUCIÓN DE COORDINACIÓN DE FACULTAD DE INGENIERÍA

Que, con solicitud S/n de fecha 24 de enero del 2023, el tesista JAIME NAVARRO CRUZ; solicita la reconformación del primer miembro del jurado evaluador para su proyecto de tesis;

Que, con Carta N°067-2023-DUI-JJOC-FI-UNAJMA de fecha 25 de enero de 2023, el Mtro. Juan José Oré Cerrón presidente de la Unidad de Investigación de la Facultad de Ingeniería de la Universidad Nacional José María Arguedas, solicita la aprobación de la reconformación de los miembros del jurado evaluador del Proyecto e Informe Final de Tesis de JAIME NAVARRO CRUZ;

Que, con Acta N° 067-2023-DUI-JJOC-FI-UNAJMA, de Designación de jurado evaluador de fecha 25 de enero del 2023, la Comisión de la Unidad de Investigación de la Facultad de Ingeniería presidida por el Mtro. Juan<br>José Oré Cerrón aprueba la reconformación de los miembros del jurado evaluador del proyecto e Informe Final Tesis del bachiller de Ingeniería de Sistemas JAIME NAVARRO CRUZ;

Que, en atención a la Carta N°067-2023-DUI-JJOC-FI-UNAJMA, el Dr. David Juan Ramos Huallpartupa, Coordinador de la Facultad de Ingeniería de la Universidad Nacional José María Arguedas, dispone al Secretario Académico de la Facultad de Ingeniería proyectar la Resolución correspondiente, la que se aprueba con cargo a dar cuenta a la Vicepresidencia Académica:

Por estos considerandos y en uso de las atribuciones conferidas como Coordinador de la Facultad de Ingeniería, designado mediante Resolución Nº 275-2022-CO-UNAJMA de fecha 08 de agosto del 2022

#### **SE RESUELVE:**

ARTÍCULO PRIMERO: APROBAR la reconformación de los miembros del jurado evaluador del Informe Final de Tesis, del bachiller de Ingeniería de Sistemas JAIME NAVARRO CRUZ, de acuerdo al siguiente detalle:

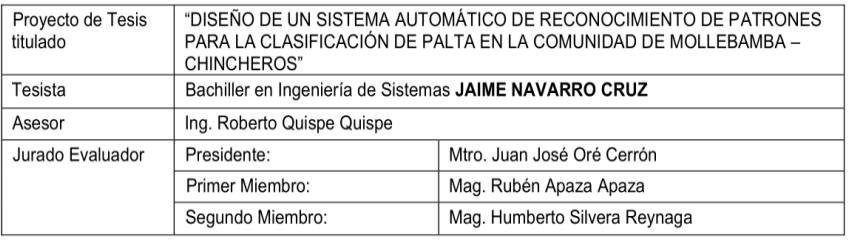

ARTÍCULO SEGUNDO: ENCARGAR a la Escuela profesional de Ingeniería de Sistemas de la Universidad Nacional José María Arguedas, adopte las acciones correspondientes para el cabal cumplimiento de la presente resolución

ARTÍCULO TERCERO: REMITIR la presente Resolución a la Vicepresidencia Académica, Escuela Profesional de Ingeniería de Sistemas, miembros del Jurado Evaluador y al interesado para su conocimiento y fines pertinentes.

REGÍSTRESE, COMUNÍQUESE Y ARCHÍVESE.

Jesús Farfán Inca Roca

# Resulta del informe de similitud de Tesis

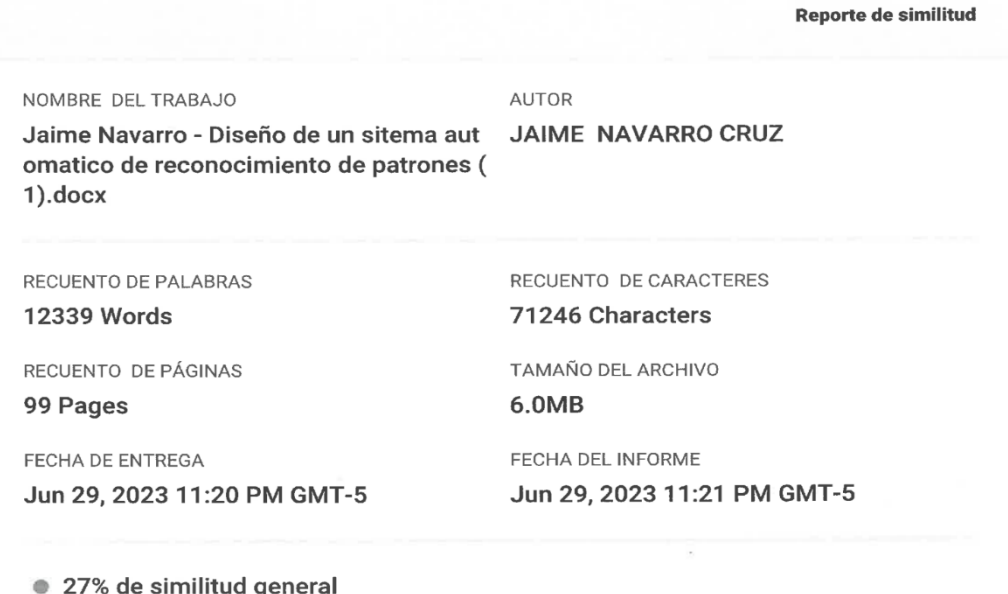

El total combinado de todas las coincidencias, incluidas las fuentes superpuestas, para cada base c

- · 27% Base de datos de Internet
- · Base de datos de Crossref
- · 5% Base de datos de publicaciones
- · Base de datos de contenido publicado de Crossr

Probarto Causer Deus PP

Bach. Jaime Navarro crúz

Resumen

## <span id="page-7-0"></span> **DEDICATORIA**

Dedico el trabajo de investigación a mi familia. Principalmente a mis padres que son motor y motivo de mi día a día. Gracias por enseñarme de cómo enfrentar la vida sin perder nunca la cabeza en el intento.

Me han guiado en mi proceso de formación profesional y personal para llegar a ser la persona que soy hoy. Con enorme dedicación y amor y sin pedir nada a cambio.

También dedico este trabajo a mis hermanos y amigos. Por su apoyo constante y compresión, que tal vez sufrieron impacto directo de consecuencias de este trabajo. Realmente ellos me ayudaron a alcanzar equilibrio que permite dar mi potencial.

# <span id="page-8-0"></span>**AGRADECIMIENTO**

A mis padres por brindarme el soporte que fue necesario para culminar la presente investigación, a mis hermanos por su infinita paciencia y apoyo constante en proceso de formación profesional.

Y finalmente a mi alma mater universidad Nacional José María Arguedas por haberme albergado y brindado los cimientos necesarios para encaminar esta travesía llamada "la formación de una persona del bien".

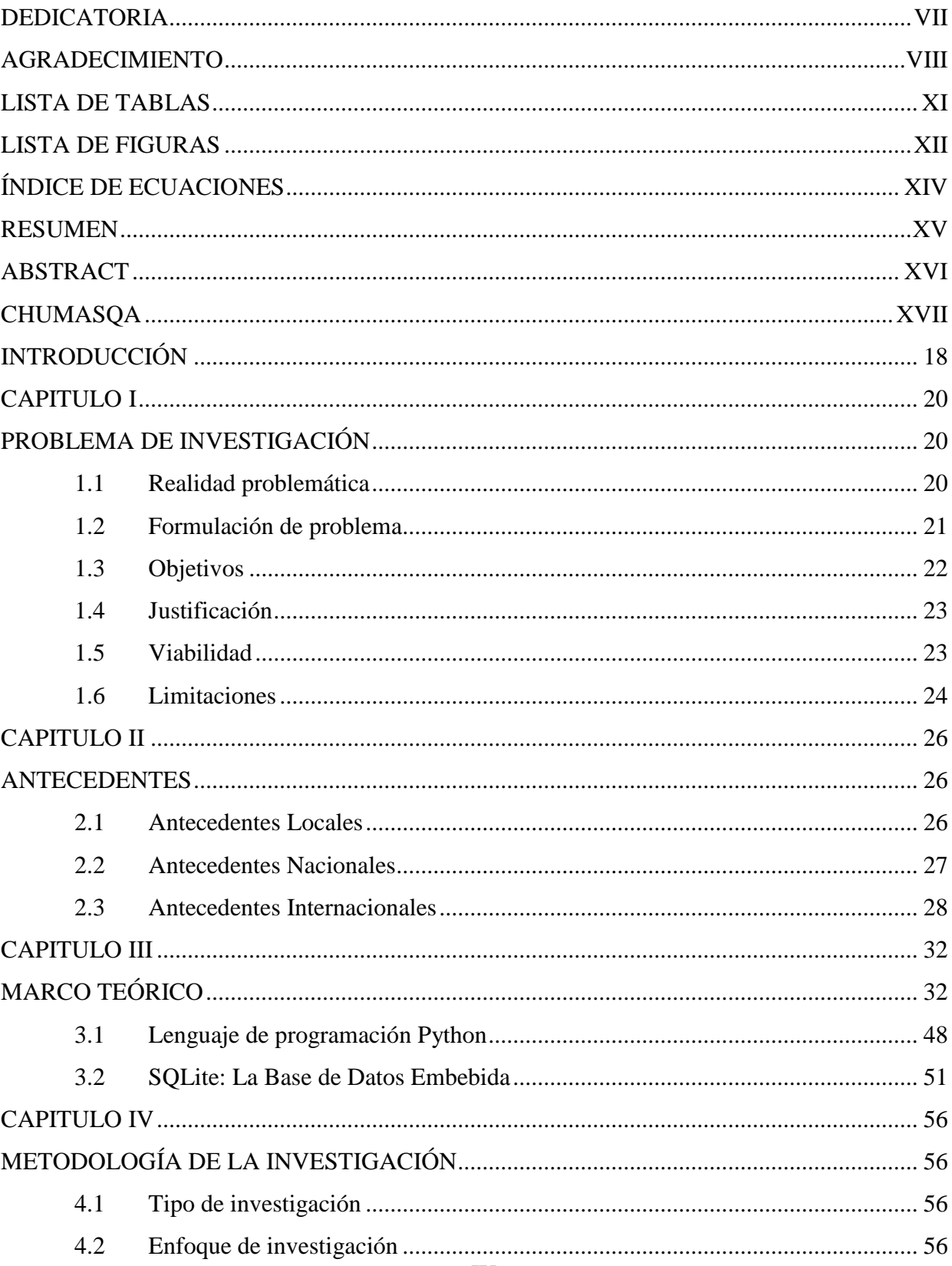

# ÍNDICE

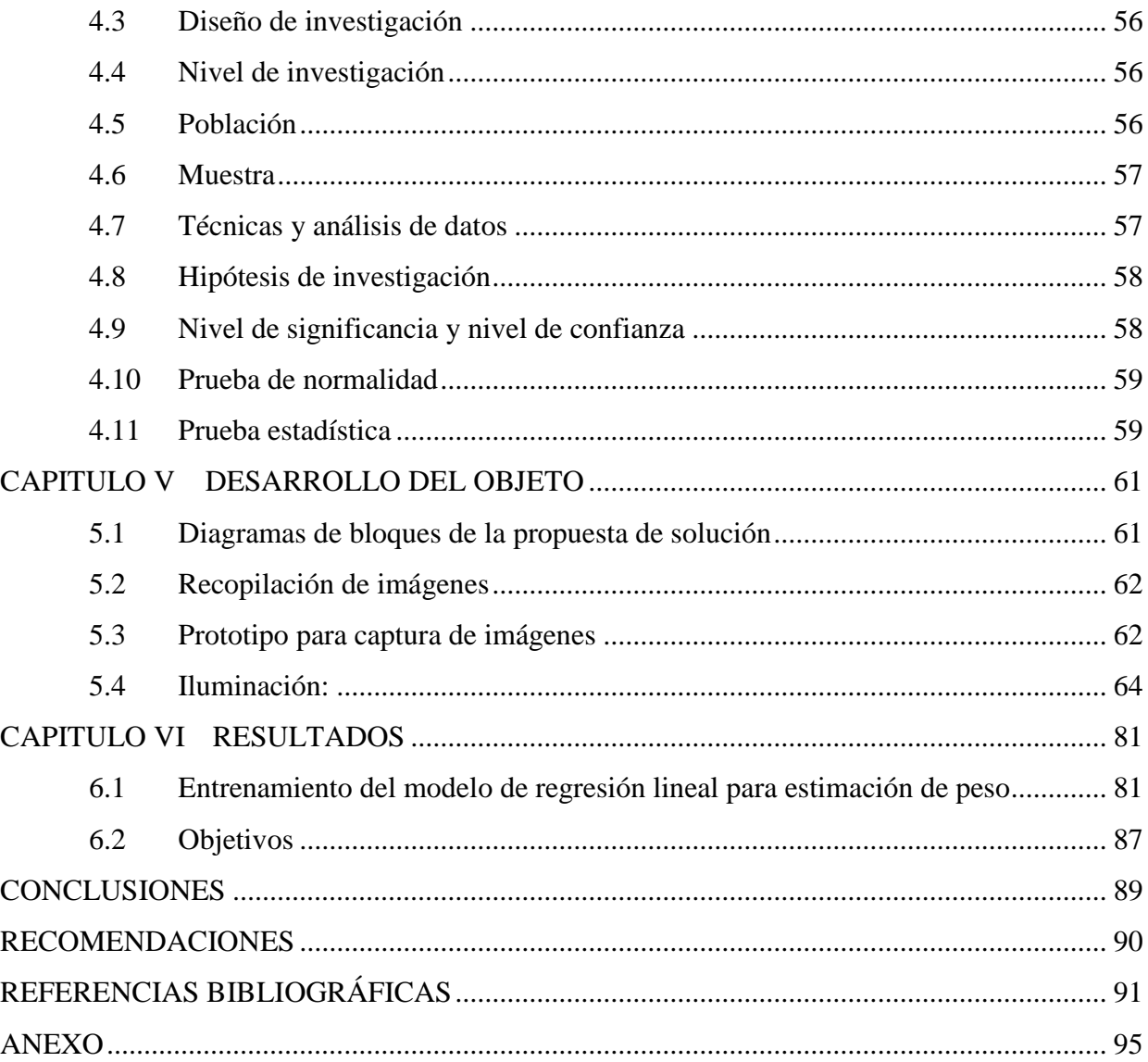

# **LISTA DE TABLAS**

<span id="page-11-0"></span>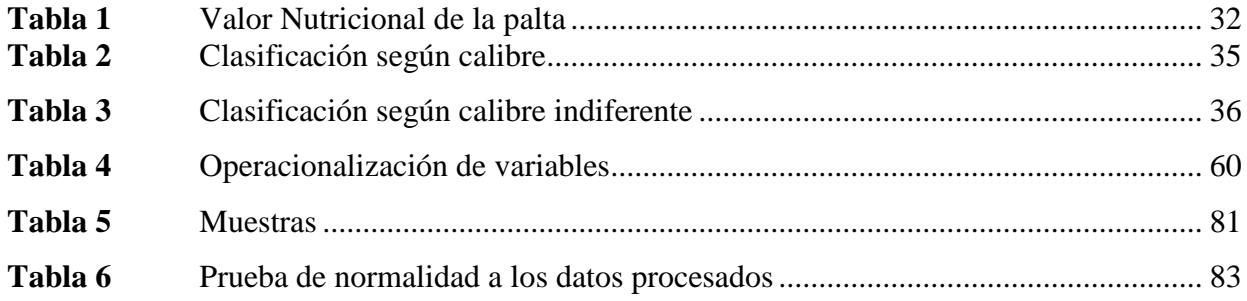

# **LISTA DE FIGURAS**

<span id="page-12-0"></span>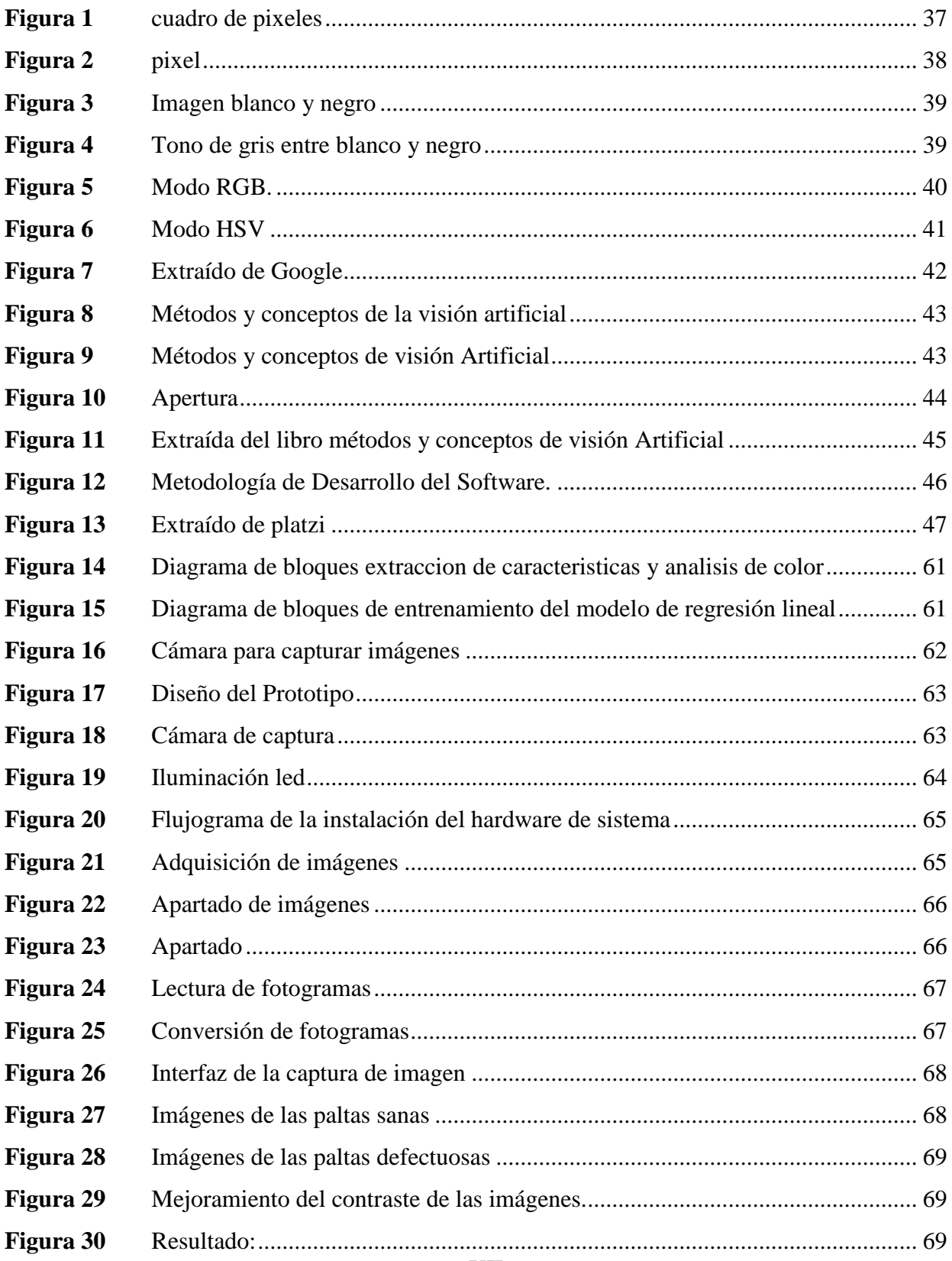

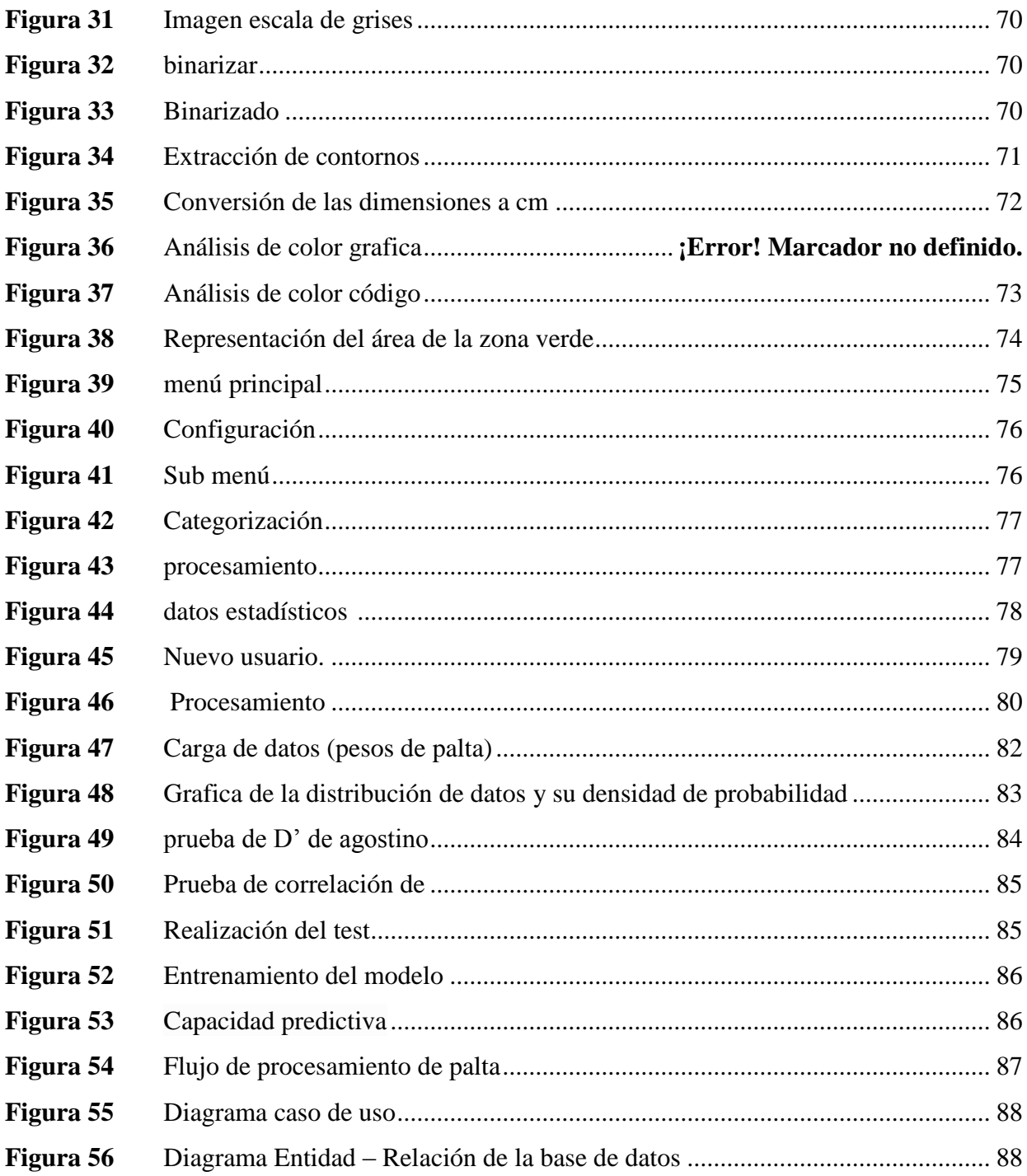

# ÍNDICE DE ECUACIONES

<span id="page-14-0"></span>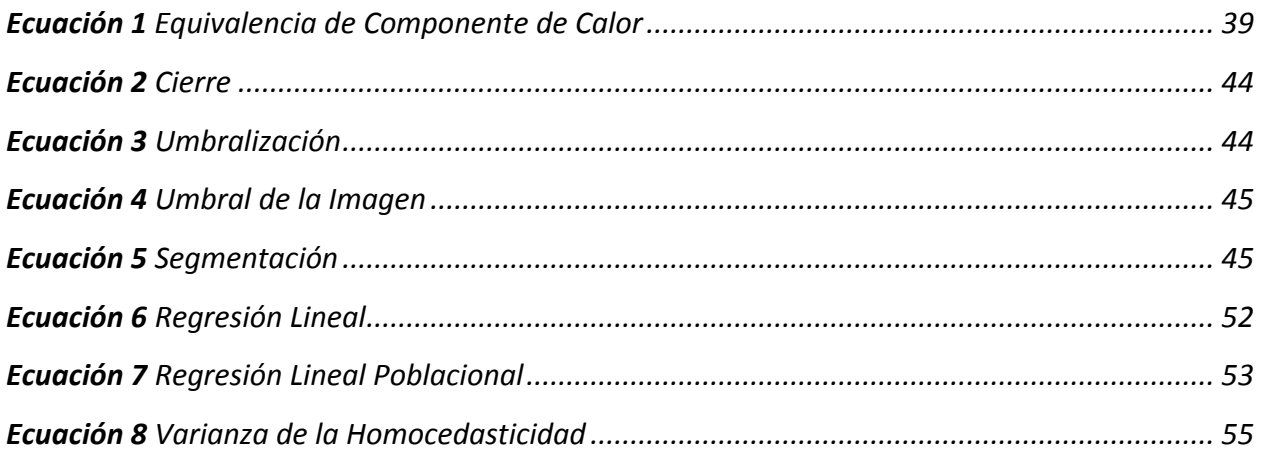

### **RESUMEN**

<span id="page-15-0"></span>Este trabajo propone desarrollar e implementar sistema automático de selección de paltas Hass, según calidad (rozamiento, quemaduras, manchas negras y peso). Sistema integra hardware y software que mejora calidad de exportación y productividad en industria agrícola.

El trabajo propone solución al problema actual empresas medianas y pequeñas empresas que comercializan palta. La palta, aguacate o avocado, tipo Hass, es el más conocido, comercializado y consumido, siendo necesario llevar control óptimo de calidad, proceso que es ineficiente por ser artesanal.

Como mejora de proceso, propone automatización de diversas etapas mecánicas, creadas para mover paltas y algoritmo de proceso de imagen, para detectar desorden de paltas. Al final se ven pruebas de validación y resultados de análisis usados en evaluación de solución propuesta.

**Palabras clave:** palta, automatización, control de calidad, etapa de selección, procesamiento de imágenes.

#### **ABSTRACT**

<span id="page-16-0"></span>This research project proposes the development and implementation of an automatic sorting system for Hass avocados, using their different quality indexes (rubbing, burns and black spots). The system integrates hardware and software to improve export quality and productivity in the agricultural industry.

This project is the proposed solution to the current problem of avocado exporting companies in the selection stage. Avocado, also known as avocado or avocado, in its Hass variety, is the best known and is grown exclusively for export, for this reason it is necessary an optimal quality control; however, currently this process is inefficient as it is handmade.

In order to improve this process, its automation is proposed, which consists of several mechanical stages, designed to perform the movement of the avocados and an image processing algorithm, in charge of detecting disorders in the fruits. Finally, the validation tests and the results of the analysis used in the evaluation of the proposed solution are shown.

**Keywords:** Avocado; Automation; Quality control; Sorting stage; Image processing.

### **CHUMASQA**

<span id="page-17-0"></span>Kay proyecto de investigación nisqa, huk sistema de selección automática nisqa ruwayta, ruwayta ima yuyaychakun, chay aguacates tipo Hass nisqapaq, imaymana índices de calidad nisqawan (fricción, quemaduras y manchas yanas). Chay sistemaqa hardware nisqawan software nisqawanmi hukllawakun, hawa llaqtakunaman apachiypa allin kayninta, ruruchiytapas chakra llamkay industriapi allinta ruwananpaq.

Kay proyectoqa, kunan tiempopi aguacate hawa llaqtakunaman apachiq empresakunaq sasachakuyninkupaq, akllay etapapi. Chay aguacate, aguacate utaq aguacate nisqapas, Hass nisqa variedadninpi, aswan riqsisqa, hawa llaqtakunaman apachinapaqlla wiñasqa, chayraykum control óptimo de calidad nisqa necesario; ichaqa kay ruwayqa kunan pachaqa mana allinchu makiwan ruwasqa kasqanrayku.

Kay ruwayta allinchanapaqmi, automatizacionninta yuyaychakun, chaymi imaymana etapas mecánicas nisqamanta ruwasqa, chaymi ruwasqa kachkan aguacatekunata kuyuchinapaq hinallataq algoritmo de procesamiento de imágenes nisqa, chaymi encargakun frutakunapi desórdenes nisqakunata riqsinanpaq. Tukuyninpiqa, pruebas de validación nisqa, chaymanta chay anlisis nisqapa ruwakusqanmi qawarichikun chay solucion propuesta nisqa chaninchaypi.

## **INTRODUCCIÓN**

<span id="page-18-0"></span>Palta, aguacate o avocado, fruto originario de Centroamérica, usado en medicina y alimentación, pudiendo ser de varios tipos. En Perú, el tipo Hass es cultivado para exportación y el tipo Fuerte, suple demanda interna del mercado (Armando, 2019)

Según Ministerio de Agricultura y Riego (MINAGRI), exportar palta Hass es un rubro relevante y con gran crecimiento económico en Perú, siendo segundo exportador más grande a nivel mundial. De toda producción de palta Hass en Perú, 95% se exporta y 5% para consumo doméstico, siendo consumo per cápita el menor en el país comparado con otros lugares como EE.UU, México o Chile, por ello la necesidad de realizar una buena selección del producto. (Agencia Peruana de Noticias, 2022)

En selección manual puede haber errores, por ser trabajo repetitivo, cansado para la vista y manual. Para dar solución esta problemática, este estudio creo e implementó software automático que reconoce patrones basado en procesamiento digital de imagen. Implementar software determina cantidad total de Paltas y los discrimina según tipo y tamaño automáticamente. Así es posible prescindir de operario calificado y subjetividades. Estudio se organizó en 7 capítulos:

Capítulo I Problema de investigación, describe y fundamenta realidad problemática de, identifica objetivos, justificación, viabilidad y limitaciones.

Capítulo II Antecedentes, trabajos previos del tema, siendo locales, nacionales e internacionales.

Capítulo III Marco teórico, se ven teorías y términos empleados.

Capítulo IV Metodología de investigación, se ve tipo de estudio, enfoque, diseño, nivel, población, muestra, técnicas y análisis de datos, hipótesis de investigación y pruebas estadísticas.

Capítulo V Desarrollo de objeto IoT, señala etapas para desarrollo de prototipo de

sistema ACUATEC.

Capítulo VI resultados producto de adiestramiento de sistema ACUATEC.

Capítulo VI resultados del trabajo se relacionan con otros estudios. Continuando con conclusiones, recomendaciones y referencias bibliográficas.

#### **CAPITULO I**

## **PROBLEMA DE INVESTIGACIÓN**

#### <span id="page-20-2"></span><span id="page-20-1"></span><span id="page-20-0"></span>**1.1 Realidad problemática**

En el mundo, banana, piña, palta y mango son frutas tropicales que se comercian a gran escala. Argentina, Bolivia, Chile, Perú y Uruguay, lo conocen como palta mientras que Centroamérica y México como aguacate.

A nivel de Latinoamérica en Perú existen factores que afectan desempeño de agricultores en exportación. Hay problemas que se asocian con características del producto, poco conocimiento en comercio internacional, mala praxis agrícolas, y escasos programas de agricultura que ayuden a automatizar la selección para reducir el tiempo de trabajo (Portafolio, 2018)

Problemas para exportar Palta, derivan de alteración en cosecha y poscosecha de agricultores, que genera problemas de calidad, no cumplir demanda de palta para distribución internacional. Aunque producción tiene tasa de crecimiento anual 32%, y total 95% es para exportación. (Armando, 2019)

La selección del fruto es manual, con 6 a 8 operarios en fechas de alta producción que laboran 15 horas al día. Por ser manual, subjetivo y error humano, dato estadístico de empresa, 5 a 8% paltas mal clasificadas (Bermeo, 2019).

Los productores de la palta en la actualidad optan por realizar la clasificación y selección de manera rudimentaria apelando a la intuición humana, esto muchas veces conlleva la falta de precisión y confiabilidad.

Todo ello genera imprecisiones y errores en la clasificación de la palta y en consecuencia generando pérdidas de ingreso para el productor que muchas veces

realizan grandes esfuerzos con el objetivo de obtener ganancias que permita brindar buena calidad de vida al seno familiar.

El índice nacional hasta septiembre del 2020, afirma que creció 32,4% comparada con mes del año pasado, sustentando en incremento en superficie cosechada y buena condición que favorezca fase de maduración. (INEI, 2020)

Si bien la producción a nivel del departamento de Apurímac se redujo, no obstante, se pronostica que la tendencia a nivel nacional va en aumento. Cabe resaltar que actualmente existen máquinas industriales que permiten la clasificación de la palta por su tamaño, no obstante, para el pequeño productor no le es posible adquirir estas grandes máquinas al mismo tiempo estas grandes soluciones no permiten generar un análisis del estado de la palta. El sistema de clasificación propuesto, es un método de selección y/o clasificación de los frutos (paltas) que permite extraer y seleccionar los frutos aptos para el consumo humano.

# <span id="page-21-0"></span>**1.2 Formulación de problema**

### **Problema general**

¿Cuáles es el diseño de sistema automático en reconocimiento de patrones para la clasificación de la palta en la comunidad de Mollebamba- Chincheros?

## **Problemas específicos**

- ¿Cuál es el algoritmo aplicando la librería OPENCV en lenguaje de programación Python para estimar dimensiones de la palta?
- ¿Cuál el algoritmo aplicando librería OPENCV y SCIKIT-LEARN en lenguaje de programación Python para estimar el peso de la palta?
- ¿Cuál el algoritmo aplicando librería OPENCV en lenguaje de programación

Python para estimar el tamaño de la palta?

- ¿Cuál el algoritmo aplicando librería OPENCV en lenguaje de programación Python para estimar el porcentaje de enfermedad o daño de la palta?
- <span id="page-22-0"></span> $\triangleright$  *i*. De qué manera sistema automático de reconocimiento de patrones para clasificación de la palta estima el precio?

# **1.3 Objetivos**

### **Objetivo general**

Diseñar sistema automático en reconocimiento de patrones para optimización de la clasificación de la palta en la comunidad de Mollebamba- Chincheros.

# **Objetivos específicos**

- Diseñar el algoritmo aplicando la librería OPENCV en lenguaje de programación Python para optimización de la estimación de las dimensiones de la palta
- Diseñar el algoritmo aplicando la librería OPENCV y SCIKIT-LEARN en lenguaje de programación Python para optimización de estimación el peso de palta
- Diseñar el algoritmo aplicando la librería OPENCV en el lenguaje de programación Python para optimización de la estimación el tamaño de la palta
- Diseñar el algoritmo aplicando librería OPENCV en lenguaje de programación Python para optimización de estimación en el porcentaje de enfermedad o daño de la palta
- Estimar el precio mediante sistema automático de reconocimiento de patrones para clasificación de la palta

### <span id="page-23-0"></span>**1.4 Justificación**

Brinda alternativa de solución viable que cumple con los requerimientos esenciales para la clasificación y selección de la palta para pequeños y medianos productores agrícolas por alta demanda ascendente a nacional e internacionalmente, el diseño y la implementación del sistema automático de reconocimiento de patrones para generar una categorización adecuada de la palta garantizando una producción óptima y una precisión alta al clasificar, con el fin de brindar mayores herramientas y facilidades al productor.

El estudio se apoya para la categorización y selección de la palta en una norma de calidad nacional, que nos indica un criterio de estandarización para el consumo nacional, basándose en lo argumentado esta aplicación de reconocimiento de patrones, nos permitirá profundizar y enriquecer los conocimientos sobre las diferentes tecnologías del procesamiento digital de imágenes.

Asimismo, con este desarrollo del sistema de clasificación de la palta se pretende mejorar la producción de pequeñas y medianas empresas agrícolas a nivel nacional y a la vez ser una fuente de investigación para estudiantes o para investigadores que quieran inmiscuirse en la rama del procesamiento digital de imágenes.

### <span id="page-23-1"></span>**1.5 Viabilidad**

## **Viabilidad Técnica**

Viable porque se tiene conocimiento para realizarlo, ya que hay herramientas de libre acceso y además se cuenta con información técnica de apoyo en libros y sitios web. El diseño y la implementación del presente proyecto se basan en la Norma Técnica Peruana 2014 que indica los parámetros de la palta para determinar la calidad.

#### **Viabilidad económica.**

En el presente proyecto las herramientas de desarrollo a utilizarse como el hardware son de fácil acceso a nivel nacional y de un costo muy módico, y en cuanto a los algoritmos a aplicar en este proyecto son de libre acceso ya que son pertenecientes a las herramientas catalogadas OpenSource, y por lo tanto el proyecto a presentarse es económicamente viable.

## **Viabilidad Social.**

El presente proyecto tendrá como resultado un software automatizado para la clasificación y selección de la palta, que permitirá a pequeñas y medianas productoras de palta realizar una selección y clasificación de la palta según su tamaño y color de manera que se emplee menos recursos y gastos.

El software automatizado tendría muchas aplicaciones como en:

Clasificación: clasificación de la palta según la Norma técnica de la palta.

 Generalización: se podría ampliar las capacidades y adecuar el software para otros productos.

<span id="page-24-0"></span>Comercio: la información obtenida podría utilizarse con fines comerciales.

Descrito lo anterior concluye que estudio es socialmente viable.

# **1.6 Limitaciones**

La obtención de imágenes digitales se realizará con la ayuda de una cámara ubicada en una determinada zona en condiciones controladas y estas posteriormente se enviarán a un centro de procesamiento en donde se realizará la extracción de las características con la ayuda de un ordenador y el software automático instalado. Cabe mencionar que el análisis con el software se limita exclusivamente a la variedad de HASS (PERSEA AMERICANA, MILL), las anomalías que se pueden presentar en este proceso y que puedan impedir el normal desarrollo del análisis de la imagen son la mala calidad de las imágenes a consecuencia por factores como ruidos, falla en el sistema eléctrico, etc.

#### **CAPITULO II**

#### **ANTECEDENTES**

#### <span id="page-26-2"></span><span id="page-26-1"></span><span id="page-26-0"></span>**2.1 Antecedentes Locales**

Ataucusi E. (2021), En su tesis titulado "Sistema automatizado en gestión de asistencia y control de temperatura con reconocimiento facial de trabajadores en empresa eléctrica Ambato EEASA" De universidad José María Arguedas con objetivo mejorar control de acceso, usando Raspberry Pi en automatización de registro de asistencia y evaluación de temperatura corporal. La metodología aplicada, cuantitativa, pre experimental y explicativo en 48 participantes. Resultando con Shapiro Wilk, distribución normal, contraste de hipótesis empleo t Student en muestras relacionadas, con significancia menor a 0.05, concluyen que sistema con reconocimiento facial y medición de temperatura corporal (RFMTC) afecta significativamente control de acceso de participantes en Trabaja Perú, Talavera

Cáceres, E (2018) En su estudio titulado "Aplicación Móvil de reconocimiento facial en sujetos con antecedentes de abuso sexual, Andahuaylas, Apurímac- 2018" En la Universidad José María Arguedas, con objetivo usar aplicación móvil de reconocimiento facial en sujetos con antecedente de abuso sexual. En metodología empleo Fase API que detecta, verifica, identifica rostros así como buscar rostros similares y su agrupación. Como resultado la aplicación Microsoft Azure, aplicada con xvi herramienta de programación Visual Studio y Android Studio, formato JSON, va comunicar aplicación móvil de reconocimiento facial con plataforma en nube alojara algoritmo de reconocimiento facial y rostro de personas entrenadas para reconocerlas.

#### <span id="page-27-0"></span>**2.2 Antecedentes Nacionales**

Santa J. et al (2021) En su estudio "Reconocer patrones de imágenes con sistema de visión artificial MATLAB" De la Universidad San Martin, tuvo como objetivo mejorar reconocimiento con visión artificial, medir proceso reconocimiento, implementar visión artificial y medir relación entre reconocimiento de patrones y sistema de visión artificial. La aplicada, cuasi experimental, transversal, con 8 patrones. Resultando tomando 1 muestra con software de visión artificial promedio de conteo para muestras de personajes en grupo experimental es 10,75 segundos. Concluyen que tiempo de procesamiento para reconocer 8 patrones de grupo experimental 10,75 segundos y control 67,75 segundos con grado de relación entre reconocimiento de patrones y sistema de visión artificial 72 %.

Rivas, L (2020) Presento su estudio titulado "Diseño conceptual de sistema automático para clasificar paltas Hass" De Pontificia Universidad Católica del Perú, la cual tuvo como objetivo diseñar sistema automático compacto, competitivo y rentable para productores. Funcionamiento sinérgico clasificara producto en 5 calibres regulables. Resultado se tienen cálculos teóricos que prueban efectividad de proceso y viabilidad económica que demuestra poder diseñar sistema que clasifica paltas con métodos no invasivos. Concluyen que definió sistema de clasificación según visión por computadora y aire que disgregue producto final según categorías preestablecidas con funcionamiento reduce pérdidas e incrementa productividad de proceso

Bermeo & Zorilla (2019) En su estudio titulado "Desarrollo de sistema automático para seleccionar paltas Hass según índice calidad para empresa Agroindustrias Verde flor S.A.C." De Universidad Peruana de ciencias Aplicadas. Con el objetivo de proponer desarrollo e implementar de sistema automático para seleccionar paltas Hass, según calidad (rozamiento, quemaduras y manchas negras). Para ello la metodología es integra hardware y software para automatizar y mejora selección de paltas. Resultando disminución de probabilidad de error humano 5-8% a 3.3%, menos a 5% establecido con empresa, validación de software tiene concordancia muy buena, con Kappa de Cohen. A más número de pruebas, más concordancia entre analista y máquina. Concluyen que diseño prototipo de sistema automático para seleccionar paltas Hass según calidad de rozamiento, quemaduras y manchas negras o lenticelas.

# <span id="page-28-0"></span>**2.3 Antecedentes Internacionales**

Sánchez, H (2018) En su estudio titulado "Diseño e implementación de controlador con reconocimiento de patrón para mejorar abastecimiento de insumos alimentarios de galpones avícolas" de Politécnica Chimborazo, con objetivo implementar controlador con reconocimiento de patrones, que mejore abastecimiento de insumos alimentarios de galpones avícolas. Estudio cuasi experimental en ambiente definido, descriptiva y aplicativa, comparando hipótesis chi-cuadrado resulto 1,35 indica que diferencias no son significativas, pero beneficios en tiempo y presencia humana de galpón es notable. En reconocimiento de patrones evaluó ambiente sin seccionar con precisión 38,9% y en ambiente seccionado según AGROCALIDAD versión 2016, con precisión en reconocimiento 91,25%, Concluyen según fundamentos; espacio, altura y disposición de cámara para tomar imágenes necesita constancia porque al variar posición o altura reconocimiento no es óptimo.

Basantes N (2018) En su tesis "Desarrollo de plataforma tecnológica para gestión de seguridad en institución educativa, inicial, usando sistemas móviles, reconocimiento facial y sistemas de alertas" De Universidad Guayaquil , con el objetivo de hacer Sistema Integral de Gestión de Seguridad, para ingresar información de personas en

base de datos, identifique y asocie mediante reconocimiento facial y notifique estudiante cuando se retiró de institución educativa. Metodología SCRUM, que ofrece posibilidad de entrega parcial de componentes de aplicación en todo momento. Resultando que sistema envía notificaciones automáticamente por SMS, correo electrónico y WhatsApp, cuando alumno es entregado, usando OpenSource para envío de SMS y correos electrónicos, vía WhatsApp uso API WhatsMate. Concluyen que Aplicación para control de entrega de alumno hecha en Android, para ser portable y usando herramientas OpenSource (PHP, MySql y OpenCV) es conforme.

Aguilar & Castaño (2016) En su estudio "Diseño e implementación de sistema para reconocer patrones usando videocámaras" de Universidad Tecnológica de Pereira, tuvo como objetivo Implementar metodología para para reconocer automáticamente patrones de botellas plásticas usando vídeo cámaras. En metodología analizo modelos según histogramas para detectar patrones como rayones o golpes y crear aplicación para control de calidad usando descriptores según histogramas. Resultando en tablas de rendimiento promedio métodos con buen rendimiento: HOG 88,52  $\pm$  8,35 %, RGB 83,68 % ± 8,72 %, CMYK 84,8 % ± 8,83 % y TSL 84,84 % ± 8,93 %. Concluyen que metodología usada para fusión de datos tuvo desempeño alto cuando se extrajo características de objetos, ya que combinar métodos mejora resultados de clasificación para mejorar calidad; mejor combinación entre métodos TSL&HOG tuvo eficiencia 89,  $70 \pm 7, 8 \%$ .

Montoya C et al (2014) En su estudio titulado "Sistema automático de reconocimiento de frutas según visión por computadora" Tuvo como objetivo presentar sistema de reconocimiento que identifique fruta tropical latinoamericana con visión por computador. Estudio comparo clasificadores KNN y bayesiano y modelos color RGB y HSV, junto con características de tamaño y forma usados en estudios pasados de esta área, en Malasia, Brasil y EEUU. Establecieron características que se describieron mejor son valores medios de canales RGB y longitud ejes mayor y menor con clasificador bayesiano, teniendo exactitud 90% en pruebas, donde seleccionar no tiene mayor cantidad de variables y generar vector descriptor permite que clasificadores sean más acertada, por eso considere en variables debe haber valor bajo de dependencia. Concluyen probabilidad de acierto en mejor caso es alta, 90%; reconociendo 9 tipos de frutas.

Escobar (Rodriguez, 2016) En trabajo titulado "Diseño e implementación de herramienta de computación en análisis asistido espermática en bovinos con Técnicas Visión Artificial" En la Universidad de Cundinamarca, tuvo como objetivo diseñar e implementar herramienta computacional que establezca motilidad espermática de bovinos con visión artificial y procesamiento de vídeo. En metodología prepararon semen de toro según protocolos en laboratorios andrológicos y medicina veterinaria. Resultados mostraron diferencias de medida manual respecto a algoritmo con relación 0,966 confianza 95% de (3,058 – 3,19), medidas similares. La aplicación junto a técnicas de procesamiento digital de video puede generar tecnologías efectivas capaces de reemplazar mano humana y evitar inconvenientes.

Herrera & Medina (2015) con título "Diseño de sistema automático para seleccionar frutos de café con técnicas visión artificial" En Universidad Autónoma de Caribe, tuvo de objetivo diseñar sistema visión artificial para seleccionar frutos de café buen estado y separe de no aptos. Metodología deductiva. Resultado de análisis en frutos de café 87% de efectividad, con curva ROC. Concluyen que sistema discrimina entre café buenos de los malos, pero no es efectivo al 100%. Algoritmo para detectar brocas, genero falsas lecturas.

(Rodriguez, 2016) En esta tesis se diseñó e implemento un software sobre una placa reducida, la misma que tiene la característica y la capacidad para identificar la madurez de granadilla, sistema de software consta de una placa reducida (Arduino) encargada de hacer procesamiento de imágenes, módulo de cámara con cual hace la recolección de imágenes. Del mismo modo el autor optó por utilizar lenguaje de programación Python y sus librerías de procesamiento en imágenes.

Según el autor los resultados obtenidos con el software desarrollado, se validaron comparando maduración de fruta, en 252 imágenes. Estas mismas arrojando las detecciones correctas hasta en 92% de exactitud.

(Hernández López, 2009) la tesis tiene como objetivo segmentar secuencia de video en tiempo real, para separar primer plano de fondo.

Está basada en la suposición de tener conocimiento del fondo, y que en toda la secuencia de video el fondo es estático. Para cumplir los requerimientos se utilizó diferentes tipos de algoritmos, basados en campos aleatorios Markovianos, además se agregaron tres partes importantes ("Modificación de la intensidad", "Detección de sombras", "y corrección de semejanza del color").

### **CAPITULO III**

# **MARCO TEÓRICO**

# <span id="page-32-1"></span><span id="page-32-0"></span>**Fundamentos teóricos de la palta**

# **Generalidades**

Posee forma periforme y redonda, verde oscuro a negro dependiendo tipo y madurez.

Pulpa consistente entre amarillo y verde claro; rico en calorías, minerales y vitaminas.

La industrialización de la palta genera mucho interés puesto que se utiliza en productos como el aceite y el puré. El aceite que se emplea en hacer cosméticos, jabones, cremas de belleza.

<span id="page-32-2"></span>Posee contenido alto de aceites vegetales, aporte nutricional es una buena fuente de energía y grasas saludables, así mismo es antioxidante.

| $\mathrm{N.}^{\mathrm{o}}$ | Componentes    | Por 100 gramos    |
|----------------------------|----------------|-------------------|
| $\mathbf{1}$               | Energía        | 131 kcal          |
| $\sqrt{2}$                 | Agua           | 79.2 g            |
| 3                          | Proteína       | 1.7 <sub>g</sub>  |
| $\overline{\mathcal{A}}$   | Grasa Total    | 12.5 <sub>g</sub> |
| 5                          | Carbohidratos  | 5.6 g             |
| 6                          | Fibra dietaría | 6.7 g             |
| $\boldsymbol{7}$           | Calcio         | 37 mg             |
| $\,8\,$                    | Zinc           | $0.64$ mg         |
| 9                          | Hierro         | $0.6$ mg          |
| $10\,$                     | Retinol        | 7 ug              |
| 11                         | Vitamina A     | 7 <sub>ug</sub>   |
| 12                         | Tiamina        | $0.09$ mg         |
| 14                         | Niacina        | 0.82              |

**Tabla 1** *Valor Nutricional de la palta*

*Nota.* Super Food Perú.

### **Norma técnica peruana de palta**

(NTP, 2014) Documento con definición, requisito, especificación de calidad que debe reunir la palta para su exportación. Esta norma aplica para todos los cultivadores de la Persea americana (HASS) que habrán de proveerse frescos, peor no aplica a paltas de elaboración industrial.

## **Requisitos mínimos de calidad**

Según la NTP 011.018:2014 en todas las categorías se deben cumplir:

- Que este sana, excluyendo los afectados no aptos para consumo.
- $\triangleright$  Que este entera.
- Limpias y exentas de cualquier materia.
- Exenta de plagas que altere aspecto.
- $\triangleright$  Sin daño por plagas.
- $\triangleright$  Sin humedad externa anormal.
- $\triangleright$  Sin daños por bajas y/o altas temperaturas.
- Péndulo de longitud no más a 10mm, corte limpio.

No obstante, ausencia no considera defecto, si lugar de inserción de péndulo seco e intacto.

### **Categorización de la palta según aspectos externos (Persea Americana MILL).**

Según NTP 011.018:2014 las paltas de variedad Persea americana Mill (HASS) clasificadas en 3.

 $\triangleright$  Categoría extra.

Palta de calidad superior.

1) Aspecto característico de variedad.

2) Sin defectos, solo superficial leve sin afectar aspecto de producto, calidad, en envase.

3) Debe presentar pedúnculo e intacto

> Categoría I.

Paltas de buena calidad, con defectos leves que no afecte aspecto de producto, calidad, estado en envase:

1) Defecto leve en forma y color.

2) Defectos leves de cáscara (suberosidad, lenticelas ya sanadas) y quemaduras solares; no más de 4 cm2.

3) Sin afectación de pulpa.

Categoría II.

Paltas no clasificadas en categorías superiores, con requisitos mínimos especificados en 5.2. Permite defectos leves mientras conserve rasgos esenciales de calidad, conservación y presentación:

 $\triangleright$  Defectos en forma y color;

 Defectos leves de cáscara (suberosidad, lenticelas ya sanadas) y quemaduras solares. Superficie afectada no más 6 cm2. Sin afectación de pulpa.

### **Clasificación por calibres.**

La norma técnica nos proporciona una equivalencia entre el peso y calibre de palta para exportarlo a dos principales mercados mundiales (estadounidense y europea). Clasificación según calibre tolera 10% de peso total correspondiente a calibre superior o inferior toda ésta aplicando para todas las categorías.

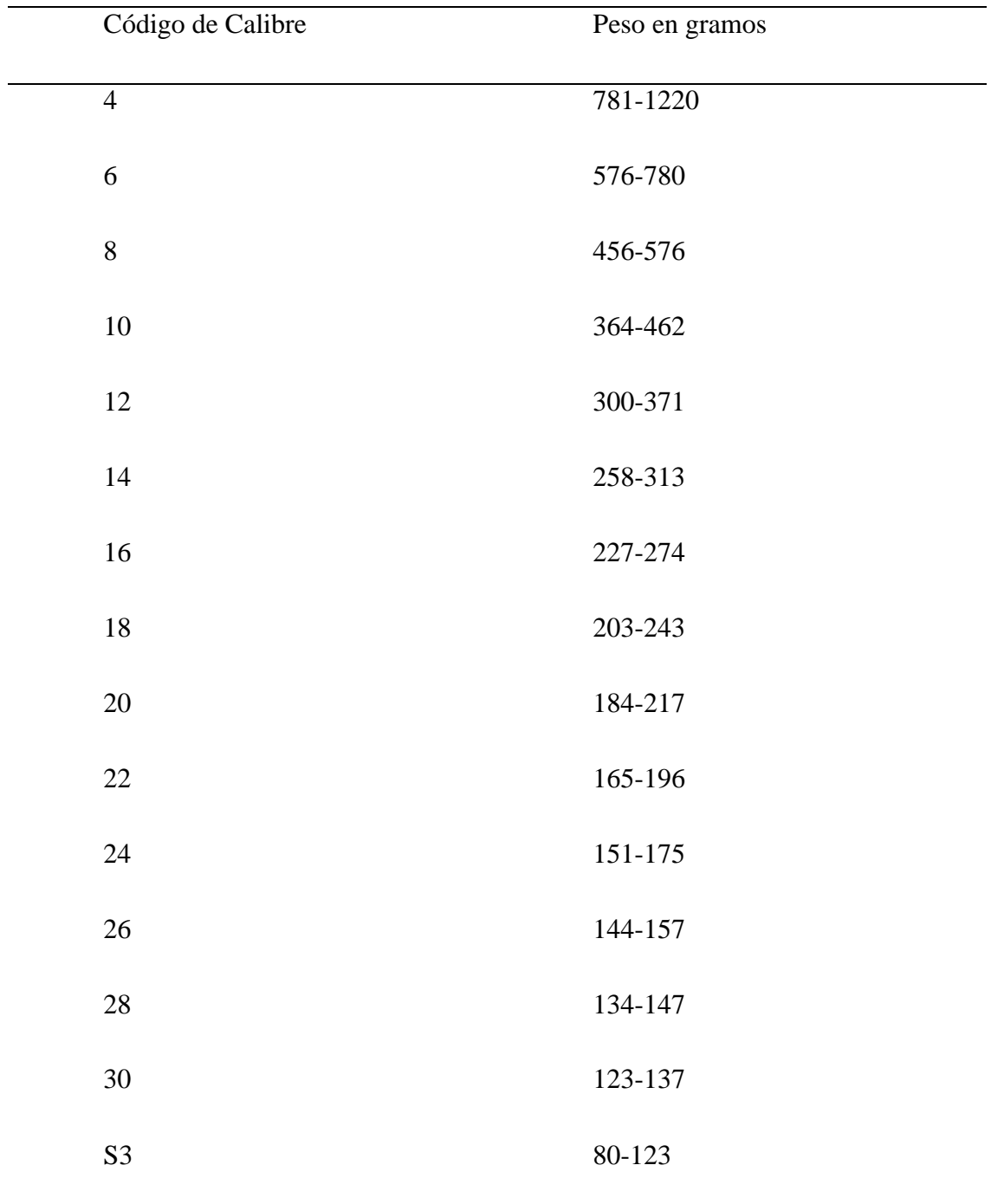

<span id="page-35-0"></span>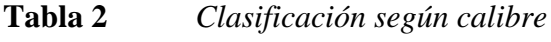

*Nota.* Clasificación. Fuente: NTP
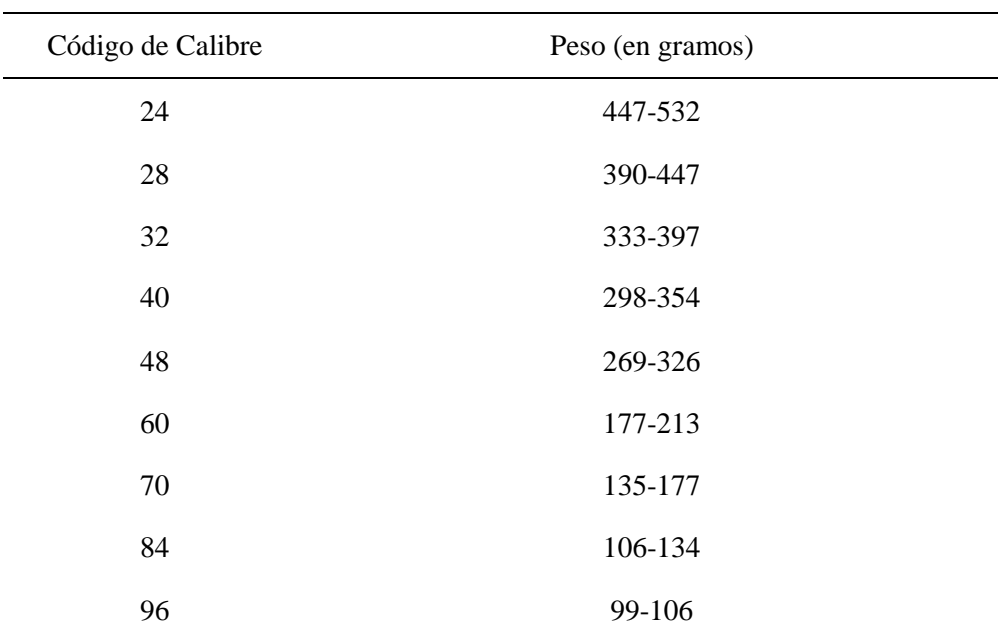

### **Tabla 3** *Clasificación según calibre indiferente*

Nota. Clasificación. Fuente: NTP

### **Fundamento en procesamiento de imágenes**

#### **Opencv**

Librería OpenCv (Open Computer Vision Library) se creó el 2000 por Intel Corporación. Función Linux, Windows y Mac OSX, OpenCv es librería Open Source escrita C y C++ se diseñó para eficiencia computacional y para enfoque en aplicaciones de tiempo real en visión artificial, teniendo como objetivo promocionar uso comercial con investigación abierta y libre.

## **Imagen digital**

Imagen expresada en función  $f(x, y)$  X e Y con coordenadas en 2 dimensiones, f en punto par será intensidad o nivel gris de imagen, también se tiene el Pixel como unidad básica de imagen. Cuando X, Y y valores f finitos y discretos, imagen será digital y cada punto de imagen es pixel (Gonzales & Woods, 2008).

La manera de representación datos en archivo imagen, hay 2 modos principales para

manejar información de imagen digital, uno imagen de mapa de bits, dos, vectoriales.

#### **Imágenes de mapa de bits.**

Bitmaps formada por rejilla de celdas. Cada celda es llamada pixeles, se le da valor de color y luminancia propio.

Al ver muchos píxeles, da ilusión de imagen con tono continuo.

**Figura 1** *cuadro de pixeles* 

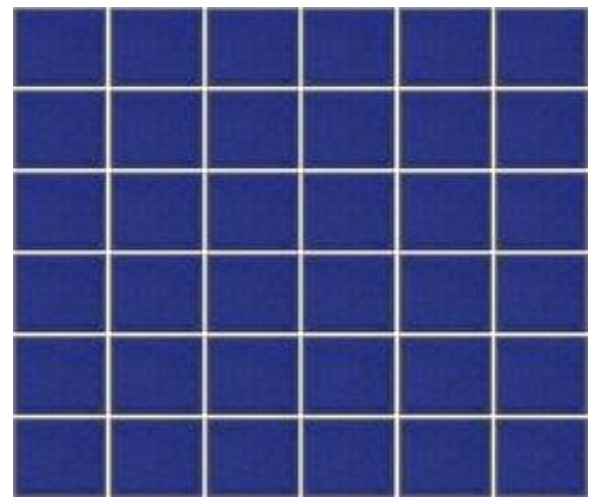

Elaboración propia

En la imagen anterior se puede observar una rejilla de 6X6 pixeles, es así que al crear bitmap se crea rejilla específica de píxeles. Cuando cambia de tamaño, altera distribución y color de píxeles, por eso bitmaps se son de tamaño determinado y pierde calidad al altera dimensión.

## **Imágenes vectoriales.**

También llamados gráficos orientados a objetos, tiene la característica de que su tamaño es mucho más reducido con respecto a bitmap, porque como organiza información de imagen a más simple. Simplicidad producto de generar objetos como: curvas y líneas, con trazos geométricos establecidos con cálculos y matemáticas.

## **El Píxel.**

Unidad mínima de visualización de imagen digital, capturadas con cámaras digitales

que capturan como cuadrícula de píxeles.

## **Figura 2** *pixel*

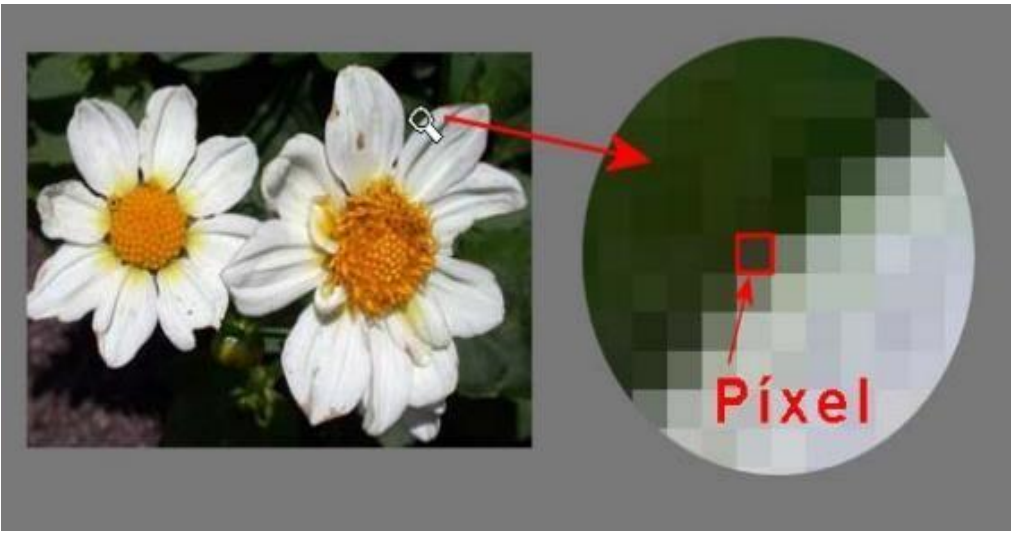

*Nota. (Hernández 2009)*

(Hernandez, 2009) Considera las siguientes características de un pixel.

- $\triangleright$  Forma cuadrada.
- $\triangleright$  Profundidad de color.
- posición relativa a otros píxeles de bitmap.

## **Profundidad de color**

Cantidad de bits que codifican y guarda información de color de pixel en imagen. Bit

es posición de memoria de 0 ó 1, a más profundidad imagen tendrá más colores.

## **Modos de color**

Coordenadas que describen color de pixel usando números, modos de color más conocidos son:

### **Modo monocromático.**

Tiene la característica de profundidad de color de 1 bit. Imagen blanco y negro.

## **Figura 3** *Imagen blanco y negro*

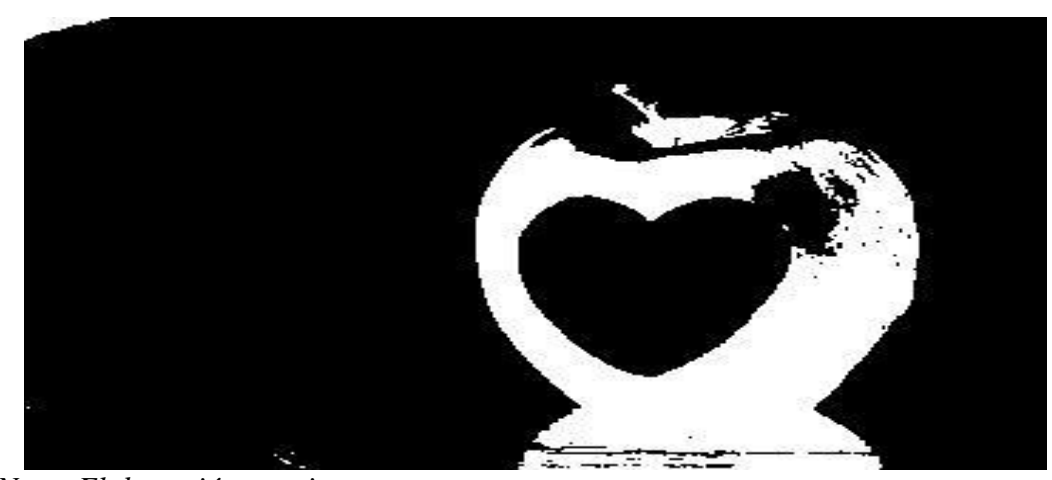

*Nota: Elaboración propia*

### **Modo escala de grises.**

Administra canal negro con hasta 256 tonos de gris entre blanco y negro, la manera en que se convierten las imágenes de color a escala grises mediante equivalente E. la forma de establecer esta equivalencia es como promedio de valores de 3 componentes de color.

**Ecuación 1** Equivalencia de Componente de Calor

$$
E(x, y) = \frac{R(x, y) + G(x, y) + B(x, y)}{3}
$$

### **Figura 4** *Tono de gris entre blanco y negro*

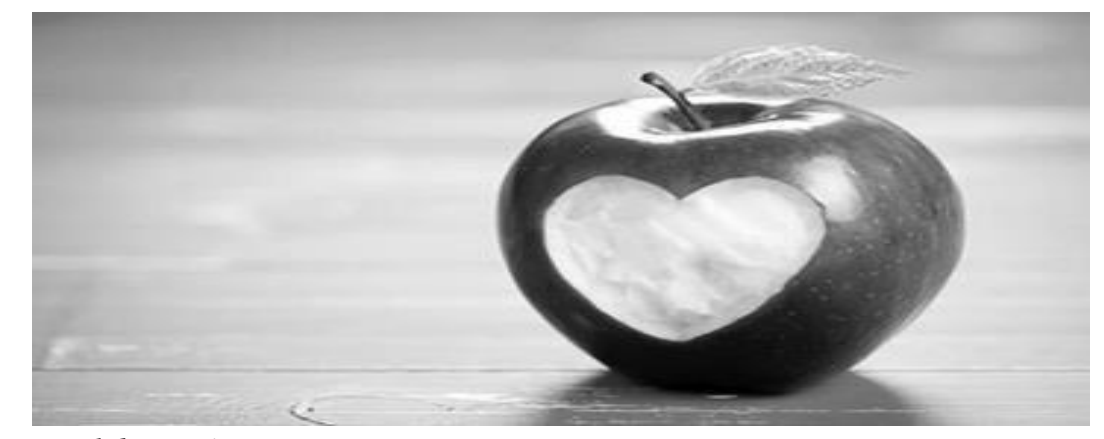

*Nota: Elaboración propia*

### **Modo RGB.**

Color producto de combinar 3 canales: Red (rojo), Green (verde), y Blue (azul).

Cada uno con valor 0 y 255, pudiendo tener hasta 16,7 millones de colores.

### **Figura 5** *Modo RGB.*

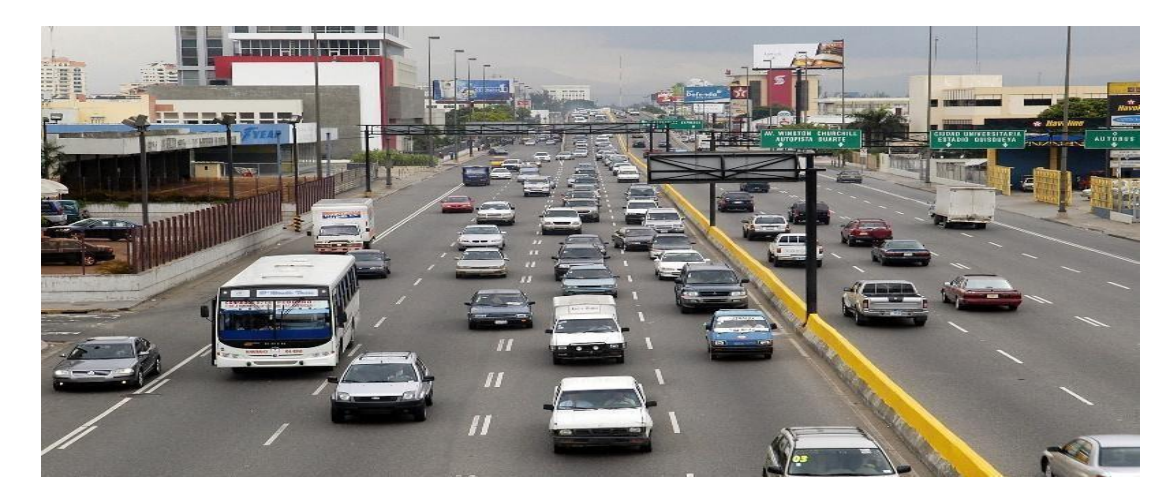

*Nota: Extraído de google*

#### **Modo HSV.**

Este modelo de color se define a través de tres componentes tono (H), saturación(S) y luminosidad (V) gracias a este modelo se parece más a la percepción del humano, y debido a ello es fácil de ajustar un color.

El tono se da como una representación angular en el rango de 0º-360º, así mismo tanto la saturación y la luminosidad varían en una representación porcentual de 0- 100, donde 100 para la saturación representa un color puro.

#### **Figura 6** *Modo HSV*

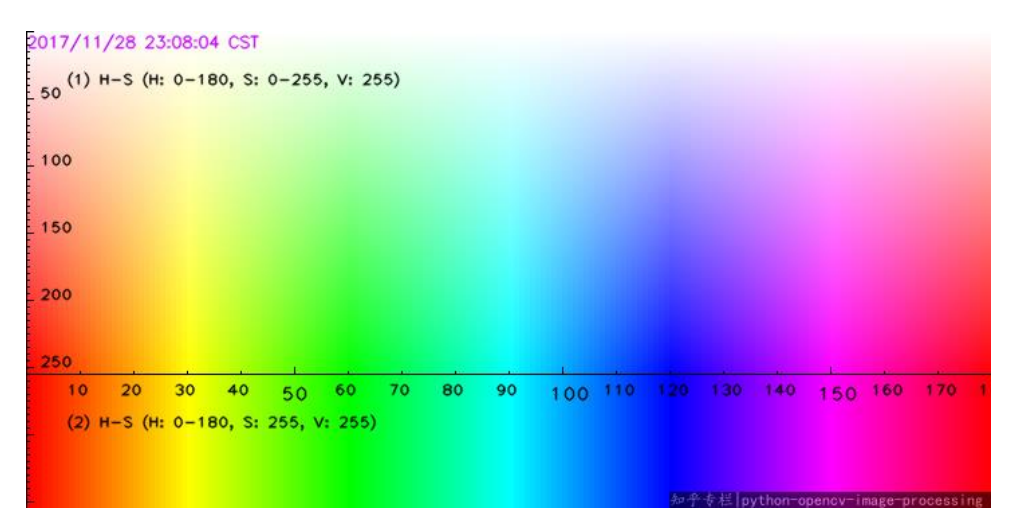

*Nota: Elaboración propia*

#### **Procesamiento digital de imágenes.**

Es aplicar una gran cantidad de eventos que implica modificar valor de pixeles, con el objetivo de medir y cuantificar. En estos procesos intervienen la corrección de defectos, filtrado, realce de la imagen, la umbralización y las operaciones matemáticas.

"El procesamiento de las imágenes surge como consecuencia de la falta de perfección en la captura.". Cabe destacar que ni aun teniendo los equipos más sofisticados se puede garantizar al cien por ciento la ausencia de defectos como: el ruido producido por factores climatológico, eléctrico, de iluminación. Del mismo modo se debe incluir las condiciones del ambiente de la muestra a capturar, ya que la luz incidente será distinta en diferentes horas del día, procesos para el cual se deberá aplicar diferentes técnicas de iluminación.

Una de las ramas de procesamiento digital más aplicada y avanzada es visión artificial, que trata sobre aprovechar la capacidad de procesamiento de la computadora para emular el ojo humano, incluyendo la capacidad de aprendizaje e interpretación. Visión por computadora emplea software de reconocimiento de patrones, clasifica objetos en imagen. (González & Wood, 2008).

## **Detectores de bordes**

Un detector de bordes es la definición de fijar límites de un objeto a analizar, detectando

discontinuidades. Estas discontinuidades son detectadas a través de filtros especiales.

## **Desplazamiento y sustracción.**

2 píxeles adyacentes con intensidad diferente, por ello si se quita a imagen lo mismo desplazado horizontal o verticalmente se tiene imagen con bordes en eje perpendicular a desplazamiento.

## **Laplaciano.**

Estos filtros se basan en segunda derivada, se consideran como filtros direccionales que participan en toda dirección.

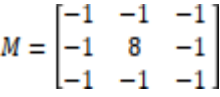

## **Canny.**

Método que emplea gradiente de imagen para realzar bordes.

## **Figura 7** *Extraído de Google*

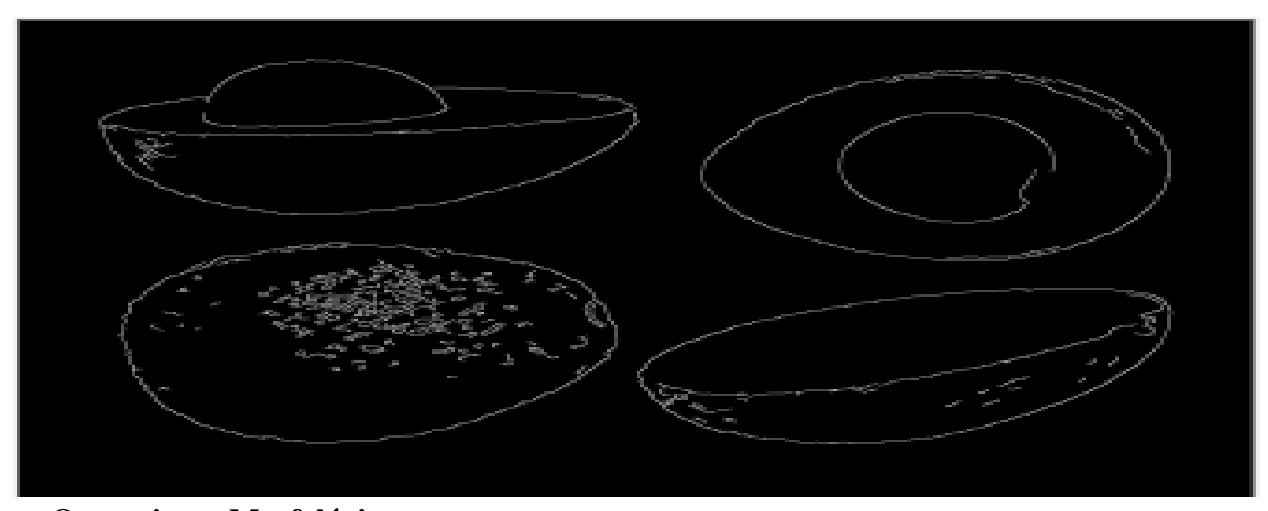

## **Operaciones Morfológicas**

Simplifica datos de imagen, preservando característica esencial y quitando partes irrelevantes. Son las más comunes que dilatan y erosionan.

## **Dilatación**

También conocida como adición de Minkowski, genera puntos, producto de sumar pares de puntos, uno de X y otro de porción desplazada. Origen o centro del último coincide con píxel de valor 1 de imagen (González & wood, 2008)

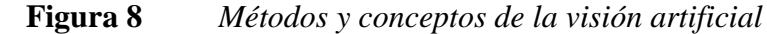

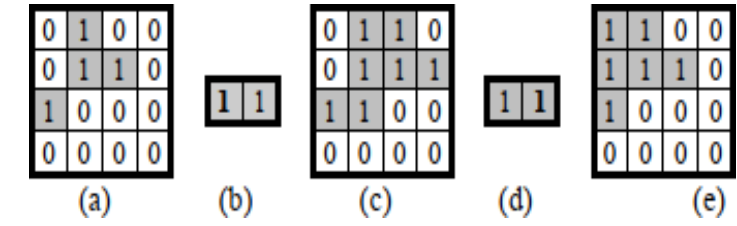

**Erosión**

Operación de efecto contrario a dilatación, reduce tamaño de objetos moviendo elemento estructurante en imagen resultado será 1 por cada punto en estudio, si todos los puntos de elemento están dentro de conjunto de objeto.

## **Figura 9** *Métodos y conceptos de visión Artificial*

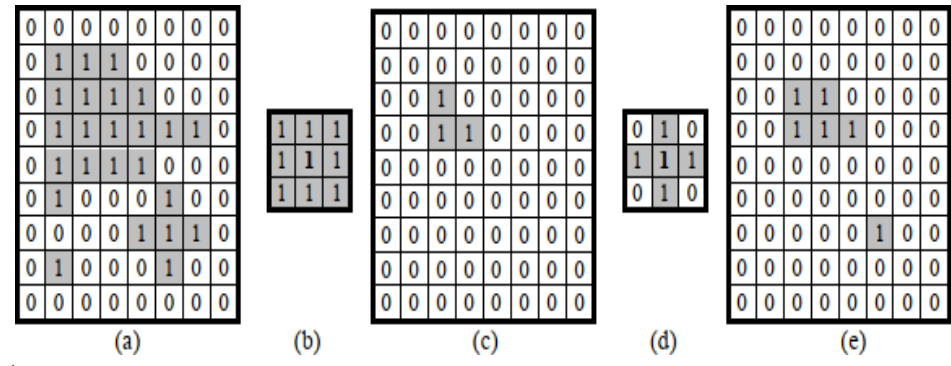

## **Apertura**

Emplea erosión seguida de disolución usando elemento estructurante. Erosionar hacer perder detalles mínimos, quita ruido, mengua imagen.

Luego al dilatar imagen crece, y detalles no perdidos resaltan.

**Figura 10** *Apertura*

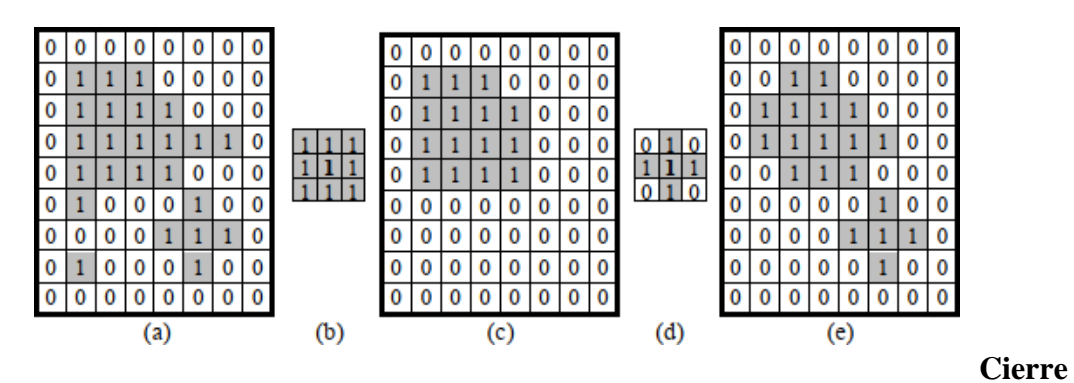

Proceso de dilatación seguida de erosión.

*Ecuación 2 Cierre*

$$
cierre X\theta B = U\{B_{\nu}/B_{\nu} \cap X \neq \emptyset\}
$$

### **Segmentación de imágenes**

Implica fraccionamiento de imagen en segmento de píxeles que son homogéneos con respecto al criterio. Esto con la finalidad de adquirir partes relevantes de imagen. Partes adquiridas deben tener en común algunas características como el color, la textura, forma. Existen varios tipos de segmentación como:

## **Umbralización.**

Define umbral como función que convierte imagen con tonalidades diversas en imagen blanco y negro. Si imagen original es  $f(x,y)$ , imagen umbralizada  $g(x,y)$  y fija umbral  $U(0 < U < 255)$ .

*Ecuación 3 Umbralización*

$$
(x, y) = 255 \text{ si } (x, y) > \text{umbral}
$$

$$
(x, y) = 0 \text{ si } (x, y) \leq \text{umbral}
$$

Selecciona umbral que agrupe píxeles de imagen que pertenece a diferentes objetos de misma imagen diferenciándolo de fondo. Así segmentación según histograma basada en elección de 1 o muchos umbrales que agrupen puntos de imagen en zonas con rasgos similares según nivel de gris.

*Ecuación 4 Umbral de la Imagen*

$$
T = T[x, y, p(x, y), p(x, y)]
$$

Donde  $f(x,y)$  es intensidad  $(x,y)$  y  $p(x,y)$  representan propiedad local medida en entorno de vecindad al punto. Imagen obtenida al procesar umbral obtenida con ecuación:

*Ecuación 5 Segmentación*

$$
G(x,y) = 1 \, si \, f(x,y) \, T \, \& \, f(x,y) \leq T
$$

Píxeles marcados con 1 son objetos, píxeles marcados con 0 son fondo.

Umbrales más usados:

- **Umbral Global.** T depende de f (x,y).
- $\bullet$  **Umbral Local.** T depende de  $f(x,y)$  y de  $p(x,y)$ .

**Figura 11** *Extraída del libro métodos y conceptos de visión Artificial*

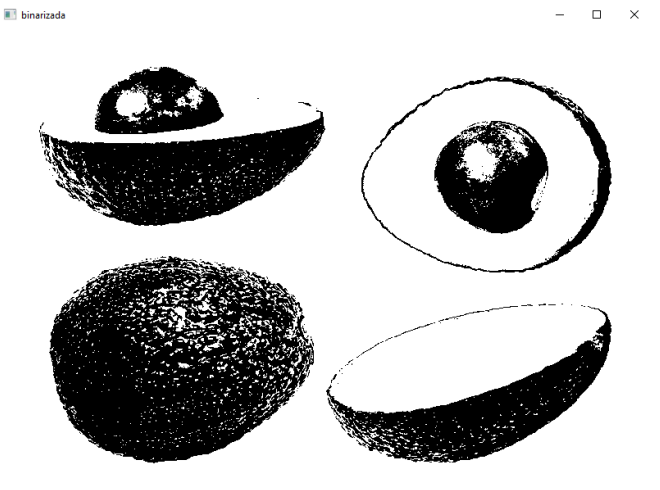

#### **Reconocimiento de patrones**

Procesar información de relevancia práctica que soluciona problemas, que pude hacerlo humanos empleando computadoras, que tiende a ser dificultosa. (Bishop, 2007)

Se reduce dificultades haciendo métodos y algoritmos, objetivo primordial de reconocimiento de patrones como disciplina de Ingeniería de Sistemas. (Theodoridis & Koutroumbas, 1999)

**Figura 12** *Metodología de Desarrollo del Software.*

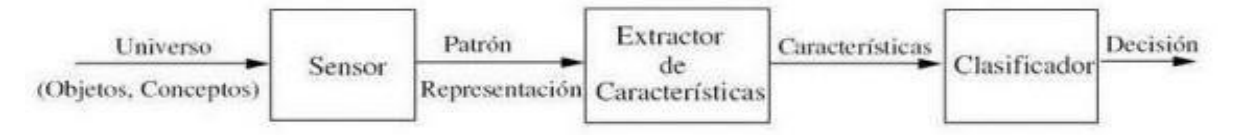

Proyectos software y otros, por ser complejos necesitan técnicas para gestionarlos y ejecutarlos. Métodos de desarrollo de software son forma de interpretar realidad. Las metodologías destinadas al desarrollo de software se consideran un framework o marco de trabajo que consiste en planificar y controlar procedimientos de creación de un software.

En este campo de desarrollo software hay 2 grupos de metodología, tradicionales (formales) y agiles.

Tradicionales son rígidas, porque piden definir el total de requisitos empezando proyecto. Ciclos del desarrollo son un poco flexibles y no dejar hacer cambios en el proceso de desarrollo de software. Metodologías Agiles enfocan esfuerzo en capacidad de cambios, habilidad del equipo y buena relación con usuario.

Ambas con pros y contras; estos marcos de trabajos indican al desarrollador ¿Qué hacer? Más no ¿Cómo hacer? Método que se elija se debe adaptar a contexto de proyecto, según recursos técnicos, humanos; tiempo de desarrollo y tipo de sistema.

#### **Metodologías ágiles.**

Basado en pronta entrega de software incremental, deriva de desarrollo iterativo durante ciclo de vida de software.

Estas metodologías son flexibles y se modifican según realidad de equipo y proyecto. La característica principal es que proyectos grandes se subdividen en proyectos pequeños con lista de características. Los proyectos se tratan independientemente y crea características por un periodo de tiempo que esté en un intervalo de 2 a 6 semanas. En esta metodología la comunicación con el cliente es constante ya que para el inicio y todo el ciclo del desarrollo del software es inherente la presencia del cliente. Desarrollo de proyectos son colaborativo, y se adaptan a cambios; ya que los cambios en los requerimientos son una de las características esperadas, como entregas constantes a cliente y retroalimentación. (Agil Manifiesto, 2001)

#### **Scrum**

Proceso empírico, iterativo e incremental de desarrollo de software, tiende a manejar procesos. Interactúa con las siguientes fases dividiendo los procesos.

**1.** Quien y que.

Identifica roles y responsabilidades de cada integrante del equipo de desarrollo.

## **Figura 13** *Extraído de platzi*

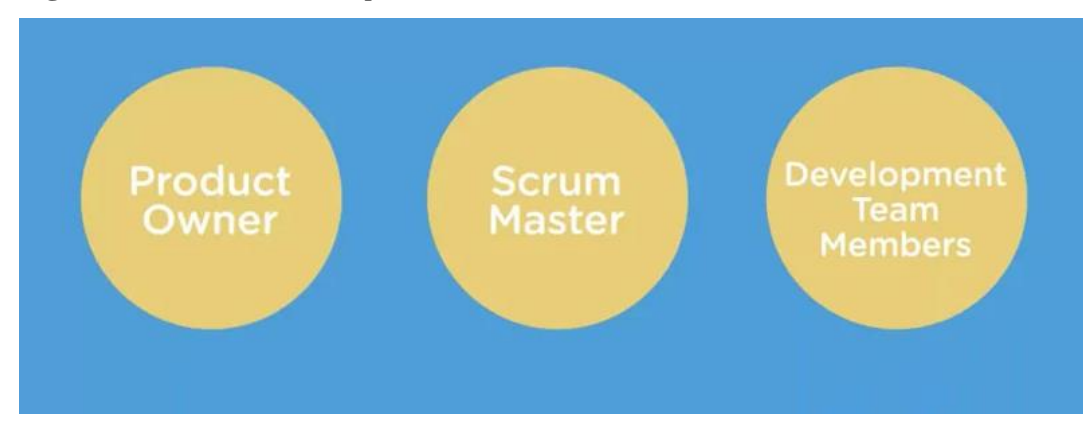

Equipo scrum data de 3 roles:

- Product owner/ Dueño de Producto. Voz de cliente y responsable de organizar, desarrollar, mantener tareas en desarrollo del proyecto.
- > Scrum Master. Se asegura que trabajo de equipo vaya bien según bases del scrum.
- Development Team Members. Son los integrantes de equipo de desarrollo que escriben y prueban códigos.

Cabe mencionar que existen roles no centrales, quiere decir que la participación de estos es indispensable para la realización del proyecto, sin embargo, no depende de ellos el éxito y el fracaso del proyecto. Este rol viene representado principalmente por: Stakeholder (Cliente).

**2.** El Dónde y el Cuándo.

Dentro de esta Frase se puede encontrar al Sprint que básicamente se refiere a la unidad mínima de trabajo para el equipo de desarrolladores, es decir interacción entre el equipo; dura de 1 a 6 semanas donde scrum trabaja creando entregables. Este empieza con reunión para planear en el que se analiza según la prioridad y posteriormente se agrega al sprint Backlog, listado de tareas a implementar en sprint que empieza.

### **3. El por qué y el Cómo.**

Esta fase engloba las herramientas que intervendrán en el desarrollo del proyecto, estas pueden ser un bug, requerimientos del proyecto, historias de los usuarios o el panel que muestra las tareas para el equipo de desarrollo del proyecto. (Platzi, 2015).

## **3.1 Lenguaje de programación Python**

Python es lenguaje de programación creado por Guido van Ros sum a inicios de los 90, siendo tecnología abierta y libre con ventajas sobre tecnología propietaria. (Ortiz, 2010) Además, es lenguaje muy usado en aplicaciones web, desarrollo de software, ciencia de datos y machine learning (ML). Desarrolladores usan Python por ser eficiente y fácil aprender. Software Python se descarga gratis, se integra con cualquier sistema e incrementa velocidad. (A.W.S, 2023).

## **Principales características del lenguaje Python**

- Para objetos, soporta estilos de programación procedural y funcional.
- $\triangleright$  Corre en muchas plataformas, Windows, Mac OS y Linux.
- $\triangleright$  Sintaxis y semántica sencilla.
- Usa tipos dinámicos.
- $\triangleright$  Bueno para programar scripts como aplicaciones de gran tamaño.
- $\triangleright$  Muy modular.
- Administración automática de memoria mediante recolección de basura.
- $\triangleright$  Amplia biblioteca de clases.
- $\triangleright$  Comunidad que promover desarrollo y adopción.
- $\triangleright$  Por ser interactiva, ideal para programación experimental y desarrollo rápido.

## **Desarrollo web de lado de servidor**

Incluye funciones complejas backend que sitios web usan para mostrar información a usuario.

Python útil en escribir código de lado de servidor por su amplia biblioteca con código prescrito para hacer funciones backend complejas, por ejemplo, desarrolladores pueden hacer aplicación web esqueleto en segundos y se puede probar con herramientas de prueba de marco, sin necesidad de herramientas externas. (A.W.S, 2023)

#### **Automatización con scripts de Python**

Lenguaje scripting es lenguaje de programación para automatizar tareas que hace el humano. Programadores usan basntante scripts Python en automatización de tareas como:

- Cambiar nombre varios archivos a la vez
- $\triangleright$  Convertir archivo en otro tipo
- Quitar palabras duplicadas de archivo de texto
- > Hacer operaciones matemáticas básicas
- $\triangleright$  Mandar mensajes por email
- Descargar contenido
- > Análisis básicos de registros
- $\triangleright$  Descubrir errores en muchos archivos

#### **Realizar tareas de ciencia de datos y machine learning**

Extrae conocimientos relevantes a partir de datos, mientras enseña a computadoras que aprenden automáticamente de datos y hacer predicciones como:

Corregir y borrar datos incorrectos, limpieza de datos

- Extraen y seleccionan características de datos, agregando nombres relevantes a datos
- $\triangleright$  Buscar estadísticas a partir de datos
- Visualizar datos usando tablas y gráficos, como gráfico de línea, barras, circulares e histogramas

## **Desarrollo de software**

Usan Python para hacer varias tareas de desarrollo y aplicación de software, como:

- $\triangleright$  Hacer seguimiento de errores en código de software
- $\triangleright$  Crear software automáticamente
- $\triangleright$  Administrar proyectos de software
- $\triangleright$  Hacer prototipos de software
- Hacer aplicaciones de escritorio con bibliotecas de interfaz gráfica de usuario (GUI)
- $\triangleright$  Crear juegos simples según texto a videojuegos complejos

### **Automatización de pruebas de software**

- $\triangleright$  Se verifica si resultados reales de software coinciden con resultados esperados, garantizando que software no tiene errores.
- Desarrolladores usan marcos de prueba Python, como Unittest, Robot y PyUnit, para probar funciones.
- $\triangleright$  Para probar software usan Python para escribir casos de prueba en varios escenarios de prueba.
- Desarrolladores emplean herramientas para ejecutar scripts de prueba automáticamente, llamadas herramientas integración e implementación continuas (CI/CD), que ejecuta automáticamente scripts de prueba Python e informa resultado de pruebas.

#### **3.2 SQLite: La Base de Datos Embebida**

Usar base de datos se extendido de servidores a equipos móviles. Demanda de bases de datos en equipos móviles como PDAs y celulares creció bastantes últimos años por la necesidad de empresas de tener datos al instante y participar de la competencia. Esto género que almacenamiento de datos dispositivos mejoro capacidad de herramientas.

Por eso actualmente hay muchas bases de datos para celulares, como SQLite, enfocada por el artículo. (Filein, 2016).

### **¿Qué es SQLite?**

Herramienta software libre, que almacena información en dispositivos, eficaz, potente, rápida y en equipos de bajo rendimiento de hardware, PDA o celular. SQLite emplea SQL92 y permite soporte desde consultas básicas a complejas de lenguaje SQL, pudiendo usarse en celulares y computadoras. (Filein, 2016).

#### **Machine Learning**

Machine learning es una sub área de inteligencia artificial, enfocada a extraer y aprender de los datos históricos características o patrones que permitan estimar y/o cuantificar.

(Amazon, 2020) "Machine learning busca crear sistemas que aprendan de datos y mejoren desempeño de tareas, sin programarlos explícitamente, y tomen decisiones con datos nuevos".

#### **Regresión lineal con Python**

Modela relación entre variable continua y variables independientes ajustando ecuación lineal. Es regresión lineal simple con 1 variable independiente y lineal múltiple con más de una. Depende de contexto variable modelada será dependiente o de respuesta, y variables independientes como regresores, predictores o features. (Amat, 2021)

#### **Definición matemática**

Modelo regresión lineal (Legendre, Gauss, Galton y Pearson) conjunto de observaciones {yi, xi1,...,xnp}ni=1 , media μ de variable respuesta y relaciona linealmente con variables regresores x1 ... xp.

*Ecuación 6 Regresión Lineal*

 $U_{\nu} = b_0 + b_1 x_{1+} b_2 x_{2+} b_n$ 

Resultado de ecuación llamada línea de regresión poblacional, recolecta relación entre predictores y media de variable respuesta.

Otra definición es:

*Ecuación 7 Regresión Lineal Poblacional*

$$
U_y = b_0 + b_1 x_{1+} b_2 x_{2+} b_n x_n + \varepsilon
$$

Hace referencia a valor de y para observación i concreta. Valor de observación puntual no será igual a promedio, por eso agrega término error ϵ.

En los casos, interpretación de elemento de modelo es igual:

b0: ordenada en origen, corresponde con promedio de variable respuesta y predictores es 0.

βj: efecto promedio sobre variable respuesta incremento en unidad de variable predictora xj, teniendo constantes las variables, llamadas coeficientes parciales de regresión.

e: residuo o error, diferencia entre valor observado y estimado por modelo. Recoge efecto de variables que influyen en y pero no incluyen en modelo como predictor. (Amat, 2021)

Método más usado es ajuste por mínimos cuadrados ordinarios (OLS), identifica mejor modelo recta que reduce suma de desviaciones verticales entre datos entrenamiento y recta, elevadas a cuadrado. (Amat, 2021)

#### **Análisis de normalidad con Python**

Analiza si datos disponibles proceden de población con distribución normal. Hay 3 estrategias:

- Representación gráfica
- $\triangleright$  Método analítico
- **Fest hipótesis.**

En el trabajo se muestra cómo usar estrategias para establecer si altura de grupo de personas tiene distribución normal. (Amat, 2021)

#### **Métodos gráficos**

El más usado en análisis de normalidad trata de representar datos en histograma y superponer curva de distribución normal con media y desviación estándar de datos.

Otro método son cuantiles teóricos (Gráficos Q-Q), que compara cuantiles de distribución con cuantiles teóricos de distribución normal con misma media y desviación estándar de datos. Mas aproximados los datos a una normal, más se alinean puntos entorno en recta. (Amat, 2021)

Relación lineal entre predictores numéricos y variable respuesta

Predictor numérico se relaciona linealmente con variable respuesta, mientras otros predictores son constantes, se comprueba representando residuos de modelo frente a cada predictor. En relación lineal, residuos distribuidos aleatoriamente entorno a 0.

Distribución normal de variable respuesta

Variable respuesta se distribuye normalmente, se comprueba en histogramas, cuantiles normales o test hipótesis normalidad.

#### **Varianza constante de la variable respuesta (homocedasticidad)**

Varianza de variable respuesta es constante en predictores. Se comprueba representando residuos de modelo con predictor. Si varianza es constante, distribuir aleatoriamente con misma dispersión. Distribución cónica indica ausencia de homocedasticidad. Se recurre también a contrastes homocedasticidad como test

### *Breusch-Pagan*.

Razón de condición debido a: modelo lineal asume que variable respuesta Y tiene distribución normal, media μ se modela según variables (predictores) y varianza σ calculada con constante de dispersión y función ν (μ). Representa varianza, no se modela en base a variables predictoras más bien indirectamente mediante relación con media y es único valor.

*Ecuación 8 Varianza de la Homocedasticidad*

$$
\sigma^2 = \frac{\sum_{i}^{n} E^2}{n-p}
$$

#### **CAPITULO IV**

## **METODOLOGÍA DE LA INVESTIGACIÓN**

#### **4.1 Tipo de investigación**

Aplicada, estudia y aplica sobre trabajo en problemas concretos (Behar, 2008, p.20). Aquí se implementó sistema automático de reconocimiento de patrones para la clasificación de palta de los productores de la comunidad de Mollebamba.

#### **4.2 Enfoque de investigación**

Cuantitativo, según Hernández et al. (2014), recolecta datos basados en medición numérica y estudio estadístico

#### **4.3 Diseño de investigación**

No experimental, según Hernández et al. (2016) no manipula variables, solo observa fenómenos en ambiente natural para estudiarlos.

#### **4.4 Nivel de investigación**

Hernández, Fernández y Baptista (2016) en estudio descriptivo busca especificar propiedades, características y perfil de personas, grupos, comunidades o cualquier fenómeno sometido a estudio. Analizó las dimensiones, peso, tamaño, enfermedad y precio de la palta independiente o conjunta sobre conceptos o variables.

## **4.5 Población**

Casos con especificaciones en común en espacio específico. Muchas veces no se puede analizar población por tiempo y recurso humano, por eso trabaja con "Muestra" (Chaudhuri, 2018). Población serán paltas recolectadas por productores Mollebamba – Chincheros.

#### **4.6 Muestra**

No probabilístico, elección de elementos no depende de probabilidad, si a propósitos (Hernández et al., 2014, p.176). Actividad elegida, por cercanía y fácil acceso de investigador, recolectar 114 frutos de palta. Para la evaluación.

#### **4.7 Técnicas y análisis de datos**

Para acopio de datos se hizo corpus que captura característica de paltas:

1. Obtener paltas de representativas a categoría (Primera, Segunda, Tercera).

2. Establecer características específicas, diferencias entre cada categoría de paltas.

3. Extraer características externas de tamaño, forma y color de palta con algoritmo procesamiento digital imágenes.

4. Construir corpus con estructura de rasgos extraídos y etiqueta de clase de paltas.

#### **Estructura para construcción de corpus del crecimiento**

- $\triangleright$  En vector de características indico atributos de imágenes de paltas.
- Rasgos de tamaño: Ancho, Altura, Perímetro, Área, Diámetro equivalente.
- Rasgos de forma: Relación de aspecto.
- Rasgos de color son medias de canales de color RGB, Gris, HSV y HSL de objeto en imagen.

## **4.7.1 Recolección de datos**

Emplea librerías OPENCV y SCIKIT-LEARN OPENCV en lenguaje programación Python" (Andrade et al., 2019).

## **4.7.2 Análisis de datos**

Empleo estadística descriptiva, inferencial e interpretación de gráficos estadísticos.

Según objetivos de estudio y escala de medición de variables, para evaluar normalidad de datos conseguidos, aplicó método kolmogorov smirnov.

#### **4.8 Hipótesis de investigación**

#### **Hipótesis general**

El sistema automático reconocimiento de patrones optimiza clasificación de palta de la comunidad de Mollebamba – Chincheros.

## **Hipótesis específicas**

- El algoritmo aplicando la librería OPENCV en lenguaje programación Python automatiza estimación las dimensiones de palta.
- El algoritmo aplicando la librería OPENCV y SCIKIT-LEARN en lenguaje programación Python optimiza estimación el peso de palta.
- El algoritmo aplicando la librería OPENCV en lenguaje programación Python optimiza estimación el tamaño de palta
- El algoritmo aplicando librería OPENCV en lenguaje programación Python optimiza la estimación del porcentaje de enfermedad o daño de la palta.
- Automatizar la estimación del precio mediante sistema automático de reconocimiento de patrones para clasificación de la palta

#### **4.9 Nivel de significancia y nivel de confianza**

Gorgas et al. (2011) nivel de significancia es probabilidad de equivocación cuando rechaza hipótesis nula, cuando realmente es verdadera (error tipo I).

Significancia lo fija investigador y según Hernández et al. (2014), hay 2 niveles convenidos: 0.05 y 0.01, elegir 0.05, tiene 95% seguridad de no equivocarse y restante 5% en contra.

Este estudio toma 0.05 de nivel significancia, con confianza 95%.

## **4.10 Prueba de normalidad**

Droppelmann (2018) para analizar normalidad de datos hay varios métodos, con más de 50 valores use prueba kolmogorov smirnov, p valor mayor igual 0,05 sí hay normalidad, menor distribución es no normal con significancia 5%. Según esto emplea kolmogorov smirnov, por muestra de más de 50.

## **4.11 Prueba estadística**

Posibilidad de comparar variables cuantitativas continuas de distribución normal, con prueba t Student (Flores et al., 2017).

Hernández et al. (2014) indica que prueba t Student tiene nivel de libertad, para que dato varíen libremente y depende de cantidad de datos a comparar. Curva de distribución t se aproxima a curva normal si grado de libertar es más de29 (Gorgas et al., 2011).

# **Tabla 4** *Operacionalización de variables*

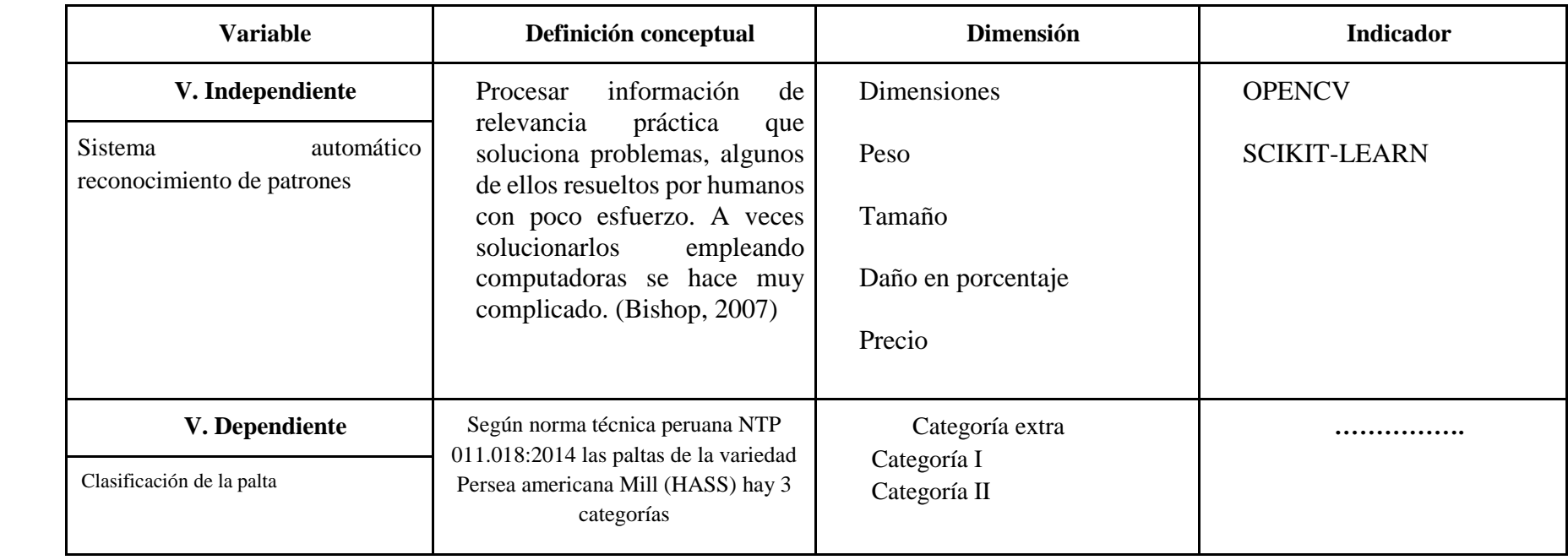

## **CAPITULO V DESARROLLO DEL OBJETO**

#### **5.1 Diagramas de bloques de la propuesta de solución**

**Figura 14** *Diagrama de bloques extraccion de caracteristicas y analisis de color* 

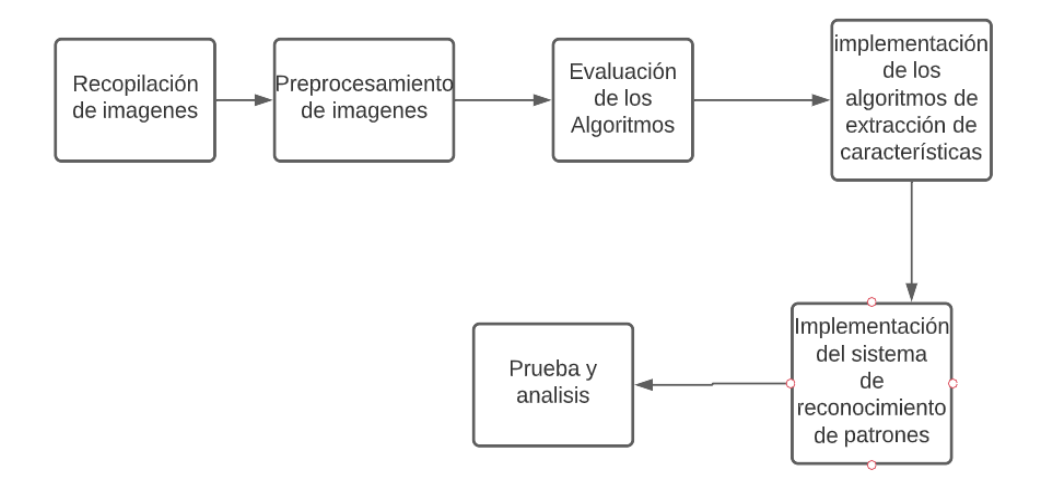

Nota. Fuente: Elaboración propia

## **Figura 15** *Diagrama de bloques de entrenamiento del modelo de regresión lineal*

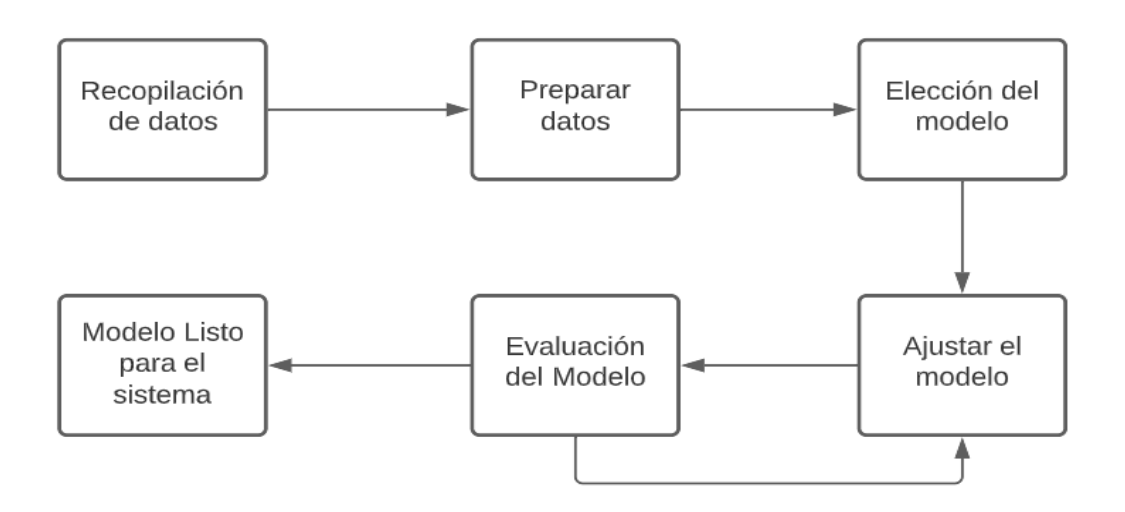

Nota. Fuente: Elaboración propia

## **5.2 Recopilación de imágenes**

**Figura 16** *Cámara para capturar imágenes* 

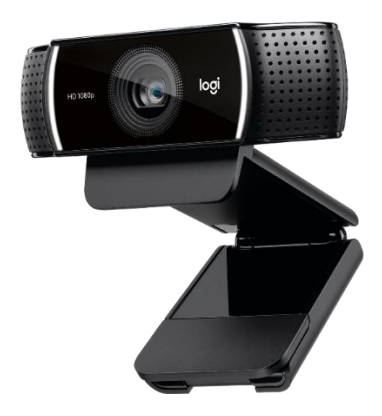

WEB CAM Logitech C922

## **5.3 Prototipo para captura de imágenes**

Para adquirir imágenes se hizo prototipo que consta de una caja cerrada, abierta por la parte frontal con un fondo blanco y en la parte superior una abertura para la cámara.

**Figura 17** *Diseño del Prototipo* 

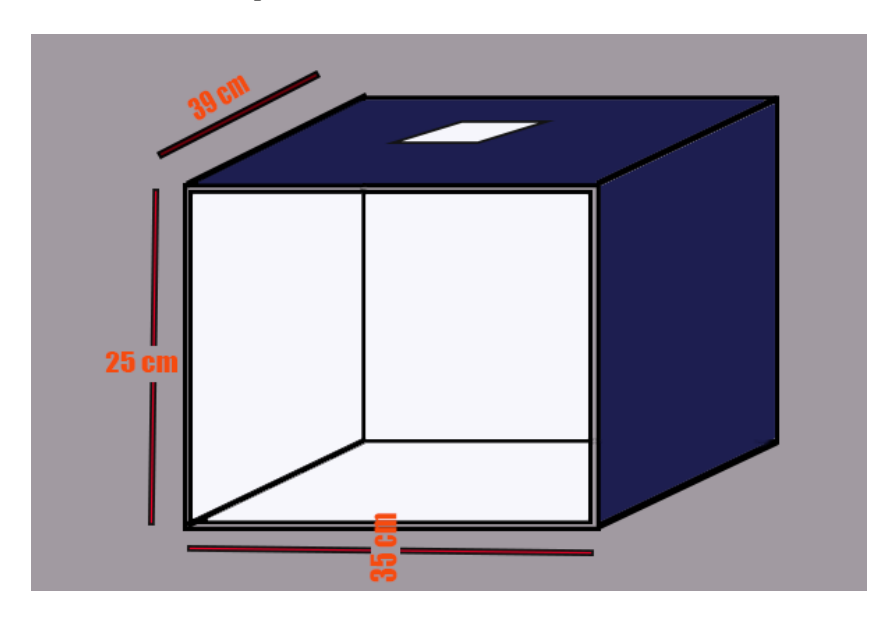

Nota. Fuente: Elaboración propia

# **Figura 18** *Cámara de captura*

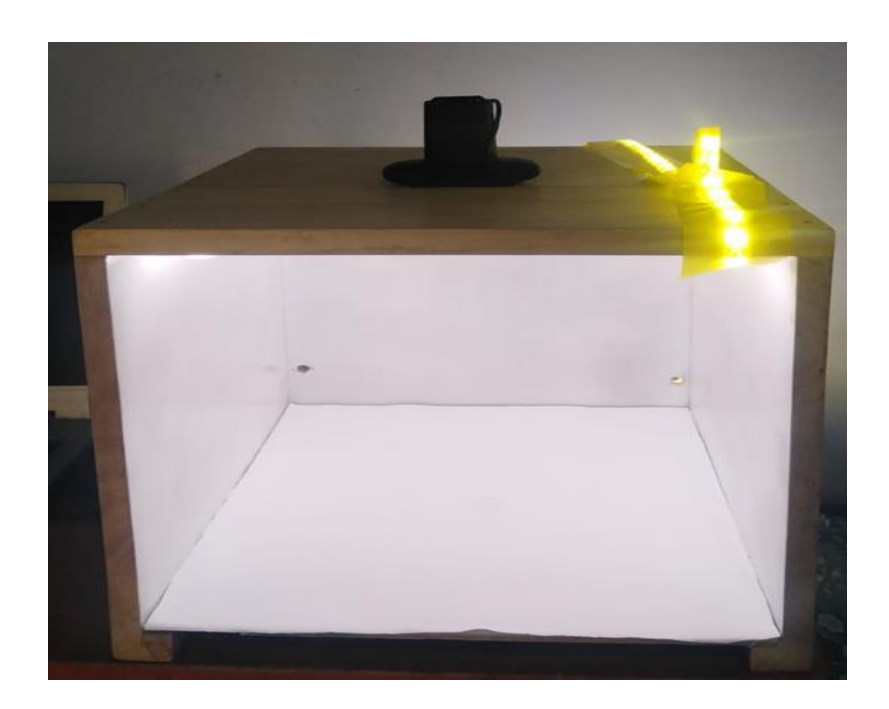

Nota. Fuente: Elaboración propia

## **5.4 Iluminación:**

Para la iluminación se utilizó tira de leds, ya que la iluminación es más efectiva para nuestro caso.

## **Figura 19** *Iluminación led*

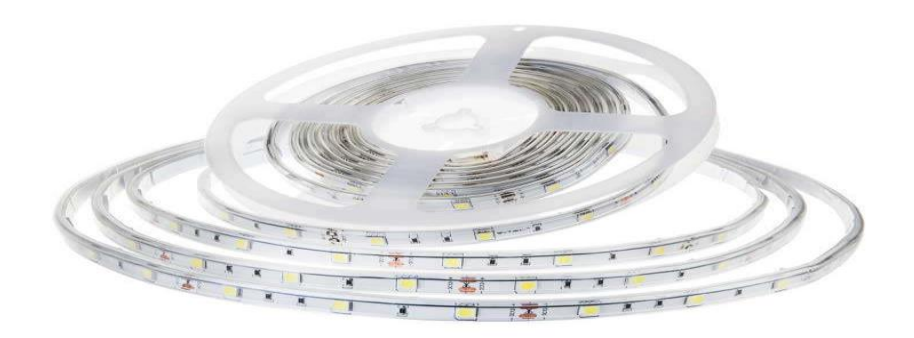

Nota. Fuente: Google

## **Unidad de central de proceso:**

Para procesar imágenes y datos se empleó una laptop marca Lenovo, con las siguientes

características.

Memoria: 4 GB.

CPU : Intel coreI5 inside.

Sistema operativo: Windows 10 de 64 bits.

## **Figura 20** *Flujograma de la instalación del hardware de sistema*

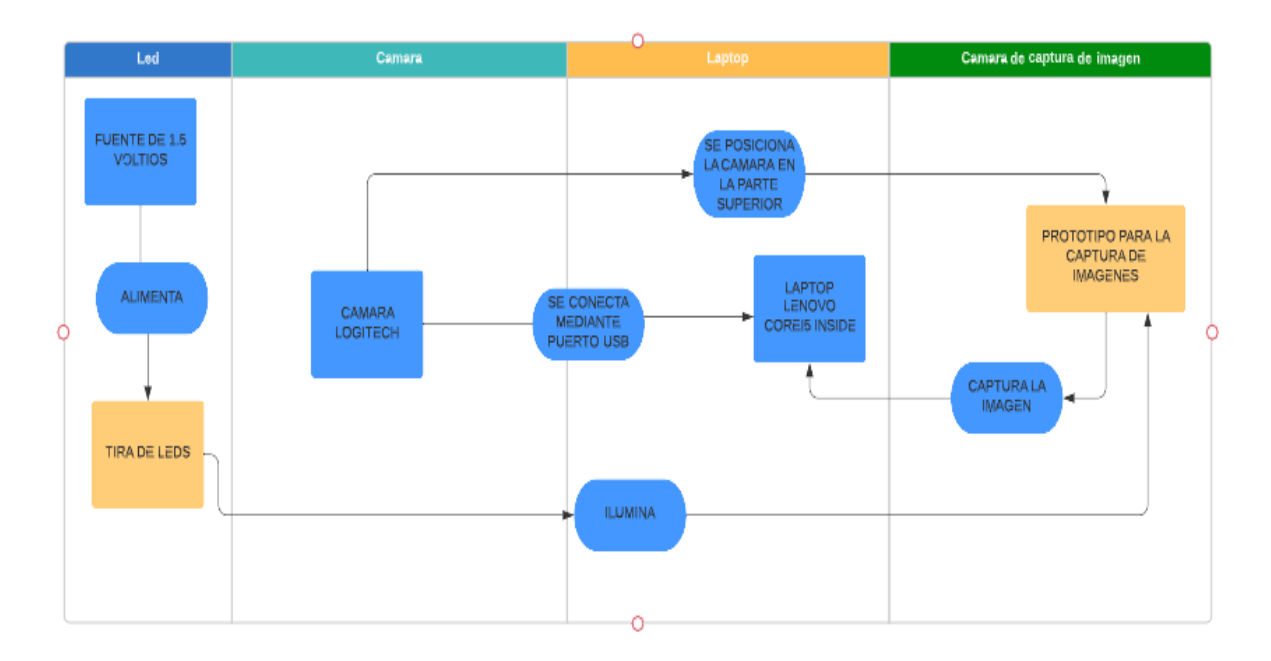

Nota. Fuente: Elaboración propia

## **Software para adquisición de imágenes**

El software para adquisición de imágenes se hizo con el lenguaje de programación

de Python v3.8.10 y la librería OPENCV 4.5.4

## **Figura 21** *Adquisición de imágenes*

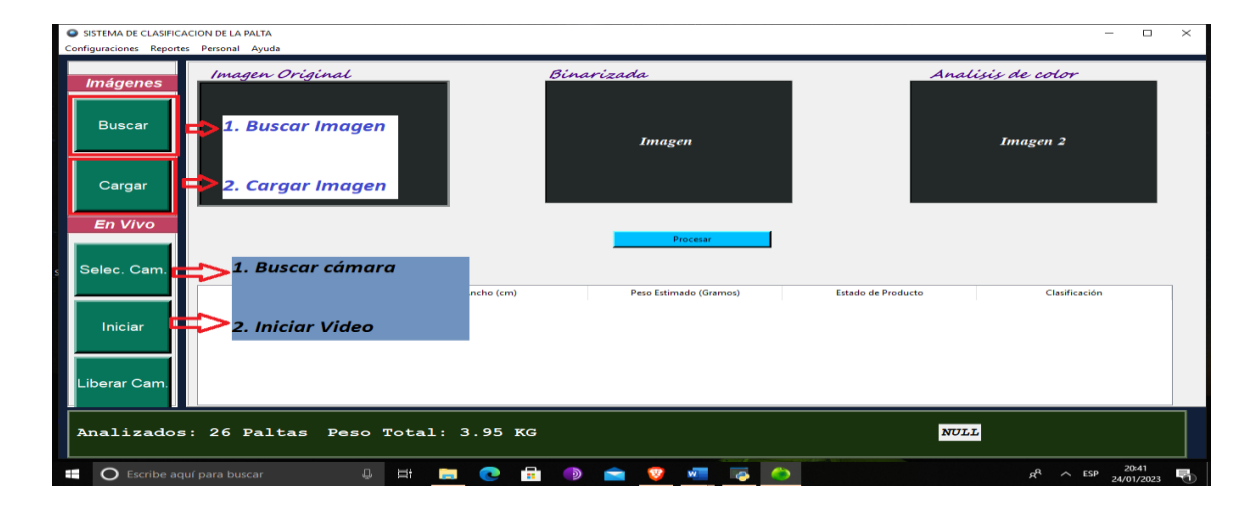

Nota. Fuente: Elaboración propia

## **Código:**

## **Buscar y abrir imagen**

En el apartado imágenes el software permite buscar una imagen guardada en un disco externo, cargarla y posteriormente procesarla.

**Figura 22** *Apartado de imágenes*

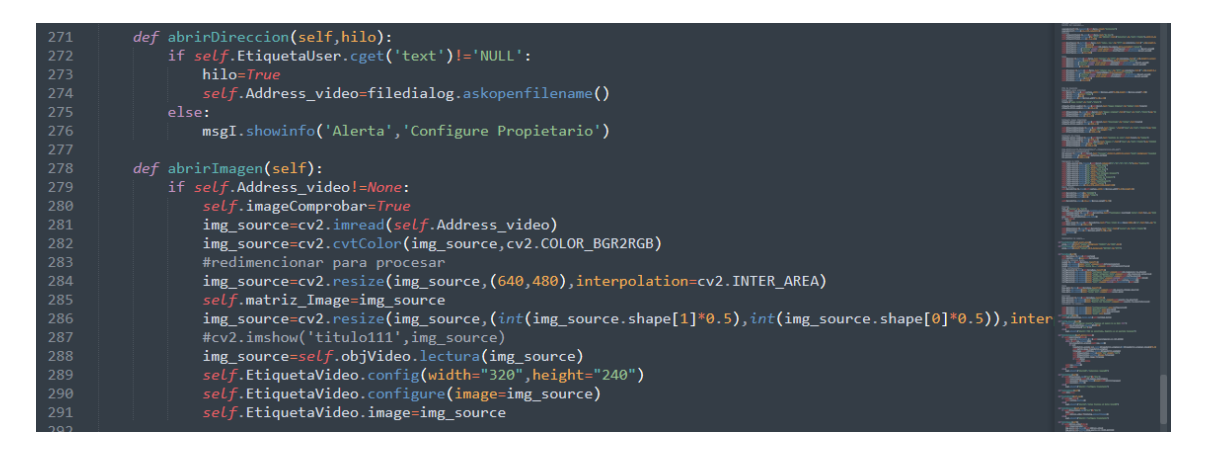

Nota. Fuente: Elaboración propia

## **Buscar cámara**

En el apartado "en vivo" se puede seleccionar la cámara webcam a una velocidad

de 30 fps, posteriormente mediante un botón permite procesar en tiempo real.

**Figura 23** *Apartado*

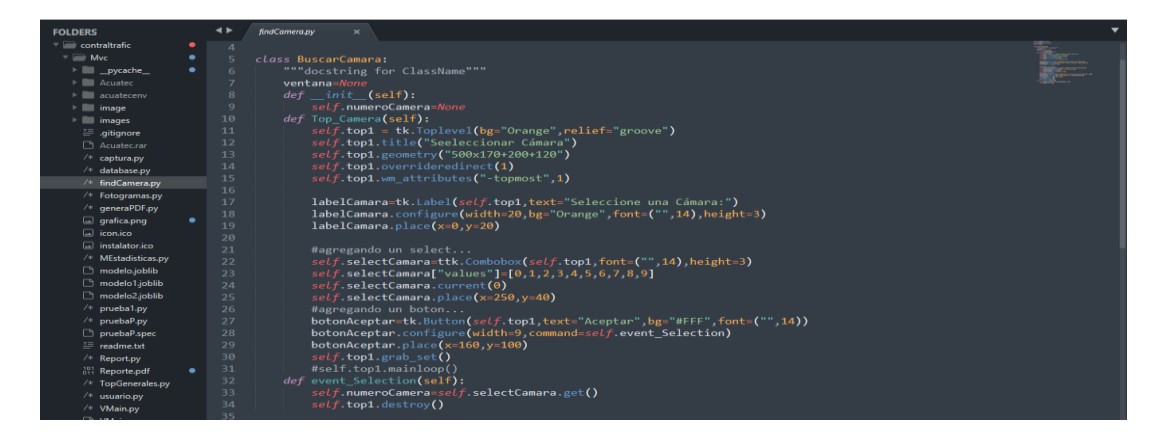

Nota. Fuente: Elaboración propia

## **Leer video en video, capturar y procesar**

La lectura de los fotogramas se realiza en el espacio de color BGR, posteriormente se realizar el escalamiento de la imagen para su posterior visualización en la pantalla

**Figura 24** *Lectura de fotogramas*

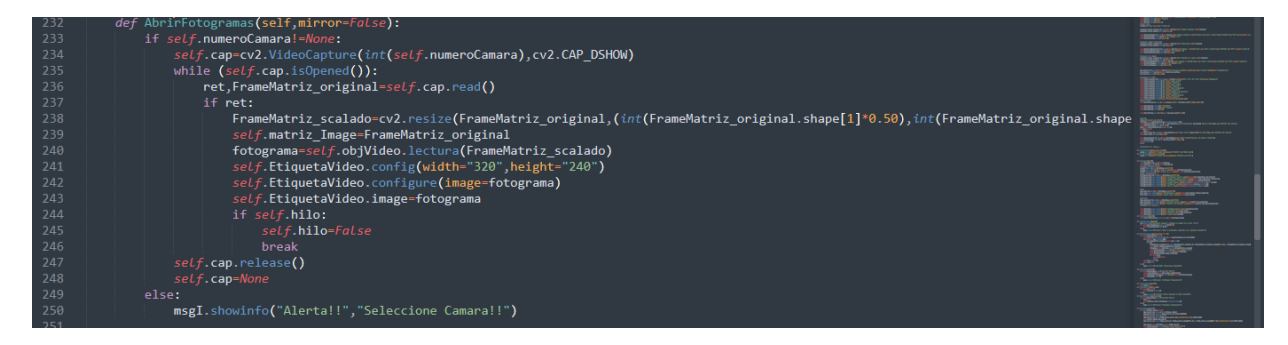

Nota. Fuente: Elaboración propia

**Conversión del fotograma al formato que reconoce la librería para su** 

**visualización en la pantalla**

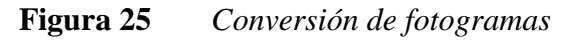

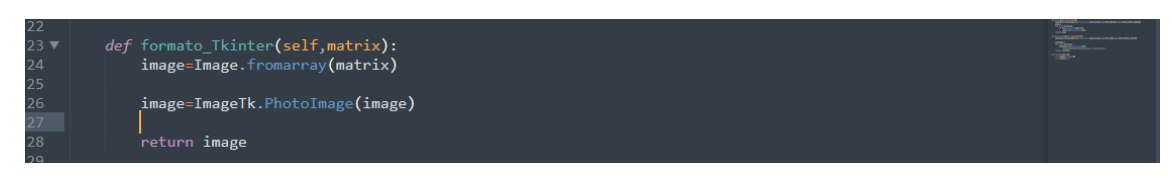

Nota. Fuente: Elaboración propia

# **Figura 26** *Interfaz de la captura de imagen*

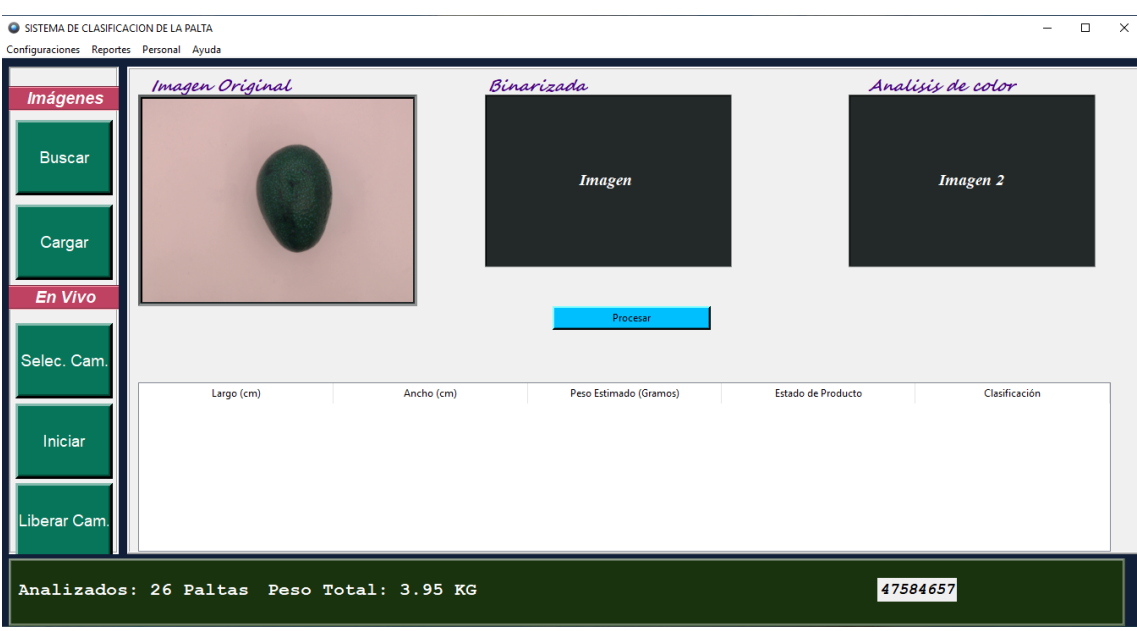

Nota. Fuente: Elaboración propia

- a. Palta de categoría A
- b. Palta de categoría B
- c. Palta de categoría C

**Figura 27** *Imágenes de las paltas sanas*

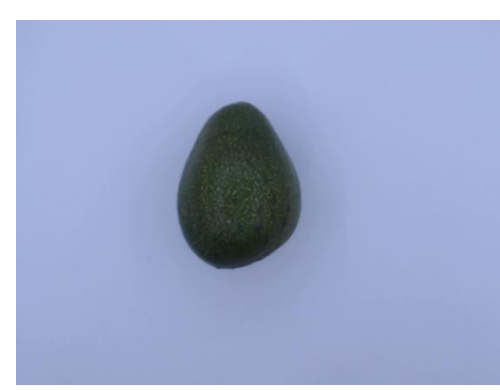

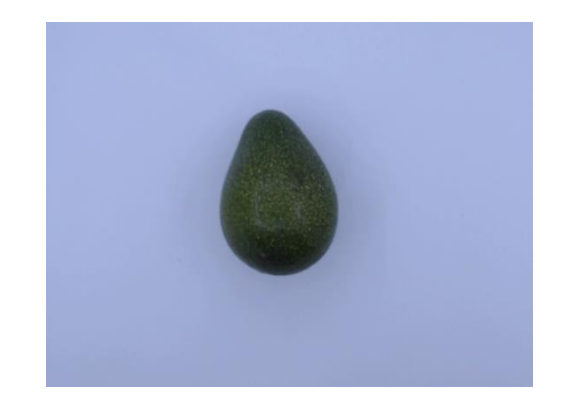

Nota. Fuente: Elaboración propia

## **Figura 28** *Imágenes de las paltas defectuosas*

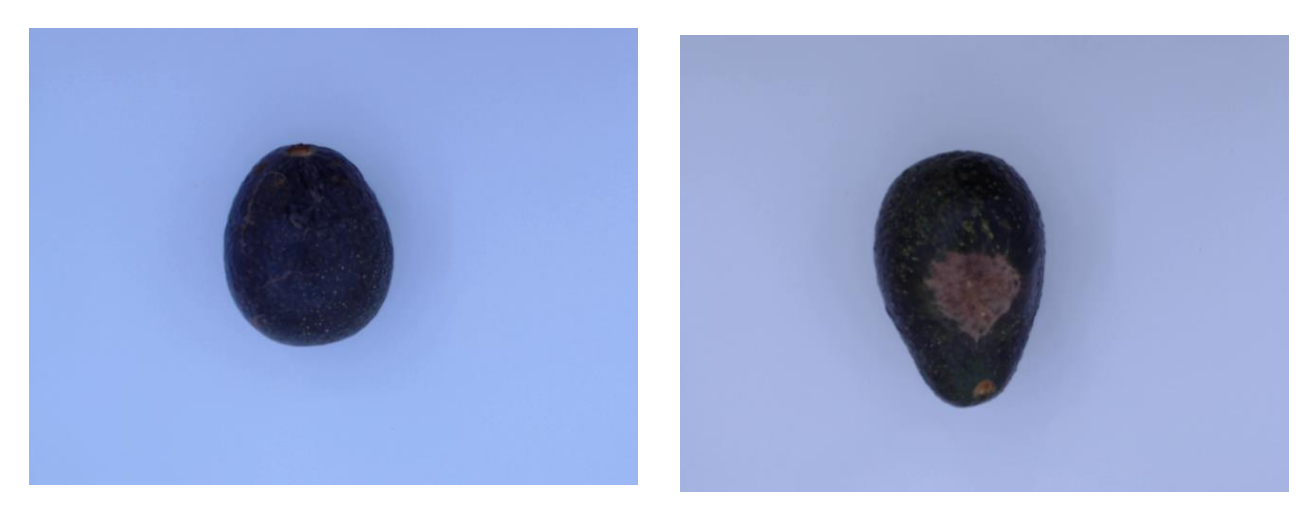

Nota. Fuente: Elaboración propia

## **Preprocesamiento de Imágenes.**

## **Mejoramiento del contraste de las imágenes.**

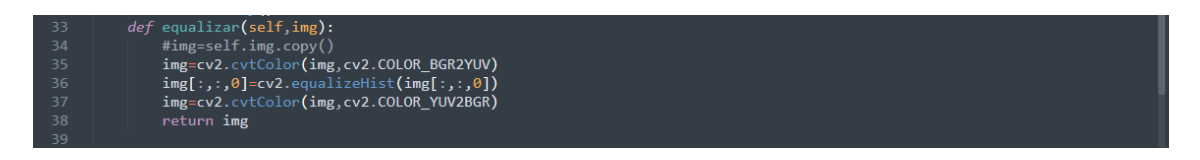

Nota. Fuente: Elaboración propia

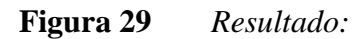

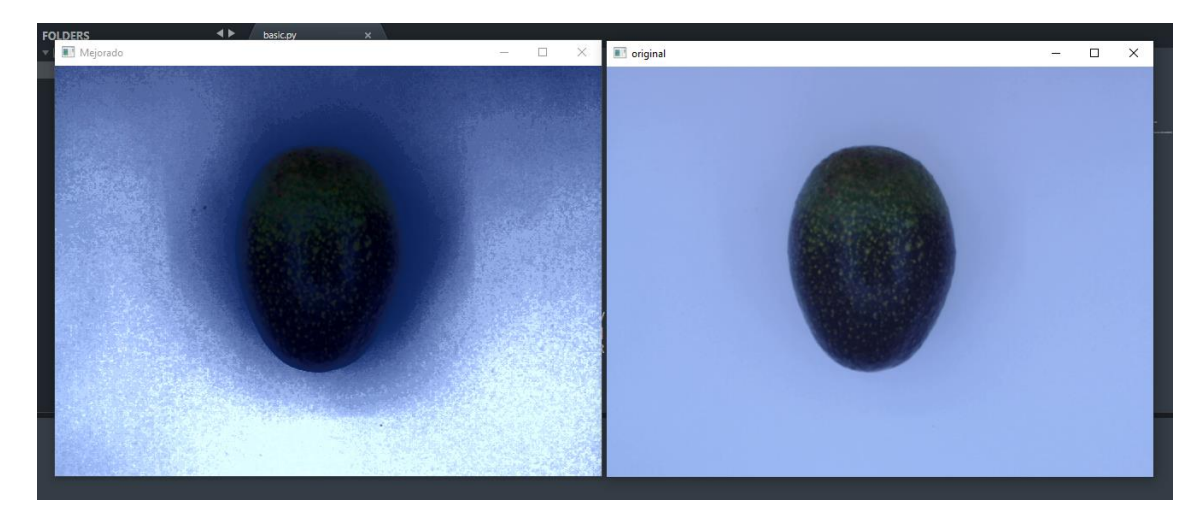

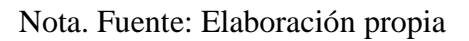

Una vez mejorado la imagen se procedió a la conversión de imagen a escala grises,

seguidamente aplicó el filtro gaussiano para difuminar imagen con el objetivo de reducir y eliminar los ruidos que no son de interés, y finalmente se aplicó la umbralizacion para la binarizacion de imagen con objetivo de extraer región de interés.

### **Figura 30** *Imagen escala de grises*

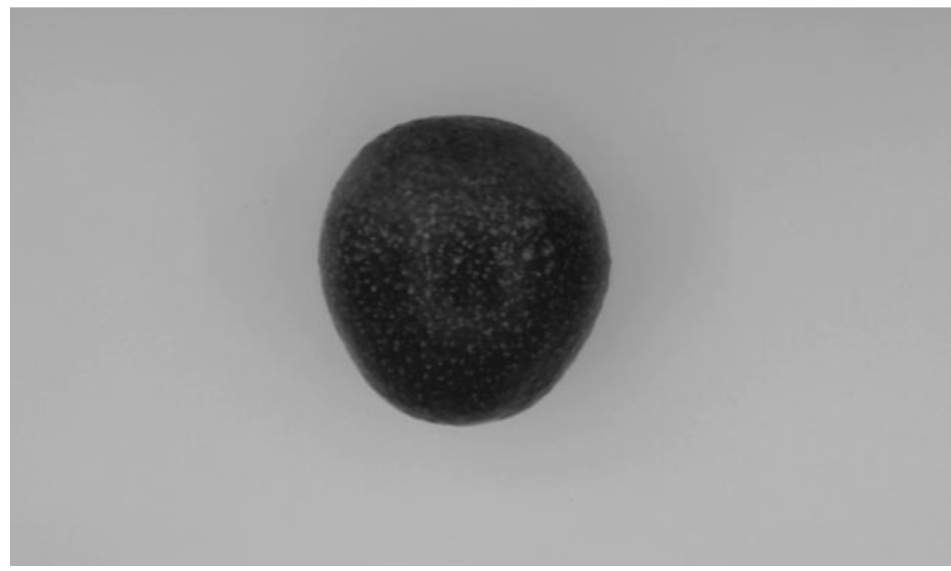

Nota. Fuente: Elaboración propia

## **Binarizado**

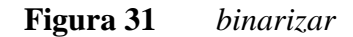

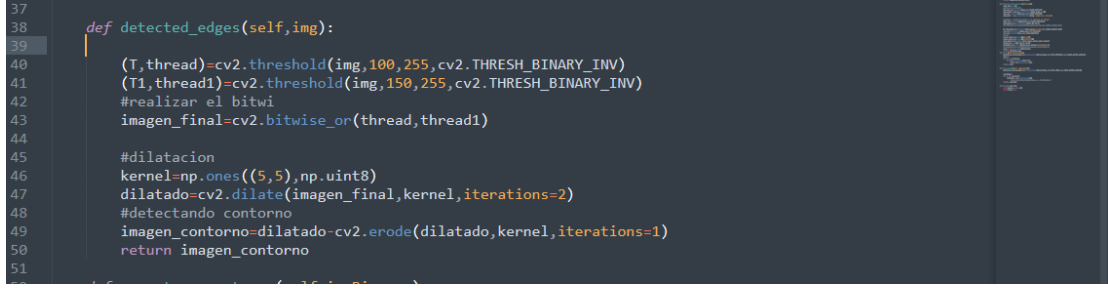

Nota. Fuente: Elaboración propia

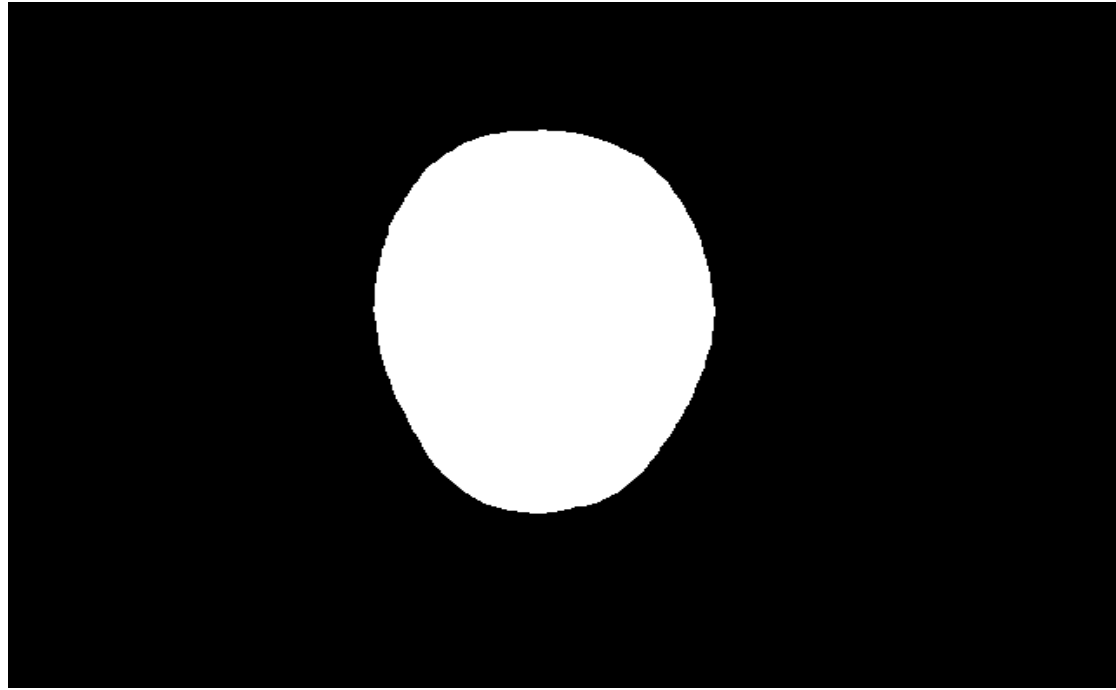

Nota. Fuente: Elaboración propia

## **Contornos**

Extracción de contornos y el cuadro mínimo delimitador (las medidas del cuadro

delimitador servirán para estimar el peso)

**Figura 32** *Extracción de contornos*

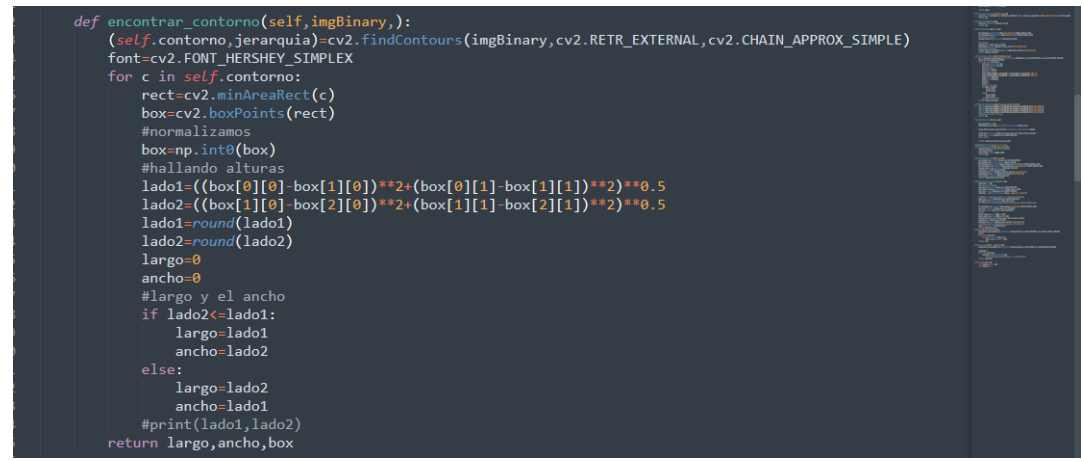

Nota. Fuente: Elaboración propia
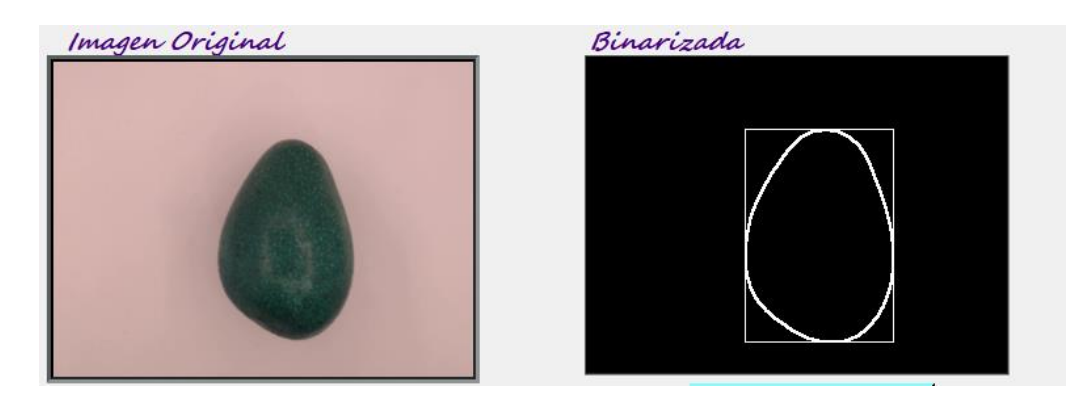

**Figura 33** *Conversión de las dimensiones a cm*

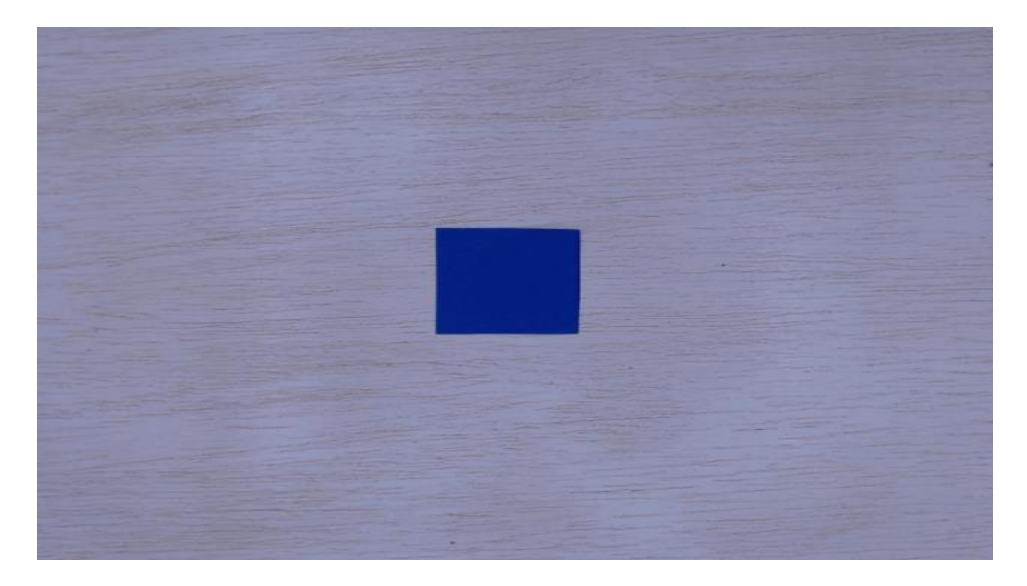

Nota. Fuente: Elaboración propia

El resultado de la extracción de características da como resultado el ancho y largo de la palta, para convertir o generar su equivalencia a cm se realizó el siguiente procedimiento En el prototipo se tomó un pequeño objeto con dimensiones de 5x5 cm, al extraer los lados de este pequeño objeto se obtuvo una medida en pixeles. Haciendo uso la regla de 3 simples se obtuvo la equivalencia.

Formula

 $X = P/5$ cm  $X = 67/5$ cm > 13.4

Es decir, 1cm equivale a 13.4 pixeles

**Análisis de color:** análisis de color se hecho para detectar anomalías en la superficie de la palta estas anomalías pueden ser como:

Enfermedades, rasgaduras, putrefacción, etc. Que suele cambiar de color al presentar estas anomalías.

Para obtener el porcentaje del área sana de la palta se realizó los siguientes pasos

- 1. se obtuvo el área del color verde de la región de interés.
- 2. De la imagen binarizada se obtuve el área total de región de interés.
- 3. extrajo cociente de área total con respecto el área de color verde
- 4. finalmente se obtuvo el área de la zona afectada.

Zona Sana=AreaTotal/Are Verde (%) AreaAfectada=1-ZonaSana

**Figura 34** *Análisis de color código* 

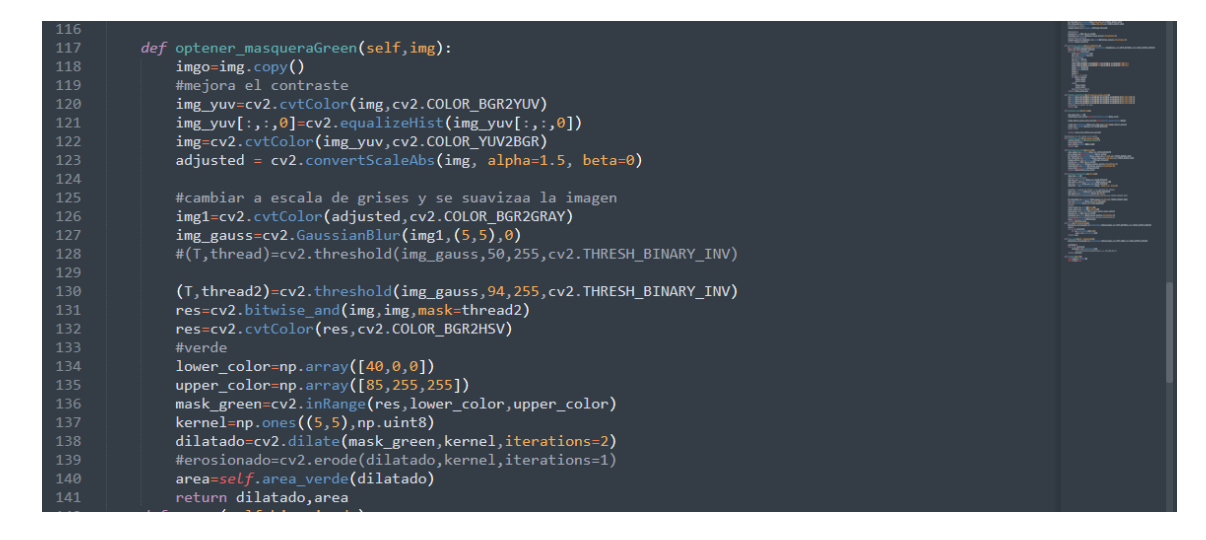

Nota. Fuente: Elaboración propia

**Figura 35** *Representación del área de la zona verde*

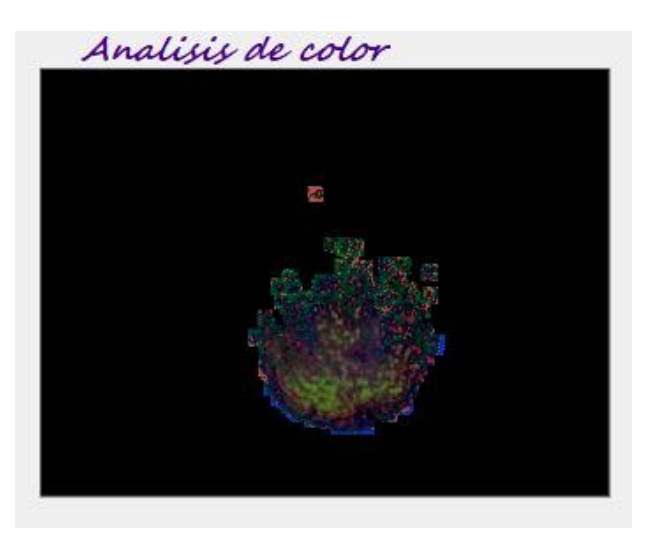

#### **Proceso del manejo del software.**

#### **Resultado del análisis**

La finalidad de realizar la clasificación de los frutos de la Palta de acuerdo alpeso y la coloración de la superficie del fruto así de esa manera brindar una herramienta automatizada a los productores de este fruto, permitiendo optimizar recursos (humanos y tiempo). Ya que el software brinda funciones como la clasificación automática (estimación de peso y detección de enfermedades y/o daños), reportes y exportación en archivo pdf.

### **1. Acceso al sistema.**

El sistema ACUATEC es un sistema portable, quiere decir que no requiere una instalación previa, sin embargo, requiere un espacio mínimo de 20 MB en el disco, memoria del equipo de 4 GB como mínimo y finalmente procesador Core i5 o su equivalencia en AMD. Para acceder simplemente se le da doble clic sobre el icono delprograma, visto en capturas.

#### **2. Vista de la pantalla principal.**

En la pantalla se visualiza 4 menú es superiores categorizado según sus funcionalidades.

- Configuración.
- Reportes.
- $\checkmark$  Personal.
- $\checkmark$  Ayuda.

Así como también cuenta con controles laterales, que básicamente son los controlespara la manipulación de la imagen y video.

Otro punto importante en la pantalla principal son los pequeños cuadros que se muestran en la pantalla, que básicamente es donde se muestra la imagen o video y laimagen procesada.

Y finalmente en la parte inferior hay un módulo en donde se muestra los datos delusuario y un reporte básico.

## **Figura 36** *menú principal*

Nota. Fuente: Elaboración propia

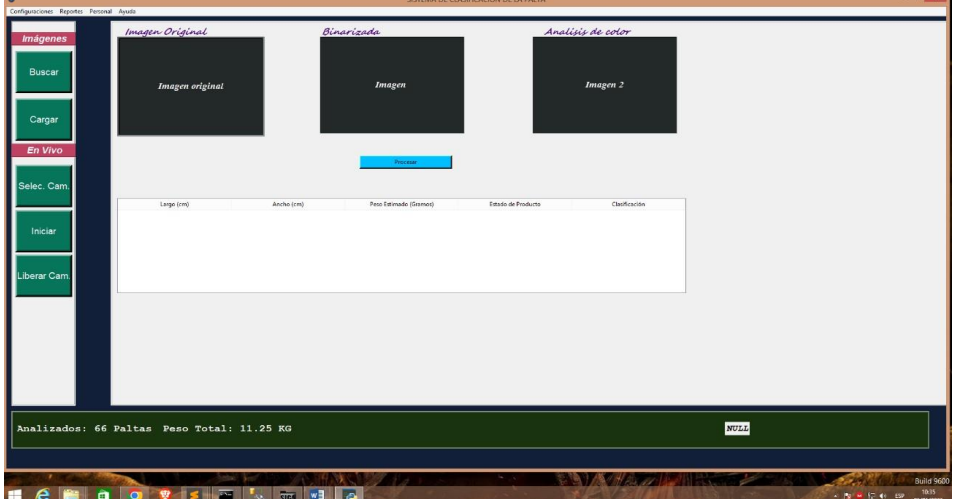

## **3. Menú configuración.**

Este menú cuenta con 6 submenús:

- > Configuración precio.
- > Cargar categorías palta.
- > Configuración propietaria.
- > Cargar video.
- > Minimizar.
- $\triangleright$  Salir.

**Figura 37** *Configuración*

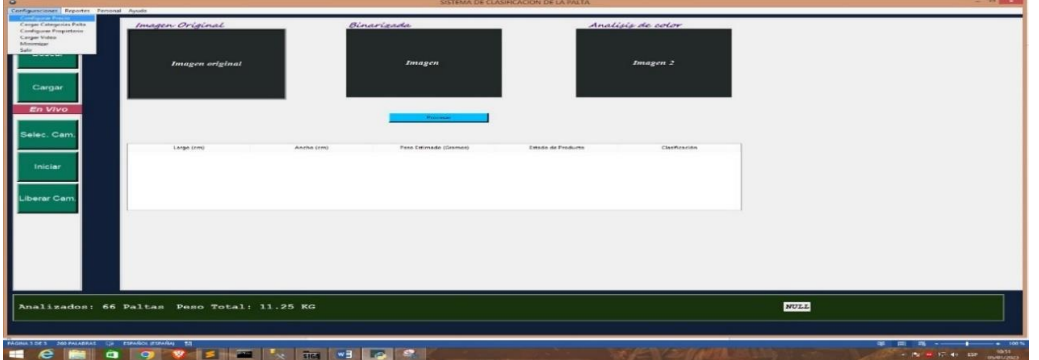

# **3.1. Configuración precio.**

En este sub menú se puede realizar la configuración del precio, y se aprecia en lasiguiente captura.

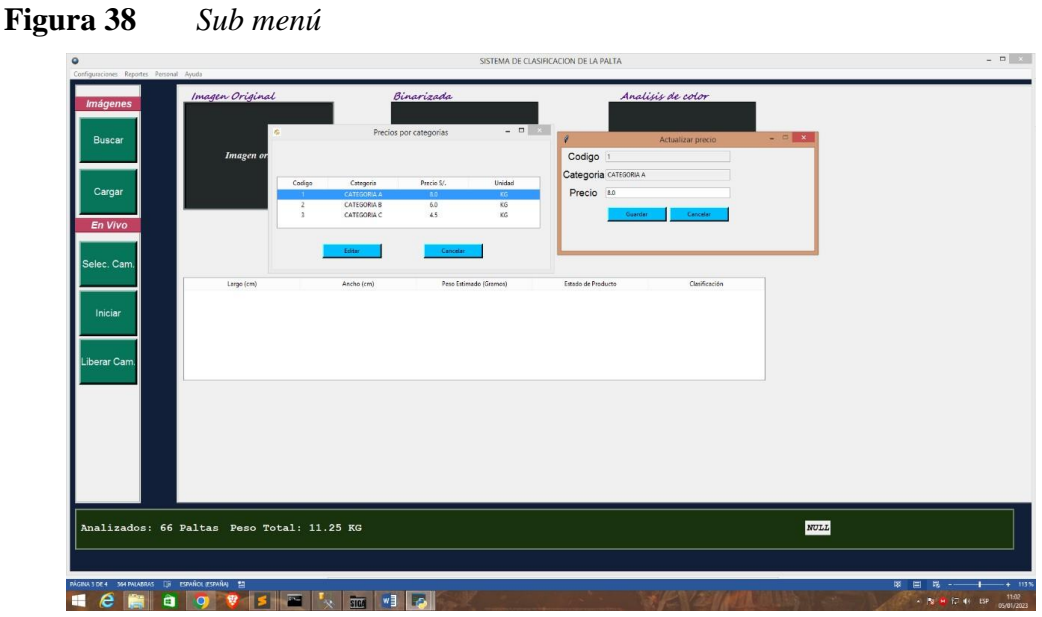

Nota. Fuente: Elaboración propia

# **3.2. Cargar categorías palta.**

En esta categoría es en donde se modifica los pesos mínimos y máximos por categoría de la palta, así como también la superficie de la palta que representa con algún daño o enfermedad para ser aceptada en las 3 categorías. (Se aprecia en la siguiente captura).

| $\bullet$<br>Configuraciones Reportes Personal Ayuda      |                                            |                                                                                                    | SISTEMA DE CLASIFICACION DE LA PALTA                                                                    |                                                                                              |               | $\begin{array}{c c c c c c} \hline \dots & \hline \dots \\ \hline \dots & \hline \dots \\ \hline \dots \\ \hline \dots$ |
|-----------------------------------------------------------|--------------------------------------------|----------------------------------------------------------------------------------------------------|----------------------------------------------------------------------------------------------------|----------------------------------------------------------------------------------------------|---------------|----------------------------------------------------------------------------------------------------|
| <i><b>Imágenes</b></i>                                    | Imagen Original.<br>O                      | Binarirada<br>Categorias                                                                                                    |                                                                                                    | Analisis de color                                                                            |               |                                                                                                    |
| <b>Buscar</b>                                             | codigo<br>$\sim$<br><b>STAR</b>            | Peso Sup.<br>Zona Afect, Inf.<br>Peso Inf.<br>200.0<br>400.0<br>$0.0 -$<br>0.8<br>200.0<br>150.0<br>150.0<br>$-10.0$<br><b>SOLU</b> | Zona Afect, Sup.<br>Categoria<br>5.0<br>CATEGORIA A<br>0.0<br>CATEGORIA B<br>1501<br><b>CATEGORIA C</b> | Descripcion<br>Se considera de Primera<br>Se considera da segunda<br>Se considera de Tercera |               |                                                                                                    |
| Cargar<br>En Vivo                                         |                                            | <b>Lister</b>                                                                                                    | Cancelár                                                                                                |                                                                                              |               |                                                                                                    |
| Selec. Cam.                                               | Large (cm)                                 | Categorias<br>-d<br>Codigo<br>$\overline{1}$                                                                                        | $- 12$<br>Estado de Producto                                                                            |                                                                                              | Clasificación |                                                                                                    |
| Iniciar                                                   |                                            | Peso, Inf. noo<br>Peso, Sup. 1300<br>Zona Aft. inf 10.0                                                                             |                                                                                                    |                                                                                              |               |                                                                                                    |
| Liberar Cam.                                              |                                            | Zona Aft. Sup 15.0<br>Denominación catroona c                                                                                       |                                                                                                    |                                                                                              |               |                                                                                                    |
|                                                           |                                            | Descripción Se considera de Tercera<br>Cancelia<br>Guardian                                                                         |                                                                                                    |                                                                                              |               |                                                                                                    |
|                                                           |                                            |                                                                                                    |                                                                                                    |                                                                                              |               |                                                                                                    |
|                                                           | Analizados: 66 Paltas Peso Total: 11.25 KG |                                                                                                    |                                                                                                    |                                                                                              | NULL          |                                                                                                    |
|                                                           |                                            |                                                                                                    |                                                                                                    |                                                                                              |               |                                                                                                    |
| INGINA 1 DE 4 164 PALABRAS [[8 ESPAÑOL (ESPAÑA)   53<br>m |                                            | <b>THE WEIGHT</b><br>$\overline{\phantom{a}}$<br><b>The St</b>                                                                      |                                                                                                    |                                                                                              |               | 如 三<br>$+ 1118$<br>125<br>-<br>$-$ Pa $ -$ 1.1 $-$ 1.1 ESP                                                                                                    |

**Figura 39** *Categorización*

Nota. Fuente: Elaboración propia

## **3.3. Configuración propietaria.**

Este menú es muy importante, ya que para realizar el procesamiento se debe ingresar un usuario, el cual representa el dueño o propietario del producto analizado. (Véase la siguiente imagen)

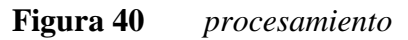

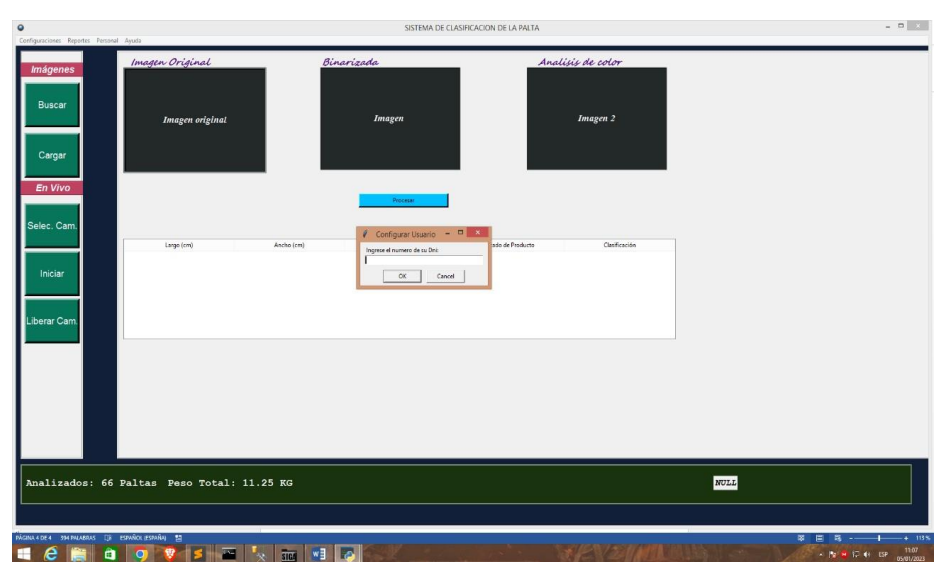

Nota. Fuente: Elaboración propia

# **3.4. Cargar video.**

También se puede realizar el análisis en un video grabado, precisamente el presente menú permite cargar dicho contenido, para su posterior análisis.

# **3.5. Minimizar.**

Minimiza el sistema.

## **3.6. Cerrar.**

Cierra el sistema.

## **4. Menú reporte.**

En este menú o apartado extrae los datos estadísticos, así como también cuenta con unaopción de vaciar la data (reiniciar).

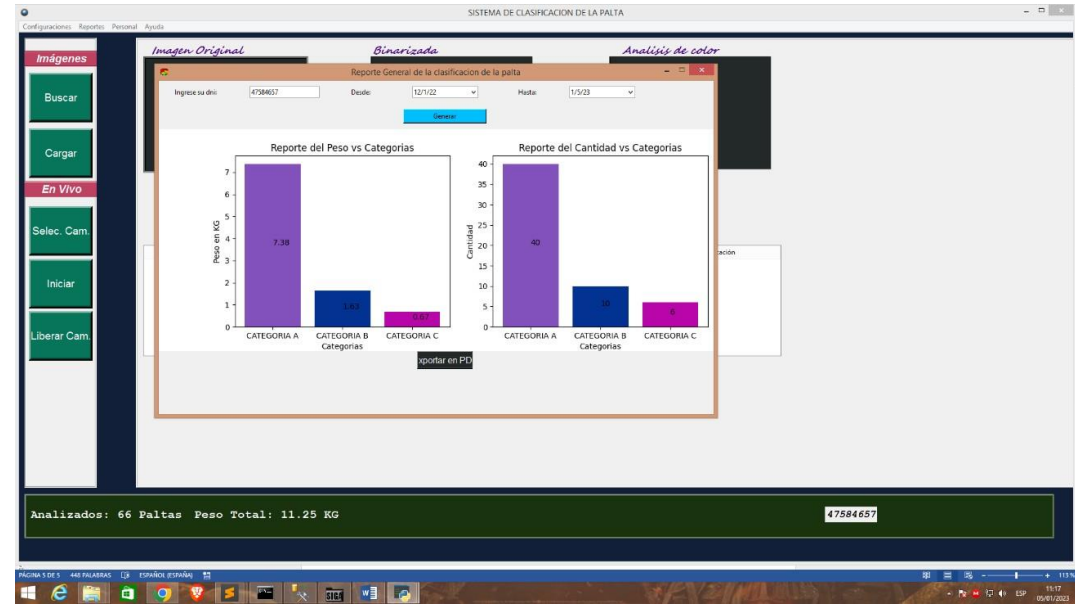

## **Figura 41** *datos estadísticos*

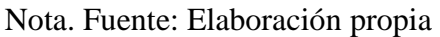

| $\bullet$<br>Configuraciones Reportes Personal Ayuda |                                                                                                    |                                                                                                    | SISTEMA DE CLASIFICACION DE LA PALTA |               |                   | $= 100 \times 100$                                                           |
|------------------------------------------------------|----------------------------------------------------------------------------------------------------|----------------------------------------------------------------------------------------------------|--------------------------------------|---------------|-------------------|------------------------------------------------------------------------------|
| <b>Imágenes</b>                                      | Imagen Original                                                                                        | Binarizada                                                                                                    |                                      |               | Analisis de color |                                                                              |
| <b>Buscar</b><br>Cargar                              | <b>Im</b> Archivo<br>Imprimir   Q: Jaime Navarro Cruz<br>Lippeter 2022-12-01<br>HASTA: 2023-01-05      | Vista General de Reporte                                                                                                    |                                      | $ =$ $\times$ | Imagen 2          |                                                                              |
| En Vivo                                              | CATEGORIAS                                                                                             | PESOS                                                                                                    | PREC. X KG SUB TOTAL.                |               |                   |                                                                              |
| Selec. Cam.                                          | CATEGORIA C<br>CATEGORIA B<br>Lard                                                                     | 0.67<br>1.63                                                                                                    | 4.5<br>6.0                           | 3.02<br>9.78  | Clasificación     |                                                                              |
| Iniciar                                              | CATEGORIA A<br>MONTO TOTAL ESTIMADO: 71.84 SOLES                                                       | 7.38                                                                                                    | 8.0                                  | 59.04         |                   |                                                                              |
| Liberar Cam.                                         | Reporte del Peso vs Categorias<br>$rac{9}{64}$<br>7.38<br>$\epsilon$                                   | $40 +$<br>$35 -$<br>$30 -$<br>$\begin{array}{c} \rm Cantled\, \rm Mpc \\ \rm 20 \\ \rm 10 \\ \rm 10 \\ \rm $<br>140<br>$15 -$ | Reporte del Cantidad vs Categorias   | $\rightarrow$ |                   |                                                                              |
|                                                      | Analizados: 66 Paltas Peso Total: 11.25 KG                                                             |                                                                                                    |                                      |               | 47584657          |                                                                              |
| I Line 36, Column 44<br>e<br>80<br>æ                 | $\mathbb{E} \left\  \mathbf{v} \right\ $ in $\left\  \mathbf{v} \right\ $ of $\mathbf{v}$<br>罗<br>15 ₩ |                                                                                                    |                                      |               |                   | P master (11)<br>This Size: 4<br>Python<br>11:17<br>. 3 M C 40 EP 05/01/2023 |

Nota. Fuente: Elaboración propia

# **5. Personal**

Se hace inserción de un nuevo usuario.

# **Figura 42** *Nuevo usuario.*

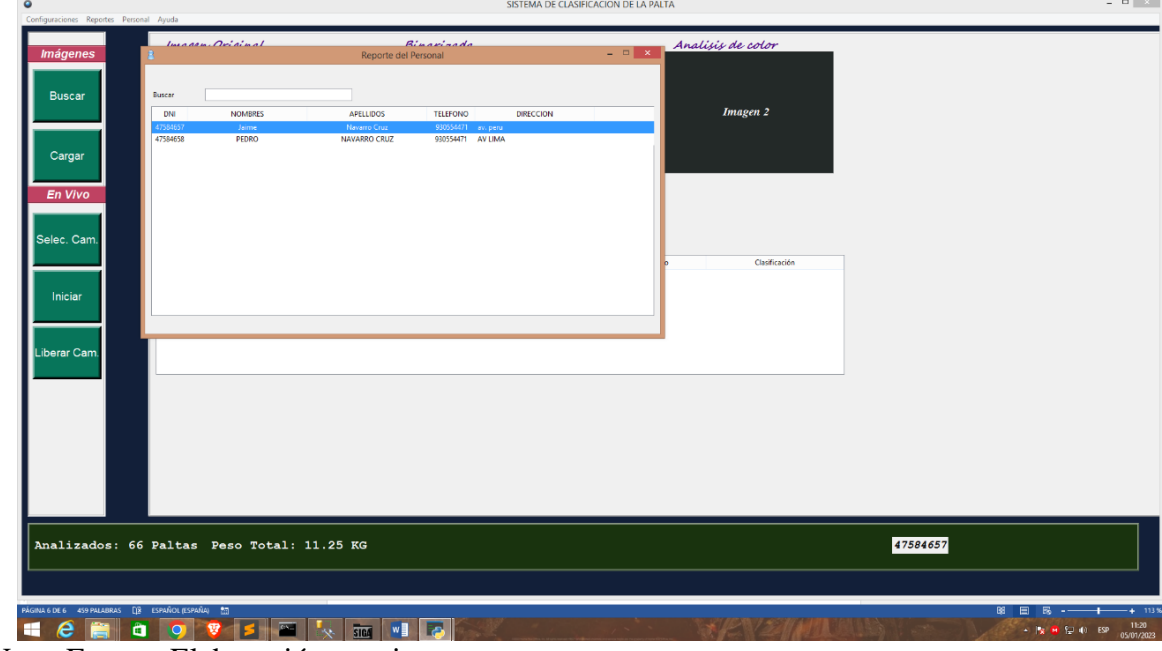

Nota. Fuente: Elaboración propia

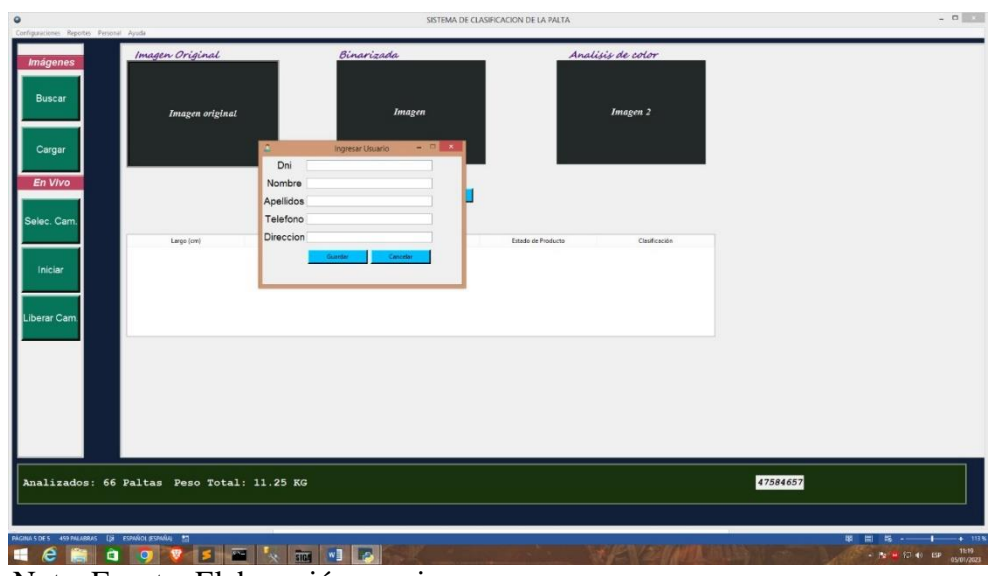

Nota. Fuente: Elaboración propia

## **6. Ayuda**

Y finalmente tenemos el menú ayuda, que brinda la información del desarrollador y laslibrerías usadas para el desarrollo.

# **7. Sobre el Procesamiento.**

En este apartado es en donde se carga el video (tiempo real) o imagen con los controlesquefiguran en la barra lateral izquierdo, una vez realizado la carga se presiona en el botón procesar, y obtenemos el resultado deseado.

**Figura 43** *Procesamiento* 

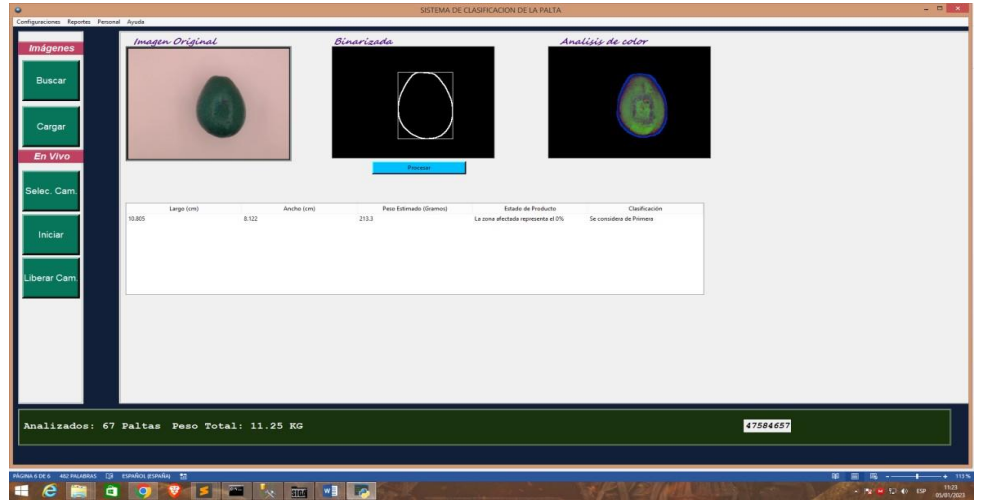

Nota. Fuente: Elaboración propia

#### **CAPITULO VI RESULTADOS**

# **6.1 Entrenamiento del modelo de regresión lineal para estimación de peso**

Modelo entrenado es modelo estadístico de regresión lineal con dos variables, un variable independiente=el área en cm cuadrados de la superficie de la palta y variable dependiente= el peso de la palta en gramos, para entrenar el modelo se utilizó la plataforma de **google colab,** así como también la librería de scikit learn que viene a ser una plataforma libre acceso.

Para el entrenamiento del modelo se trabajó con una muestra de 114, las cuales se etiquetaron de forma manual

| Nro.           | Área  | <b>Peso</b> | Nro. | Área  | <b>Peso</b> | Nro. | Área   | <b>Peso</b> | Nro. | Área   | <b>Peso</b> |
|----------------|-------|-------------|------|-------|-------------|------|--------|-------------|------|--------|-------------|
| 1              | 54.4  | 146         | 31   | 32.83 | 98          | 61   | 97.2   | 234         | 91   | 48.38  | 160         |
| $\overline{2}$ | 39.75 | 120         | 32   | 41.04 | 140         | 62   | 65.72  | 170         | 92   | 35.77  | 120         |
| 3              | 68    | 197         | 33   | 57    | 150         | 63   | 96.39  | 230         | 93   | 101.15 | 260         |
| $\overline{4}$ | 51.92 | 163         | 34   | 52.8  | 150         | 64   | 65.1   | 167         | 94   | 63.36  | 159         |
| 5              | 50.4  | 149         | 35   | 52.29 | 165         | 65   | 51.6   | 147         | 95   | 75.97  | 187         |
| 6              | 51.92 | 153         | 36   | 37.26 | 95          | 66   | 112.05 | 330         | 96   | 56.76  | 150         |
| $\overline{7}$ | 39.78 | 120         | 37   | 55.76 | 148         | 67   | 94.6   | 231         | 97   | 78     | 183         |
| 8              | 52.8  | 160         | 38   | 51.75 | 159         | 68   | 76     | 180         | 98   | 79.8   | 184         |
| 9              | 48.6  | 155         | 39   | 33.39 | 94          | 69   | 75.05  | 170         | 99   | 65.28  | 156         |
| 10             | 52.29 | 160         | 40   | 82.5  | 230         | 70   | 77     | 184         | 100  | 81.36  | 195         |
| 11             | 40.56 | 140         | 41   | 62.3  | 176         | 71   | 50.16  | 159         | 101  | 78.44  | 184         |
| 12             | 57.8  | 168         | 42   | 61    | 169         | 72   | 45.82  | 147         | 102  | 58.65  | 175         |
| 13             | 58.5  | 156         | 43   | 63    | 175         | 73   | 46.75  | 151         | 103  | 89.38  | 210         |
| 14             | 49.77 | 173         | 44   | 64    | 174         | 74   | 59     | 160         | 104  | 77.52  | 170         |
| 15             | 82.95 | 200         | 45   | 69.58 | 175         | 75   | 56.05  | 166         | 105  | 76.32  | 172         |
| 16             | 37.5  | 115         | 46   | 81    | 250         | 76   | 87.5   | 259         | 106  | 77.7   | 175         |
| 17             | 53.4  | 160         | 47   | 58.28 | 154         | 77   | 63     | 180         | 107  | 82     | 205         |
| 18             | 38.5  | 134         | 48   | 67.2  | 170         | 78   | 63.65  | 169         | 108  | 78.75  | 184         |
| 19             | 47.4  | 160         | 49   | 83.74 | 200         | 79   | 48     | 160         | 109  | 80.56  | 185         |

**Tabla 5** *Muestras* 

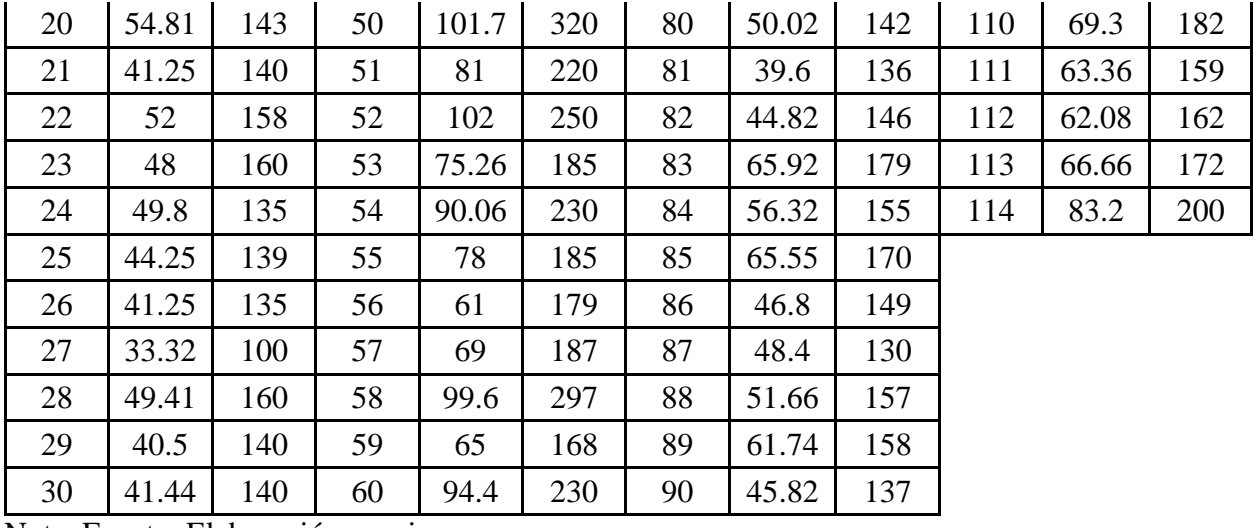

Modelo de regresión lineal y conclusiones derivadas sean válidas los datos y/o variable se deben cumplir ciertas condiciones:

- 1. relación lineal entre las variables respuesta o dependiente y la variable independiente
- 2. distribución normal de variable respuesta.

#### **PRUEBA DE NORMALIDAD**

**Figura 44** *Carga de datos (pesos de palta)*

| co                | ▲ Prueba de Normalidad ☆<br>وفردهم<br>Archivo Editar Ver Insertar Entorno de ejecución Herramientas Ayuda Última modificación: A de ene                                                                                                    | Comentario # Compartir #<br>$\sim$ $\sim$                                              |
|-------------------|----------------------------------------------------------------------------------------------------|----------------------------------------------------------------------------------------|
| $\equiv$          | $+$ Código $+$ Texto                                                                                                    | Conectar $\sim$<br>$\blacktriangleright$ Editar $\blacktriangleright$ $\blacktriangle$ |
| ٩                 | Haz doble clic (o pulsa Intro) para editar                                                                                                    | 个↓∞日ノ幻音 :                                                                              |
| $\{x\}$<br>$\Box$ | [ ] import pandas as pd<br>import numpy as np<br>import matplotlib.pyplot as plt<br>from matplotlib import style<br>import seaborn as sns<br>import statsmodels.api as sm<br>from scipy import stats<br>from google.colab import drive<br>#drive.mount('/content/drive')                 |                                                                                        |
|                   | [ ] plt.style.use('ggplot')                                                                                                    |                                                                                        |
|                   | [ ] import warnings<br>warnings.filterwarnings('ignore')                                                                                                    |                                                                                        |
|                   | url=("/content/drive/MyDrive/kagle/originalPF.csv")<br>$\sqrt{1}$<br>datos-pd.read_csv(url,sep-";")<br>datos.info()                                                                                                    |                                                                                        |
|                   | <class 'pandas.core.frame.dataframe'=""><br/>RangeIndex: 132 entries, 0 to 131<br/>Data columns (total 2 columns):<br/>Column Non-Null Count Dtype<br/> <br/>0 area 132 non-null float64<br/>1 peso 132 non-null int64<br/>dtypes: float64(1), int64(1)<br/>memory usage: 2.2 KB</class> |                                                                                        |
| $\leftrightarrow$ | selection=datos[datos.peso<250]<br>Γl<br>peso=selection['peso']                                                                                                    |                                                                                        |

Nota. Fuente: Elaboración propia

**Figura 45** *Grafica de la distribución de datos y su densidad de probabilidad*

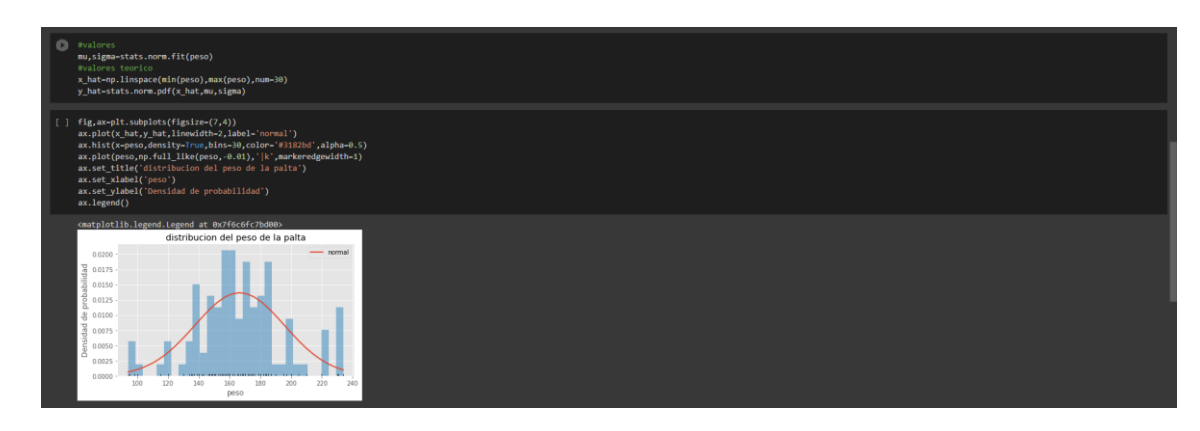

*Nota. Fuente: Elaboración propia*

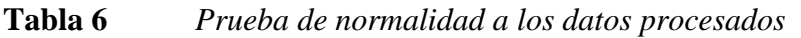

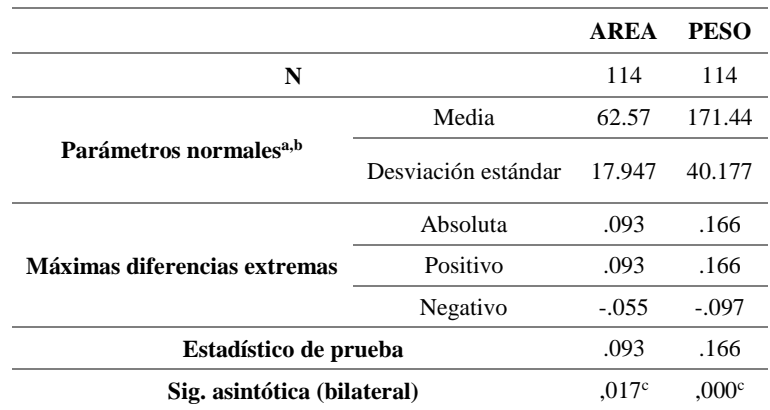

Nota. Fuente: Elaboración propia

## **Figura 46** *prueba de D' de agostino*

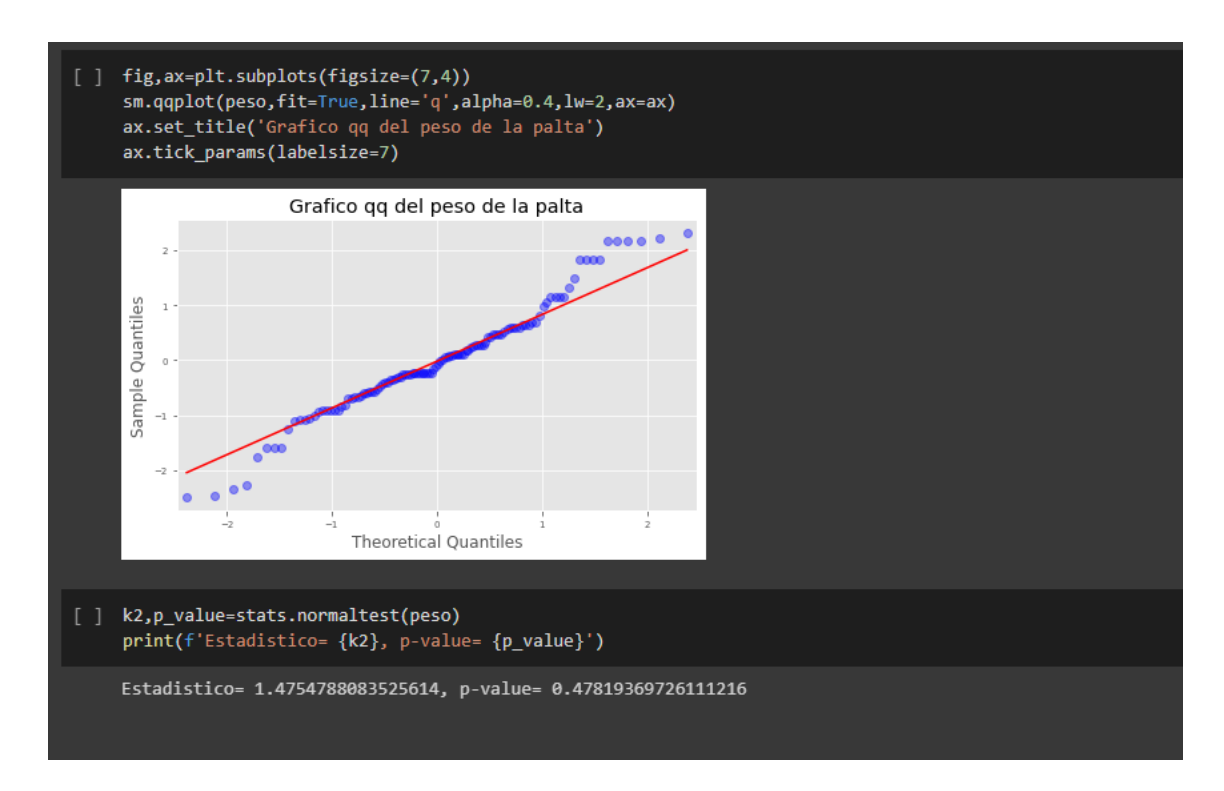

## Nota. Fuente: Elaboración propia

Se utilizó prueba D' Agostino en donde nos indica que:

H0: datos tienen distribución normal.

H1: datos no tienen distribución normal.

En donde p-valué mayor 0.05, acepta hipótesis nula, datos tienen distribución normal.

## **Prueba de correlación de las variables**

Se verifica que tanto se relacionan las variables, para ello se utilizó prueba correlación

Pearson.

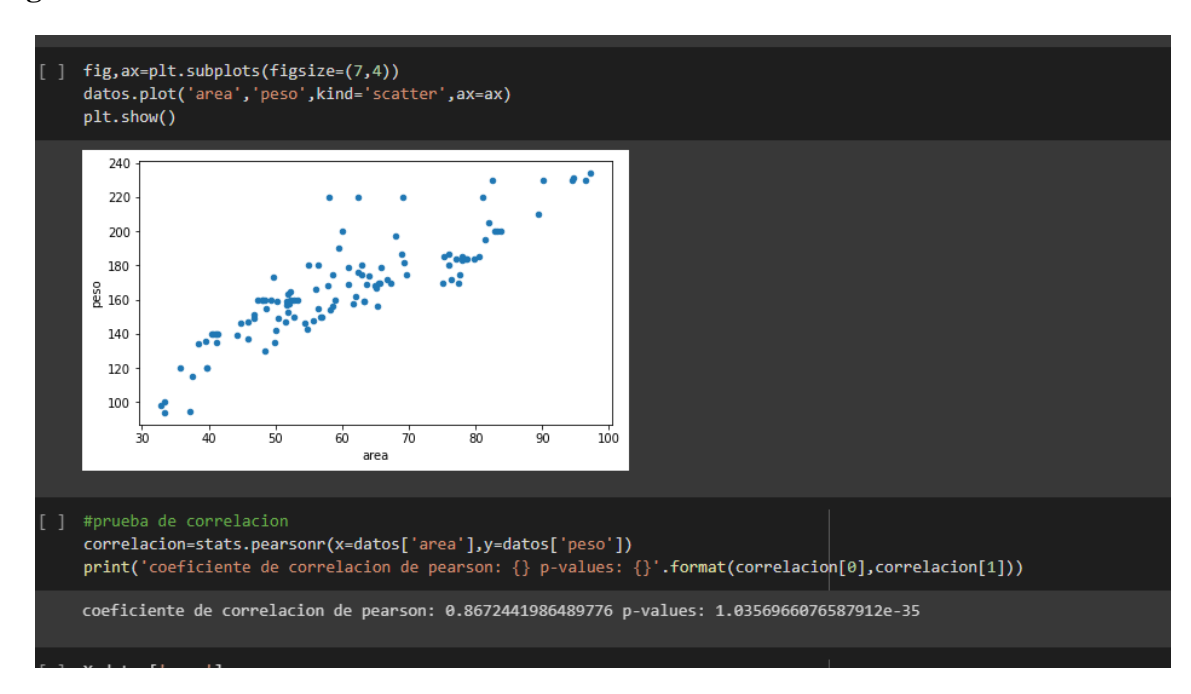

**Figura 47** *Prueba de correlación de* 

Se ve en figura anterior tiene una correlación 86% quiere decir tiene una relación fuerte.

Una vez realizado las pruebas necesarias se ajusta modelo regresión lineal

**Paso1**: separa la data en dos partes, una de entrenamiento y la otra de prueba, si bien la proporción se puede tomar de manera arbitraria, en la mayoría de los modelos se suele tomar 80-20 es decir 80% de los datos para ajustar el modelo y el 20% restante para realizar el test.

# **Figura 48** *Realización del test*

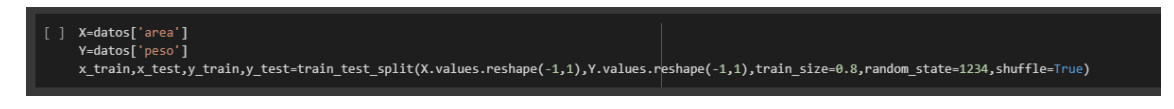

Nota. Fuente: Elaboración propia

#### **Luego realiza el entrenamiento del modelo:**

#### **Figura 49** *Entrenamiento del modelo*

```
#creamos el modelo y entrenamos
ß
   modelo=linear model.LinearRegression()
   modelo.fit(X=x_train.reshape(-1,1),y=y_train)
\Gamma LinearRegression()
] print(f'intercepto: {modelo.intercept } ::: coeficiente : {modelo.coef }')
    intercepto: [64.06930545] ::: coeficiente : [[1.70041911]]
```
Nota. Fuente: Elaboración propia

Se ve en imagen anterior nos arroja un intercepto de 64.06 y un coeficiente de 1.7.

Finalmente, nuestra recta de regresión vendría a ser:

```
Peso=64.06+area*1.7
```
Entrenado modelo, evalúa capacidad predictiva usando conjunto de test.

#### **Figura 50** *Capacidad predictiva*

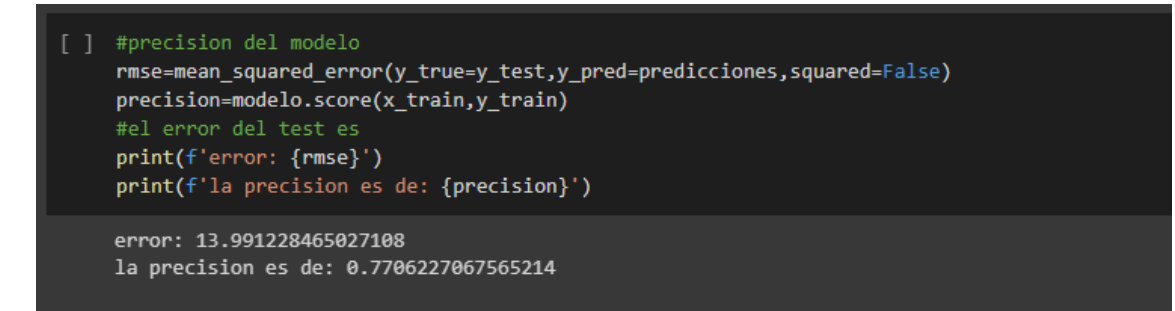

Nota. Fuente: Elaboración propia

Como se puede visualizar nos arroja un error de 13, quiere decir que el valor real de las

predicciones puede oscilar en:

Peso=64.06+area\*1.7±13

Finalmente modelo generado se guardó en archivo externo con la extensión \*.joblib esto con la finalidad de incrustar el modelo en el software, para las predicciones de los pesos de la palta.

## **6.2 Objetivos**

El software cumple la función de realizar el procesamiento y posterior análisis para tomar decisiones. Para ello toma como recurso principal la imagen capturada del prototipo diseñado, posteriormente con un simple click en un botón realiza el procesamiento y análisis correspondiente.

## **Figura 51** *Flujo de procesamiento de palta*

Diagrama de flujo de proceso:

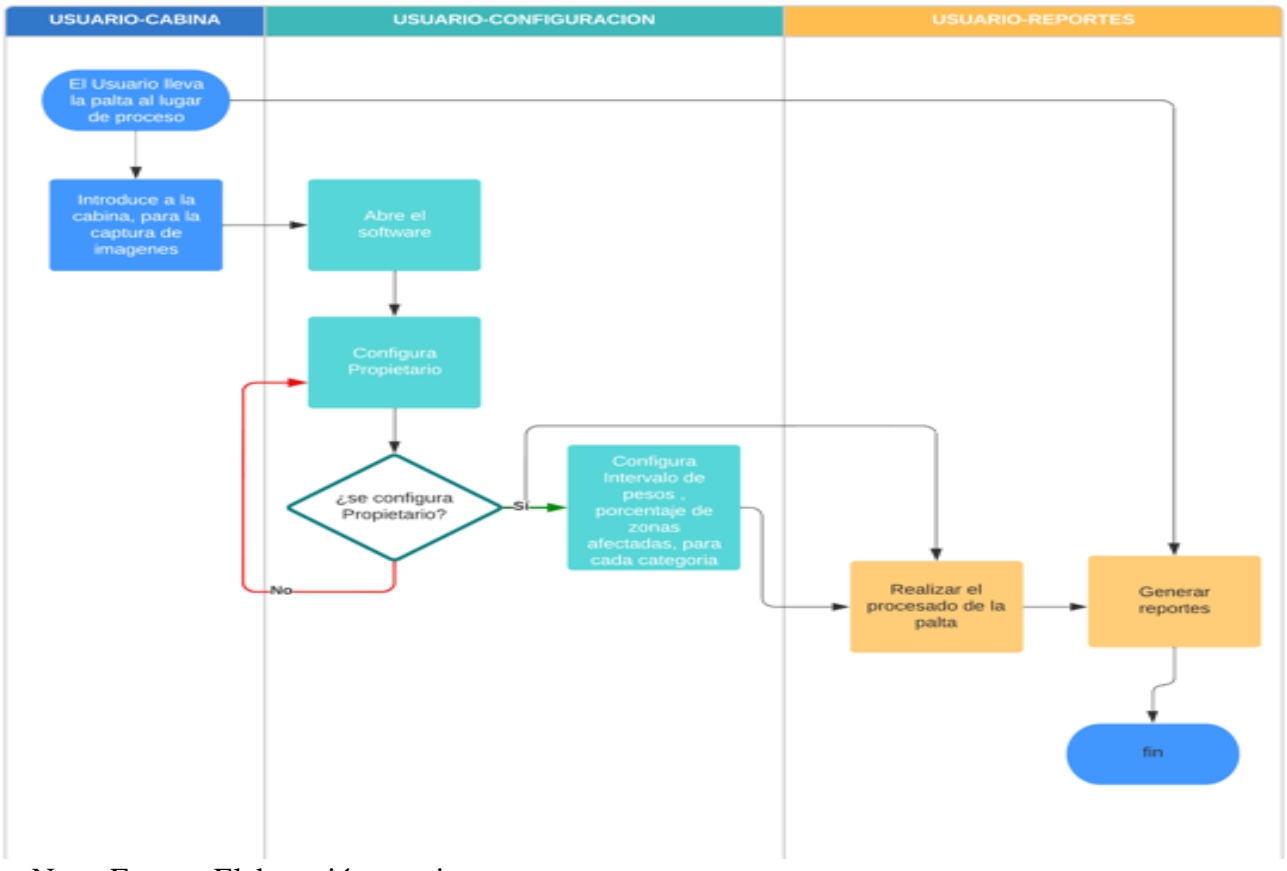

Nota. Fuente: Elaboración propia

A continuación, el diagrama de caso de uso.

Personal

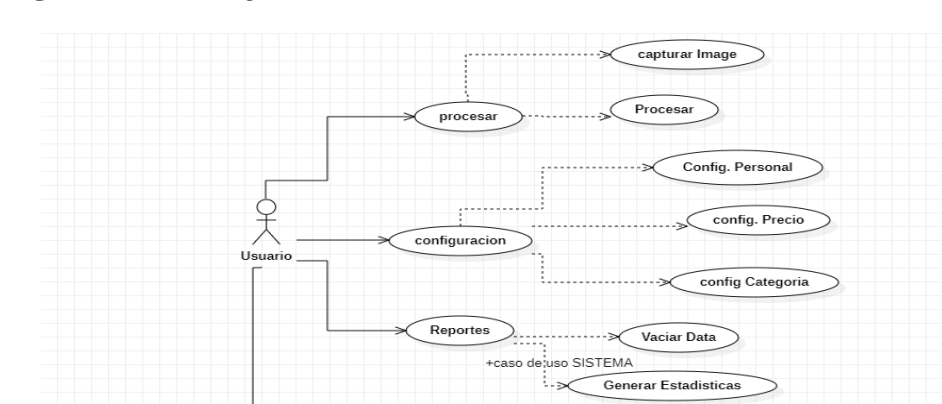

Agregar

Listar

**Figura 52** *Diagrama caso de uso* 

Nota. Fuente: Elaboración propia

# **Figura 53** *Diagrama Entidad – Relación de la base de datos*

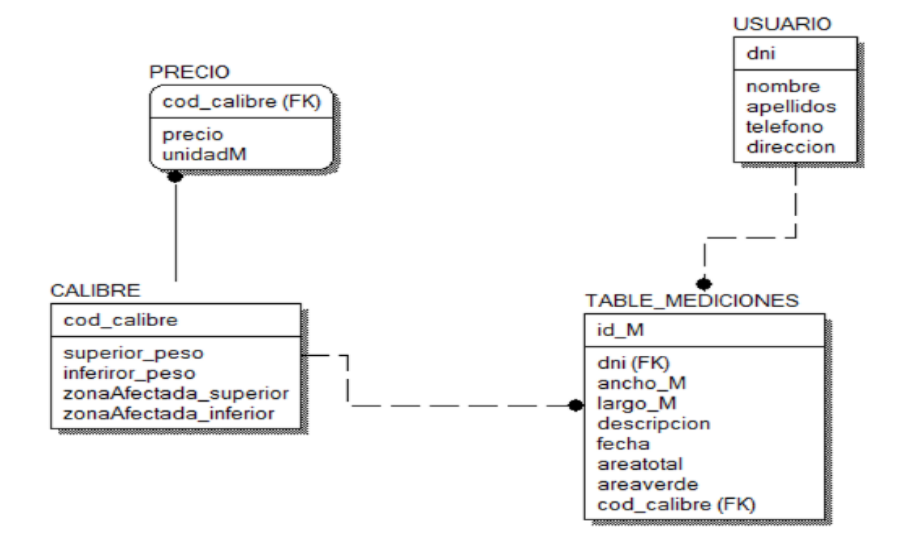

Nota. Fuente: Elaboración propia

#### **CONCLUSIONES**

- Se pudo diseñar sistema automático de bajo costo según necesidad de productores de palta de la comunidad de Mollebamba y se podría adecuar también para PyMe's que clasifica paltas Hass en 4 calidades según calibre y calidad de piel.
- $\triangleright$  Se hizo prototipo de sistema automático de selección paltas Hass por índices de calidad rozamiento, quemadura solar o frío, negras o lenticelas.
- $\triangleright$  Se definió sistema de clasificación según visión de computadora que disgrega producto final según categorías preestablecidas, para reducir pérdidas e incrementar productividad de proceso.
- Por dificultad de identificación de imágenes basado en contenido, resultados de este estudio son aceptables porque identifica imágenes en buenas condiciones. Demostró que infraestructura hecha es adecuada para propósito del estudio donde logro objetivos buscados.
- Se debe estudiar más a fondo clasificación e identificación de cada tipo de imagen, ejemplo, agregar tipos de momentos invariantes como Flusser u otra característica que ayude ayudar clasificación y mejorar nivel de acierto.

#### **RECOMENDACIONES**

- El estudio diseño sistema de reconocimiento de patrones basado en visión de computadora
- Luz tiene rol relevante al evaluar imágenes, por ende mejor usar cámaras infrarrojas o qué ambiente este iluminado para identificación.
- Uso de métodos de procesamiento de imágenes basados en las librerías de clasificación como OPENCV y SCIKIT-LEARN, relativo a aplicación específica; hay mucha evidencia para dar juicio y decir que proceso de reconocimiento automático es mejor a otros.
- Recomienda hacer más estudios donde se aplique métodos computacionales de áreas de inteligencia artificial: machine learning, data mining, etc, y llevarlo al campo de agricultura.
- Aborde alternativas novedosas para implementar algoritmos aprovechando multiprocesamiento paralelo de computadoras modernas.

# **REFERENCIAS BIBLIOGRÁFICAS**

A.W.S. (2023). *¿Qué es Python?* Pagina web: https://aws.amazon.com/es/what-is/python/.

- Agencia Peruana de Noticias. (2022). *Exportaciones de palta Hass crecerán 8% este año.* Lima: https://andina.pe/agencia/noticia-exportaciones-palta-hass-creceran-8-este-ano-906120.aspx.
- Agil Manifiesto. (2001). *Principios del Manifiesto Ágil*. Obtenido de https://agilemanifesto.org/iso/es/manifesto.html
- Aguilar, J., & Castaño, V. (2016). *Diseño e implementacion de un sistema para el reconocimiento de patrones Utilizando Videocamaras.* Pereira: https://repositorio.utp.edu.co/server/api/core/bitstreams/54ccb194-1a04-4acc-8870- 39c9662317a3/content.
- Amat, J. (2021). *Análisis de normalidad con python.* cienciadedatos.net: https://www.cienciadedatos.net/documentos/pystats06-analisis-normalidad-python.html.
- Armando, C. (2019). *La situación del mercado internacional de la palta.* Lima: Ministerio de Agricultura y Minas. Obtenido de https://bibliotecavirtual.midagri.gob.pe/index.php/analisis-economicos/estudios/2019/28 la-situacion-del-mercado-internacional-de-la-palta/file
- Ataucusi, E. (2021). *Influencia de un sistema con reconocimiento facial y medicion de temperatura en el control de acceso para participantes del programa trabaja Peru en el distrito de Talavera.* Apurimac: https://repositorio.unajma.edu.pe/bitstream/handle/20.500.14168/666/Edison\_Tesis\_Bach iller 2021.pdf?sequence=1&isAllowed=y.
- Basantes, N. (2018). *Desarrollo de una plataforma tecnológica para la gestión de seguridad en una institución educativa de grado inicial mediante el uso de sistemas móviles, reconocimiento facial y sistemas de alertas.* Guayaquil: http://repositorio.ug.edu.ec/bitstream/redug/32717/1/B-CISC-PTG-

1572%20Basantes%20Verdugo%20Nathalia%20Lilibeth.pdf.

Bermeo, E., & Zorrila, P. (2019). *Desarrollo de un sistema automático de selección de paltas Hass por sus índices de calidad para la empresa Agroindustrias Verdeflor S.A.C.* Lima: https://repositorioacademico.upc.edu.pe/bitstream/handle/10757/629958/Bermeo\_VE.pdf

?sequence=3.

- Bermeo, V. (2019). *Desarrollo de un sistema automático de selección de paltas Hass por sus índices de calidad para la empresa Agroindustrias Verdeflor S.A.C.* Lima: https://repositorioacademico.upc.edu.pe/bitstream/handle/10757/629958/Bermeo\_VE.pdf ?sequence=3.
- Bishop, C. M. (2007). *Pattern Recognition and Machine Learning.*
- Caceres, E. (2018). *Aplicacion Movil de reconocimiento facial en personas con antecedentes de abuso sexual en la provincia de Andahuaylas, Apurimac- 2018.* Andahuaylas: https://repositorio.unajma.edu.pe/bitstream/handle/20.500.14168/358/Ervin\_Lewis\_Tesis \_Bachiller\_2018.pdf?sequence=1&isAllowed=y.
- Espinoza, G. (2015). *Sistema de reconocimiento de patrones en placas vehiculares para el acceso automático de visitas a un edificio.* Lima: https://tesis.pucp.edu.pe/repositorio/bitstream/handle/20.500.12404/5753/ESPINOZA\_G ERARDO\_PLACAS\_VEHICULARES\_AUTOMATICO\_VISITAS\_EDIFICIO.pdf?seq uence=1&isAllowed=y.
- Filein, R. (2016). *SQLite: La Base de Datos Embebida.* SG #17: https://sg.com.mx/revista/17/sqlite-la-base-datos-embebida.
- Gonzales & Woods. (2008). *Digital Image Processing.*
- Hernandez, L. F. (2009). *Segmentacion binaria del video de una webcam en tiempo real.*
- Herrera, J., & Medina, S. (2015). *Diseño de un sistema Automatico de seleccion de Frutos de cafe mediante Tecnicas de Vision Artificial.* Barranaquilla, Colombia: http://repositorio.uac.edu.co/bitstream/handle/11619/1656/TMCT%200022C.pdf?sequen ce=1&isAllowed=y.
- INEI. (Octubre de 2020). *Instituto Nacional de Estadistica e Informatica*.
- MINAGRI. (17 de Marzo de 2021). *Ministerio de Desarrollo Agrario y Riego*. Obtenido de https://www.gob.pe/institucion/midagri/noticias/348556-midagri-ultima-campana-deexportacion-de-palta-peruana-supero-las-400-mil-toneladas
- Montoya, C., Cortes, J., & Chaves, J. (2014). *Sistema automático de reconocimiento de frutas basado.* Chile: https://www.scielo.cl/pdf/ingeniare/v22n4/art06.pdf.
- NTP. (2014). *Norma Tecnica de la Palta.* Lima.
- Ortiz, A. (2010). *Python como primer lenguaje de programaci´on.* Mexico:

https://arielortiz.info/publicaciones/primer\_lenguaje\_30\_jun\_2010.pdf.

- Palomino, C. J. (2014). *Software automático de reconocimiento de patrones para la discriminación de granos de arroz pulido basado en procesamiento digital de imágenes.* Universidad Nacional Jose Maria Arguedas, Andahuaylas.
- Palomino, J. (2015). *Software automatico de reconocimiento de patrones para la discriminacion de granos de arroz pulido basado en procesamiento digital de imagenes.* Peru: https://repositorio.unajma.edu.pe/bitstream/handle/20.500.14168/181/04-2014-EPIS-Palomino%20Caceres-Software%20automatico%20de%20reconocimiento%20de%20patrones.pdf?sequence=1

&isAllowed=y.

- Peru, S. F. (Diciembre de 2021). *Super Food Peru*. Obtenido de https://peru.info/espe/superfoods/detalle/superpalta#:~:text=La%20palta%20tiene%20potasio%20y,dar%20soporte%20al%20sistema% 20inmunol%C3%B3gico
- Platzi. (2015). *Platzi*. Obtenido de https://platzi.com/blog/metodologia-scrum-fases/
- Portafolio. (2018). *Cultivos del futuro, con los pies sobre la.* https://www.portafolio.co/economia/cultivos-del-futuro-con-los-pies-sobre-la-tierra-521749.
- Rivas, D. (2020). *Diseño conceptual de un sitema automatico para la clasificacion de paltas Hass.* Lima:

https://tesis.pucp.edu.pe/repositorio/bitstream/handle/20.500.12404/18521/RIVAS\_ROM ERO\_DEGLAN\_DISE%c3%91O\_CONCEPTUAL\_SISTEMA.pdf?sequence=1&isAllo wed=y.

Rodriguez, D. (2016). *Diseño e implementacion de una herramienta computacional para el analisis asisitido de motilidad espermatica en bovinos mediante Tecnicas de Vision Artificial.* Colombia: https://repositorio.ucundinamarca.edu.co/bitstream/handle/20.500.12558/348/DISE%c3% 91O%20E%20IMPLEMENTACION%20DE%20UNA%20HERRAMIENTA%20COMP UTACIONAL%20PARA%20EL%20ANALISIS%20ASISTIDO%20DE%20MOTILID AD%20ESPERMATICA%20EN%20BOVINOS%20MEDIANTE%20TECNICAS%20D E.

- Sanchez, H. (2018). *Diseño e implementacion de un controlador basado en reconocimiento de patrones para mejorar el abastecimiento de insumos alimentarios en galpones avicolas.* Ecuador: http://dspace.espoch.edu.ec/bitstream/123456789/9233/1/20T01097.pdf.
- Santa maria, J., Rios, C., Rosdriguez, C., & Garcia, C. (2021). *Reconocimiento de patrones de imágenes a través de un sistema de visión artificial en MATLAB.* Lima: http://portal.amelica.org/ameli/journal/535/5352640003/html/.

Theodoridis & Koutroumbas. (1999). *Pattern Recognition.*

**ANEXO**

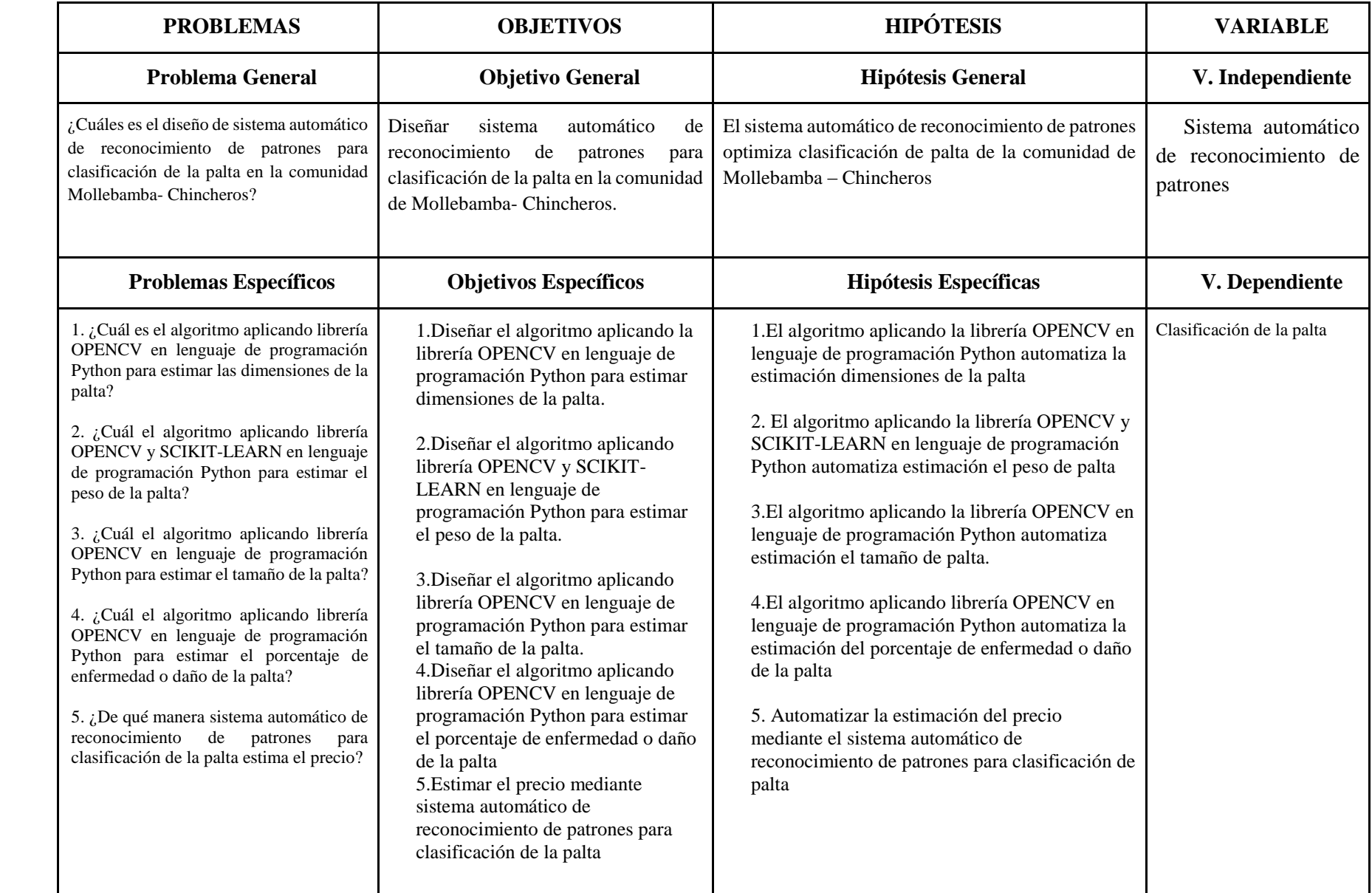

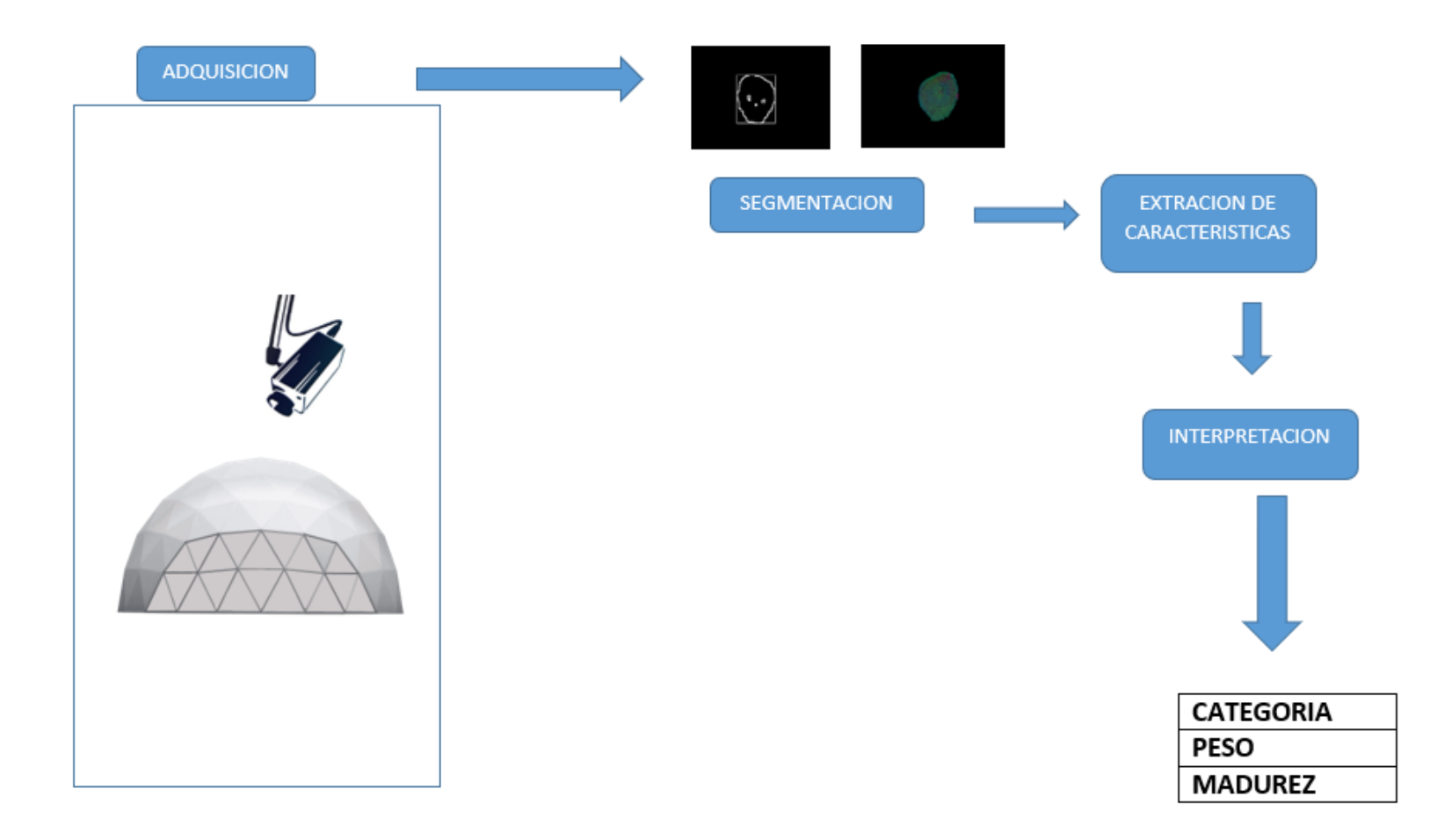